#### **BAB IV**

#### **IMPLEMENTASI DAN EVALUASI**

#### **4.1 Kebutuhan Sistem**

Untuk dapat menjalankan aplikasi ini, perlu disediakan perangkat yang memadahi. Perangkat tersebut menyangkut perangkat keras (*hardware*) dan perangkat lunak (*software*). Perangkat keras merupakan komponen fisik peralatan yang membentuk sebuah sistem komputer. Sifatnya bisa diraba dan dilihat oleh manusia secara langsung atau yang berbentuk nyata. Perangkat keras mendukung sebuah komputer untuk dapat melakukan tugasnya. Sedangkan perangkat lunak (*software*) merupakan suatu program yang dibuat oleh pembuat program untuk menjalankan perangkat keras komputer. *Software* sebagai penghubung antara manusia sebagai pengguna dengan perangkat keras komputer, berfungsi menerjemahkan bahasa manusia ke dalam bahasa mesin sehingga perangkat keras komputer memahami keinginan pengguna dan menjalankan instruksi yang diberikan dan selanjutnya memberikan hasil yang diinginkan oleh manusia. 1.1 Kebutuhan Sistem<br>
Untuk dapat menjalankan aplikasi ini, perlu disediakan perangkat yang<br>
memodahi. Perangkat tensebut menyangkut perangkat kensa (*hardware*) dan<br>
perangkat lunak (*software*). Perangkat keras merupakan

#### **4.1.1 Kebutuhan Hardware**

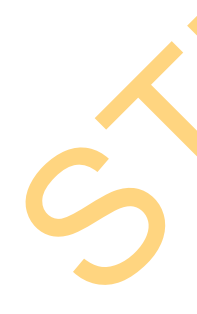

Untuk menjalankan aplikasi ini terdapat kebutuhan sistem minimum yang harus disiapkan agar aplikasi dapat dijalankan dengan baik. Kebutuhan sistem minimum tersebut salah satunya berupa kebutuhan akan hardware. Kebutuhan minimum hardware adalah:

- a. Pentium 4
- b. Memory 1 GB
- c. Harddisk 80 GB

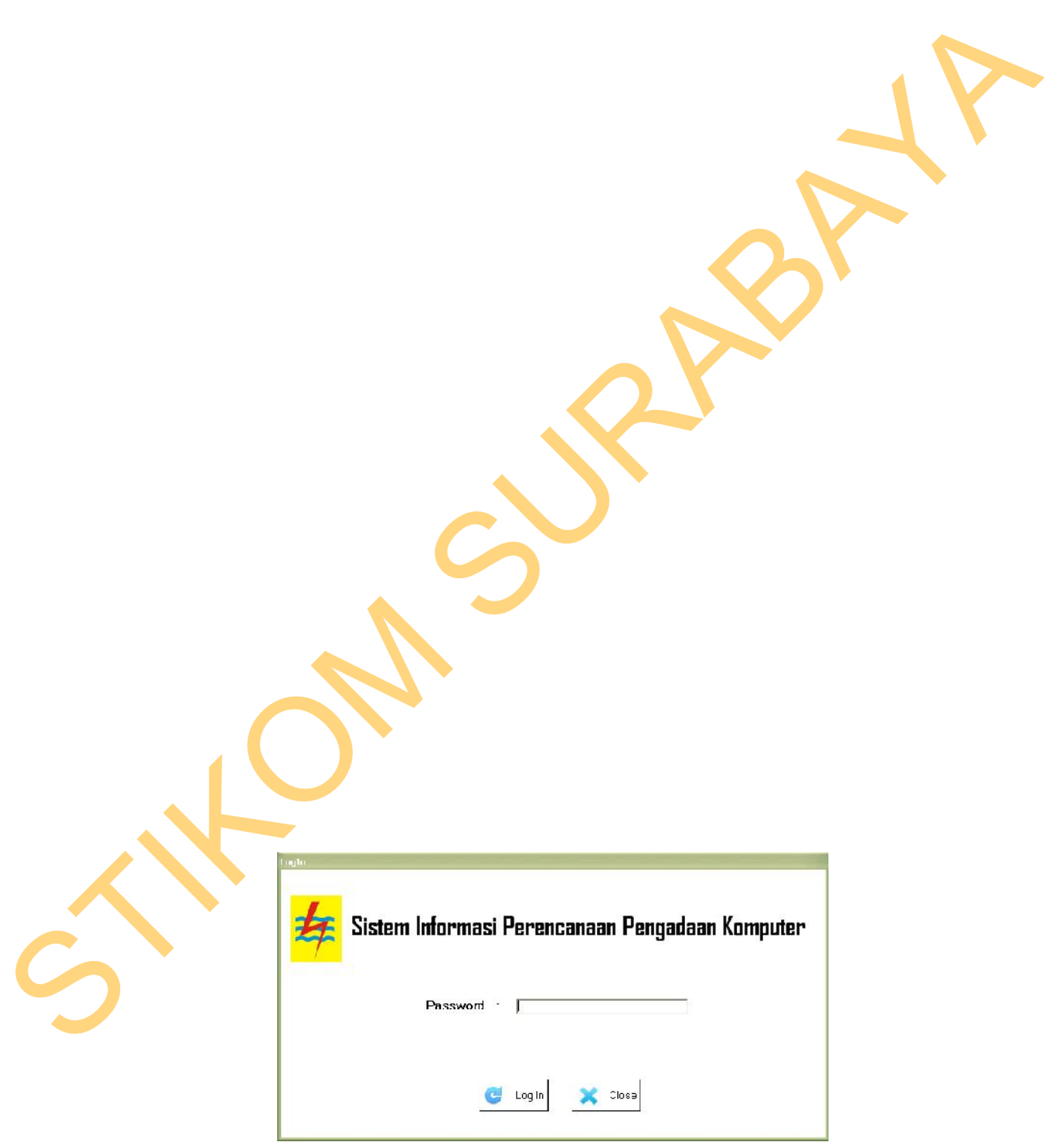

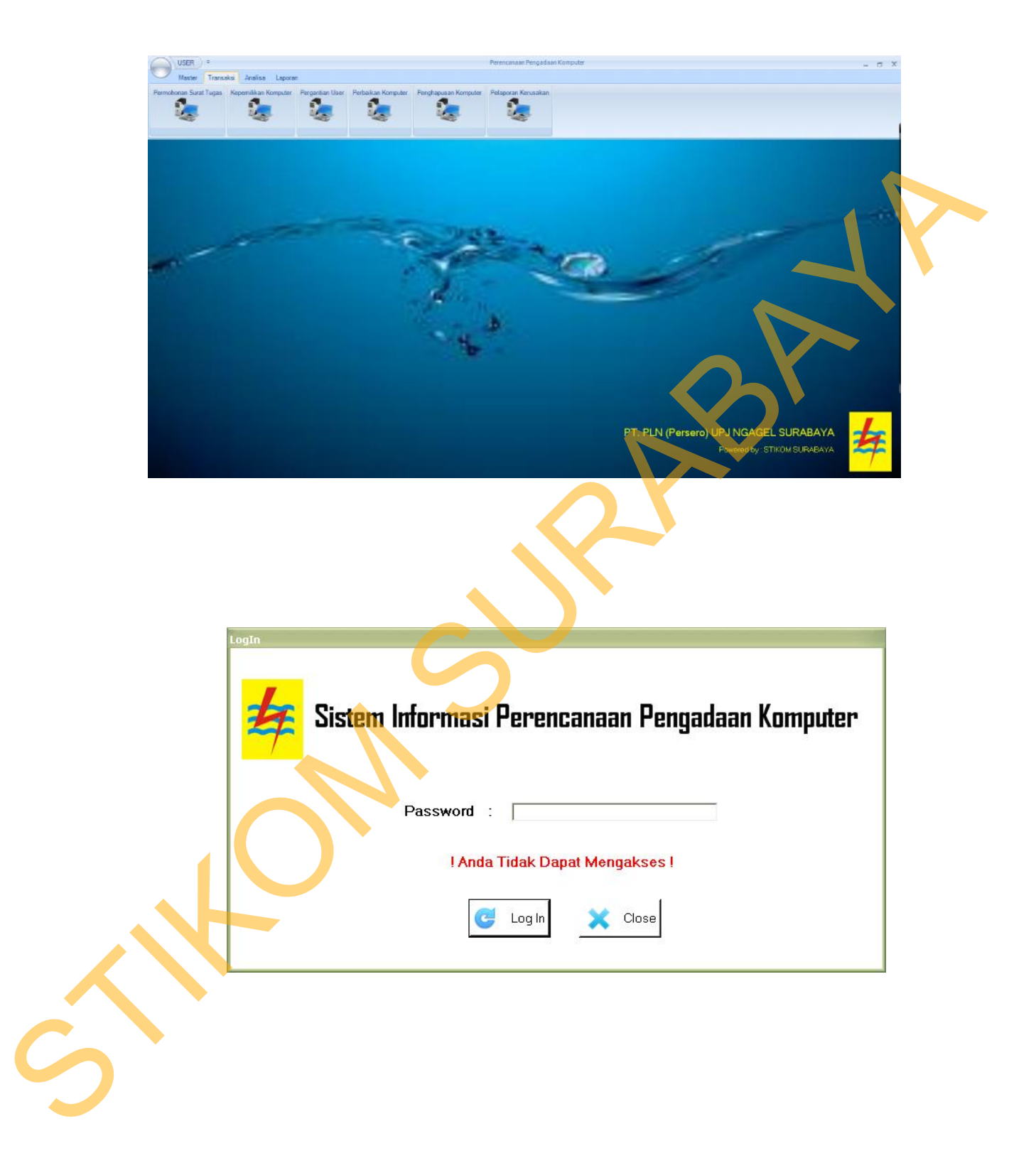

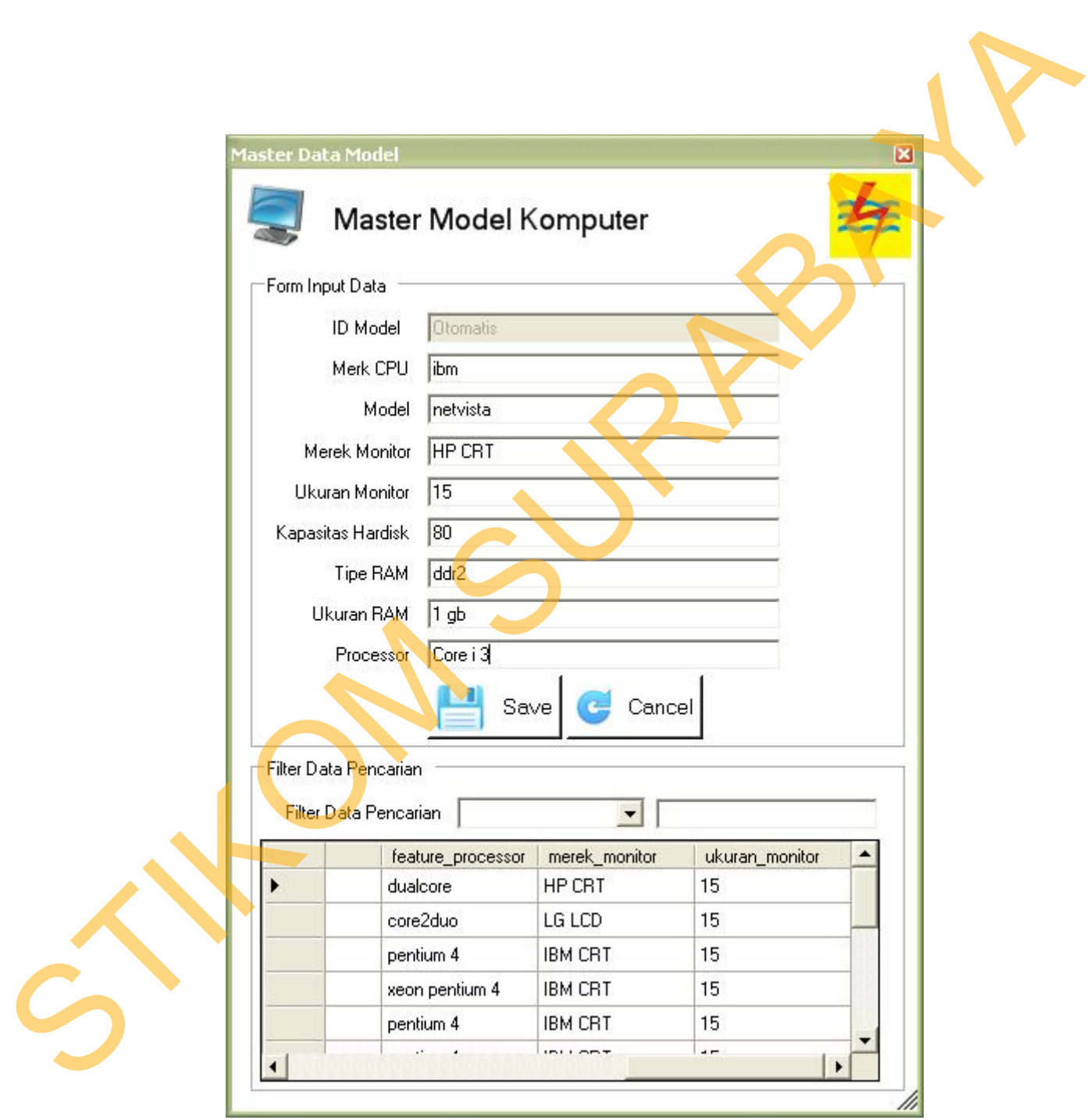

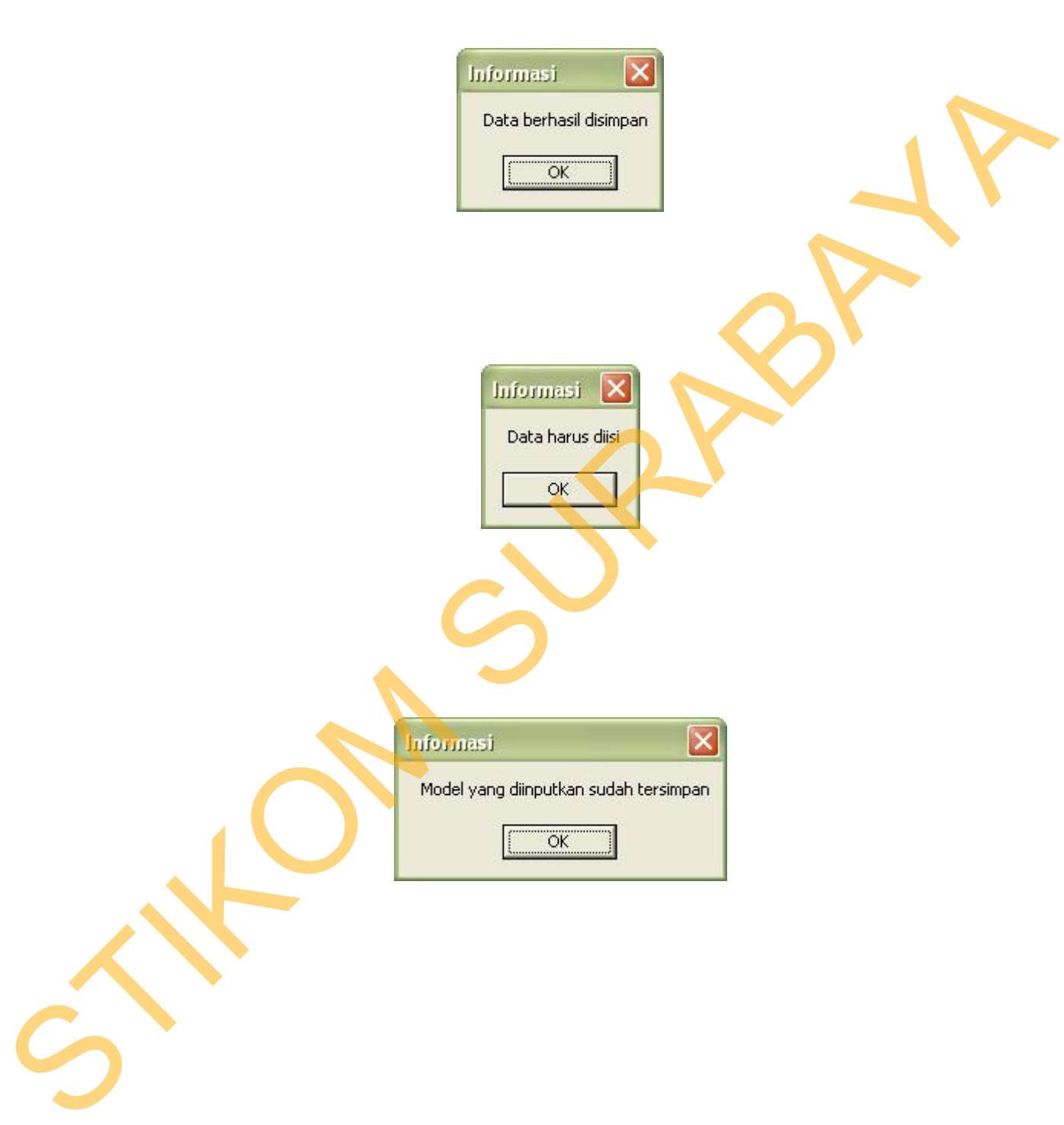

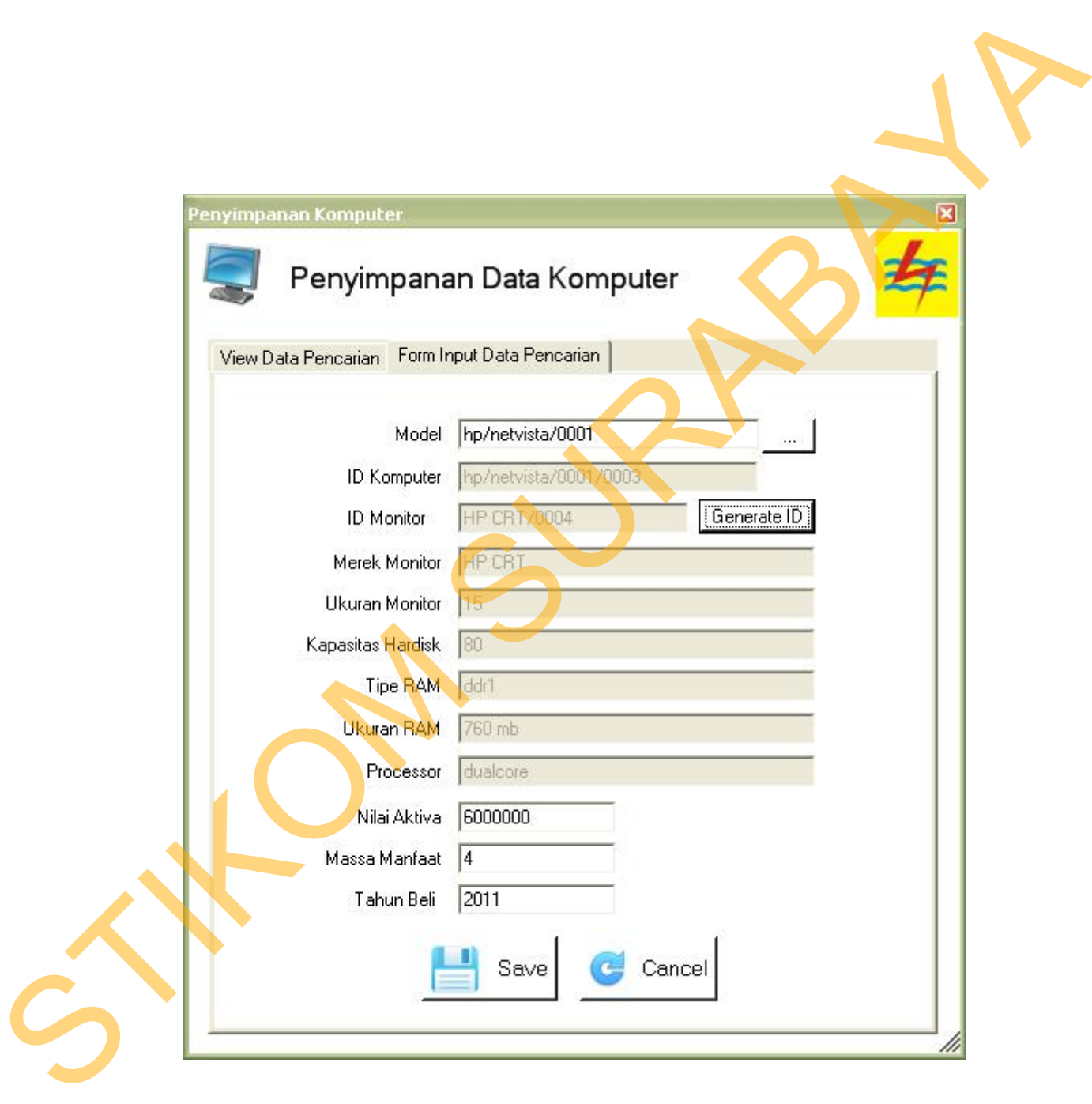

ketika memilih model, nilai aktifa, massa manfaat, tahun beli, . Untuk menyimpan

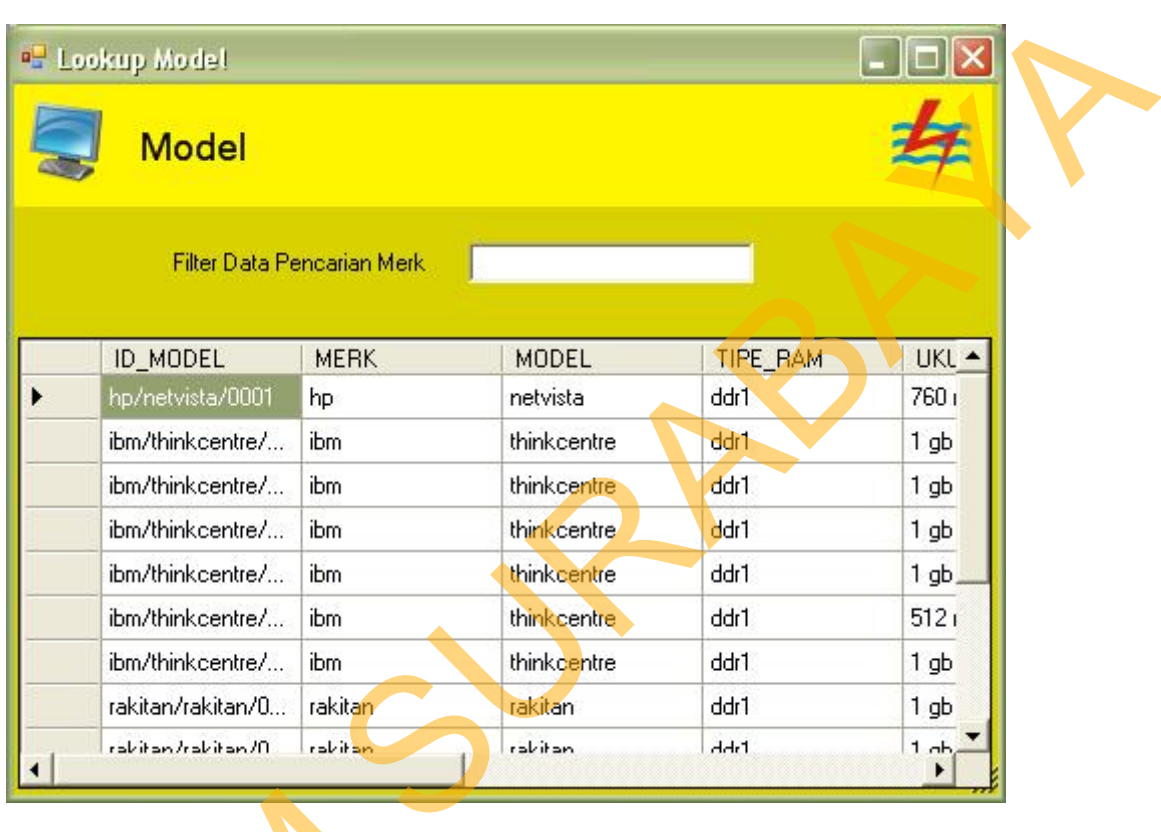

Gambar 4.9 *Form Lookup* Model Setelah tampil form *lookup* model komputer, operator dapat memilih model yang sesuai dengan spesifikasi komputer, dengan cara klik dua kali / *double click* pada baris tabelnya. Jika model sudah di klik dua kali maka akan kembali ke form sebelumnya dengan spesifikasi komputer terisi. Jika sudah form sudah terisi maka untuk menyimpan data komputer dilakukan dengan menekan STRIKOM SEPERTI

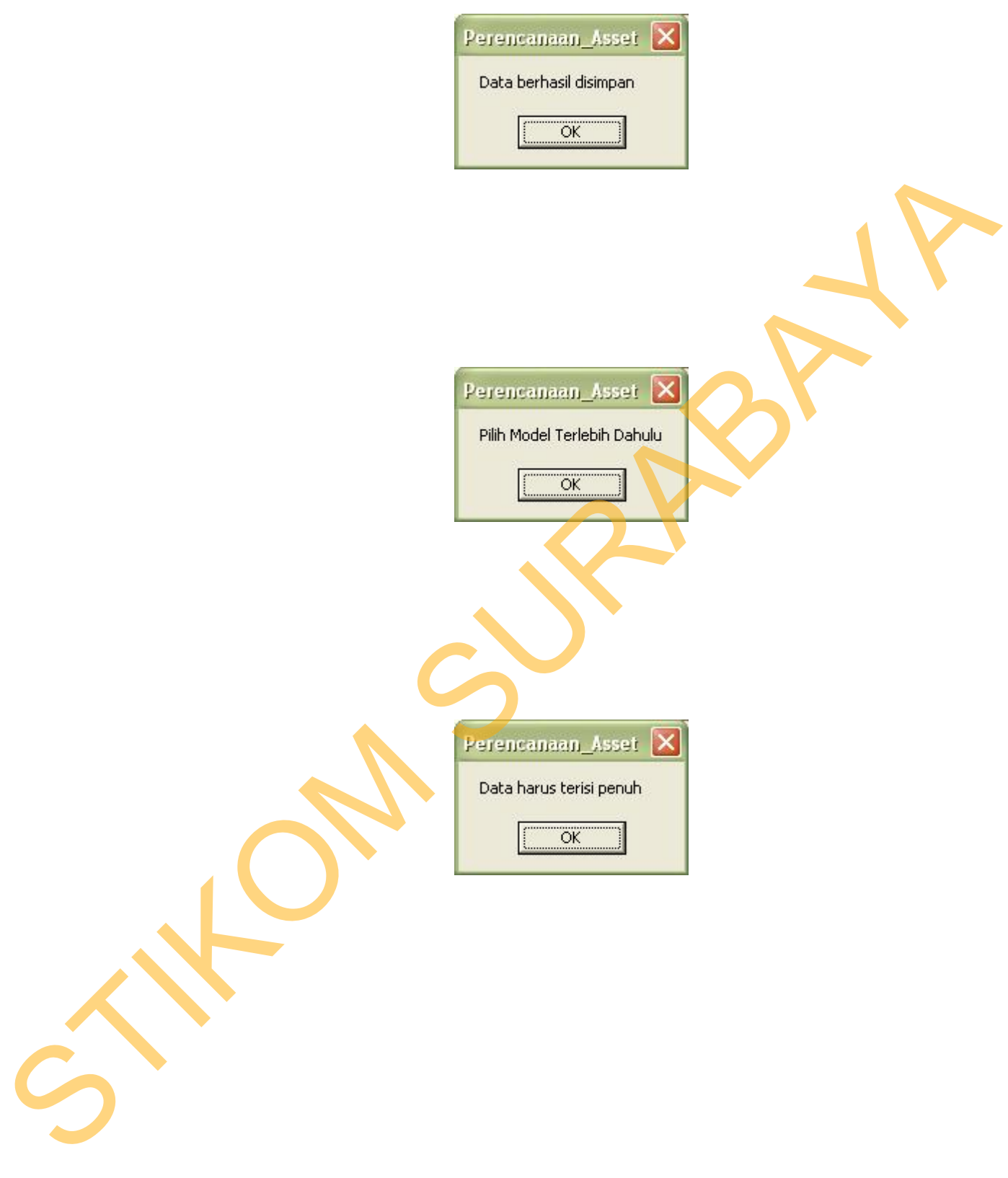

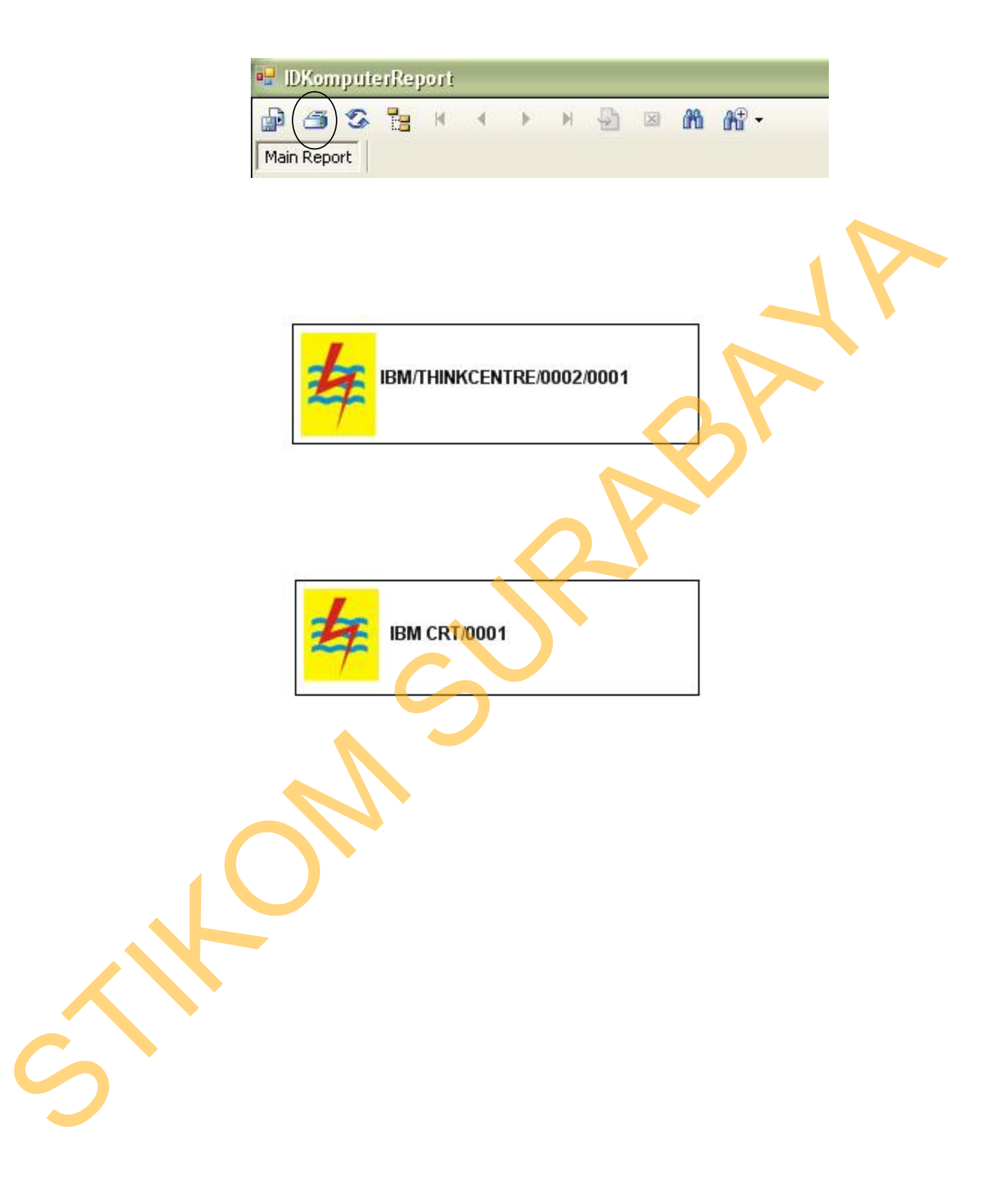

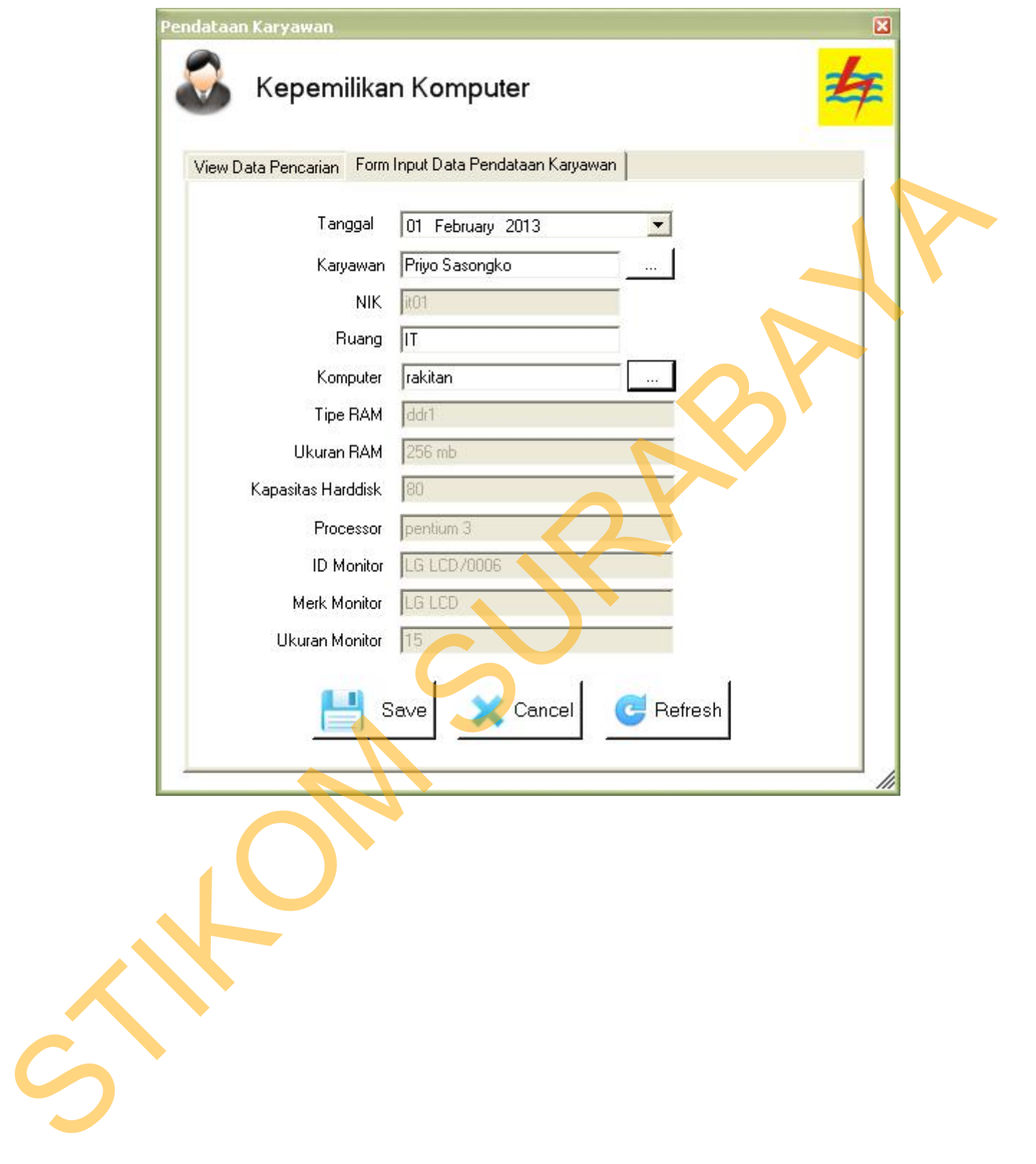

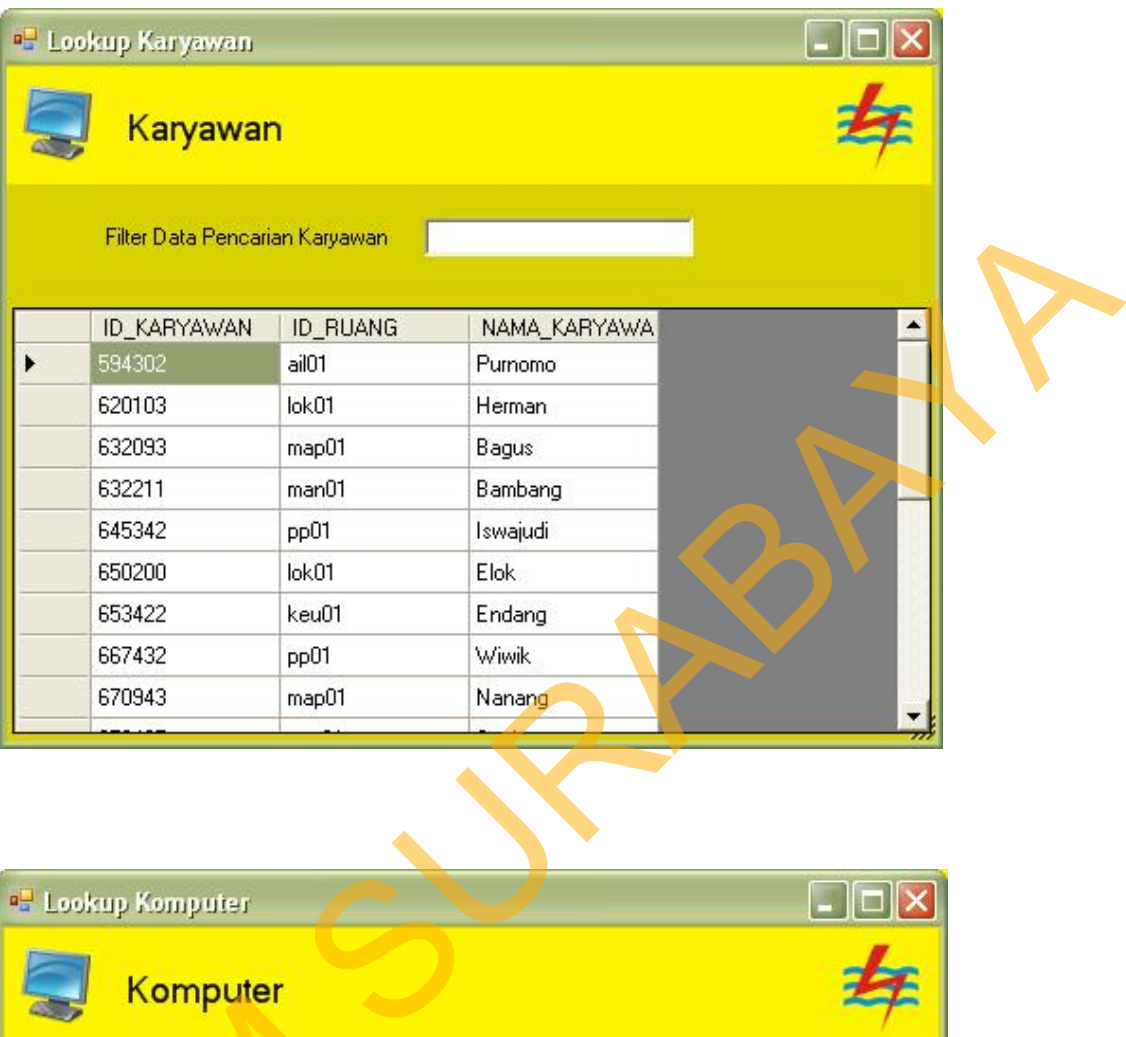

Gambar 4.17 Form *Lookup* Karyawan

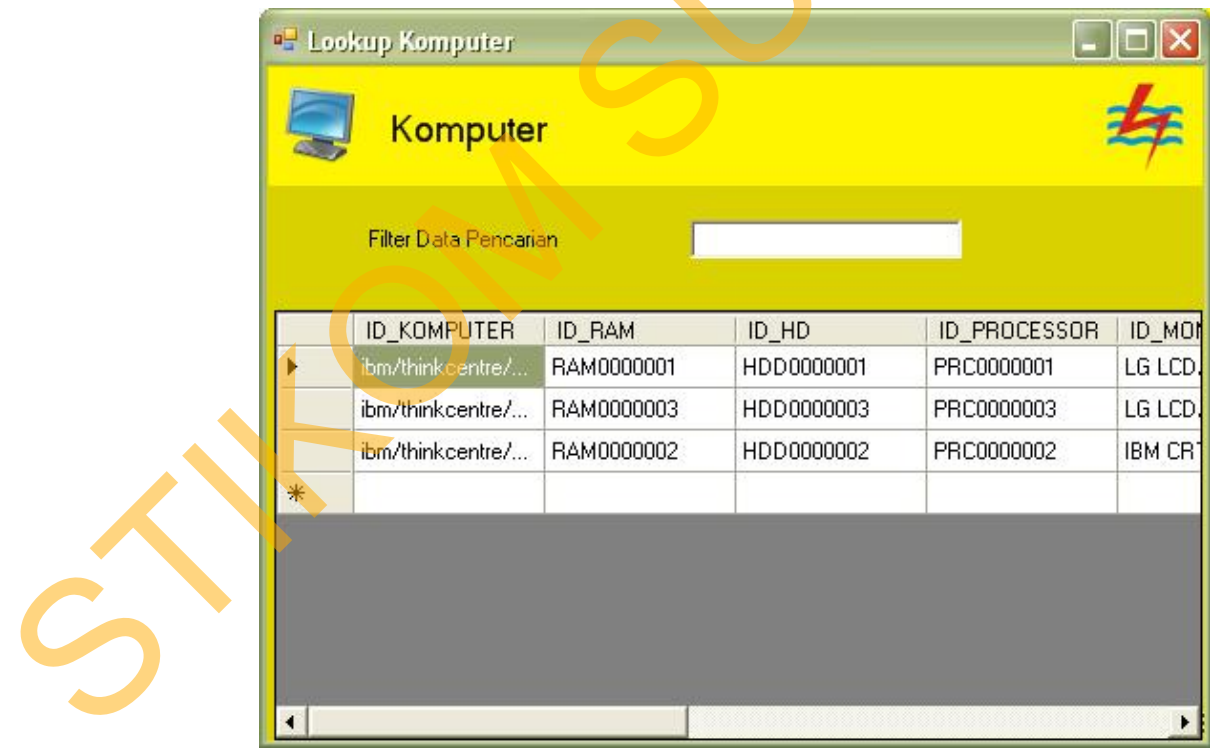

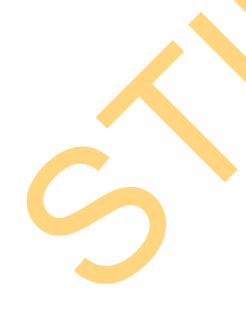

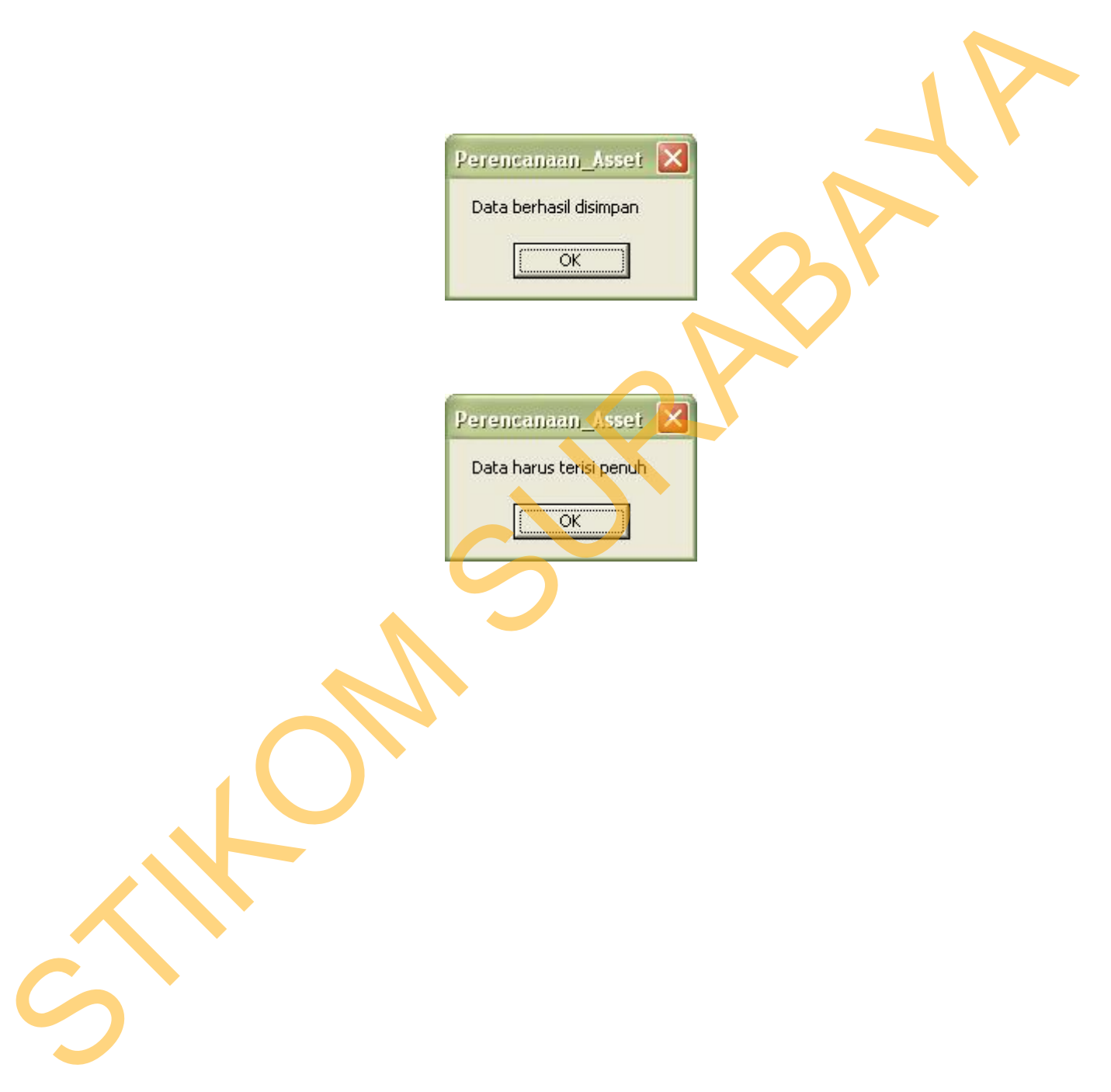

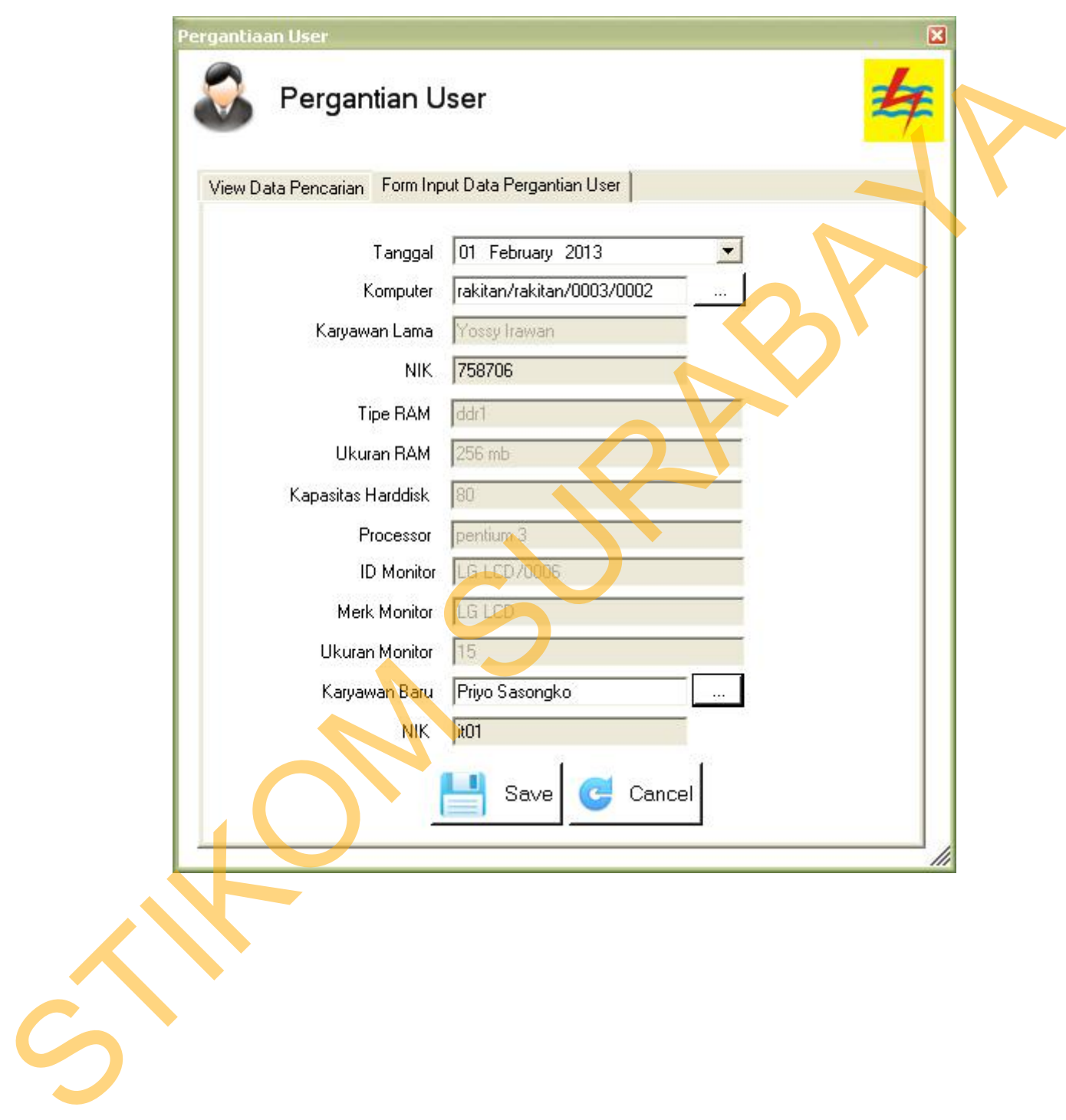

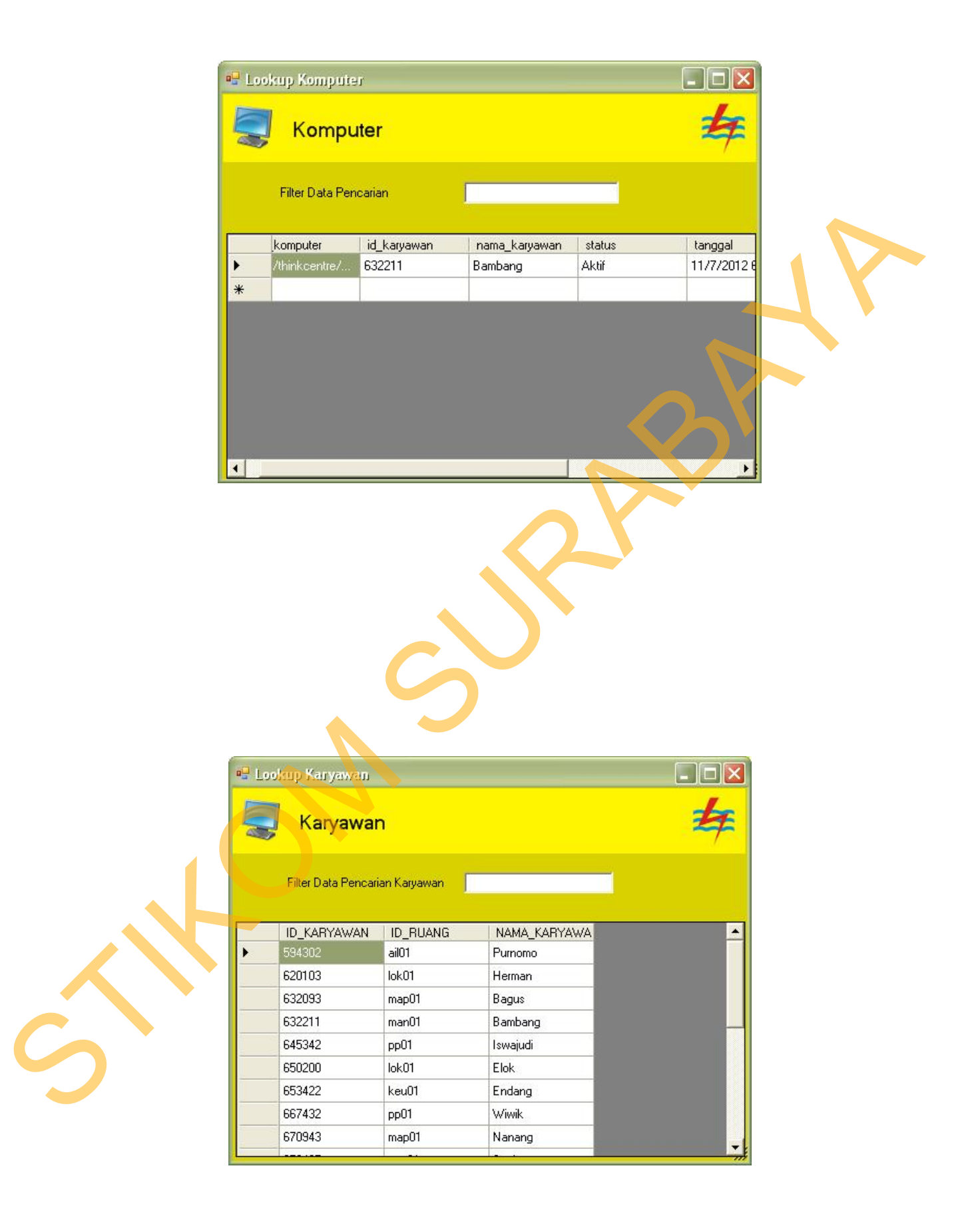

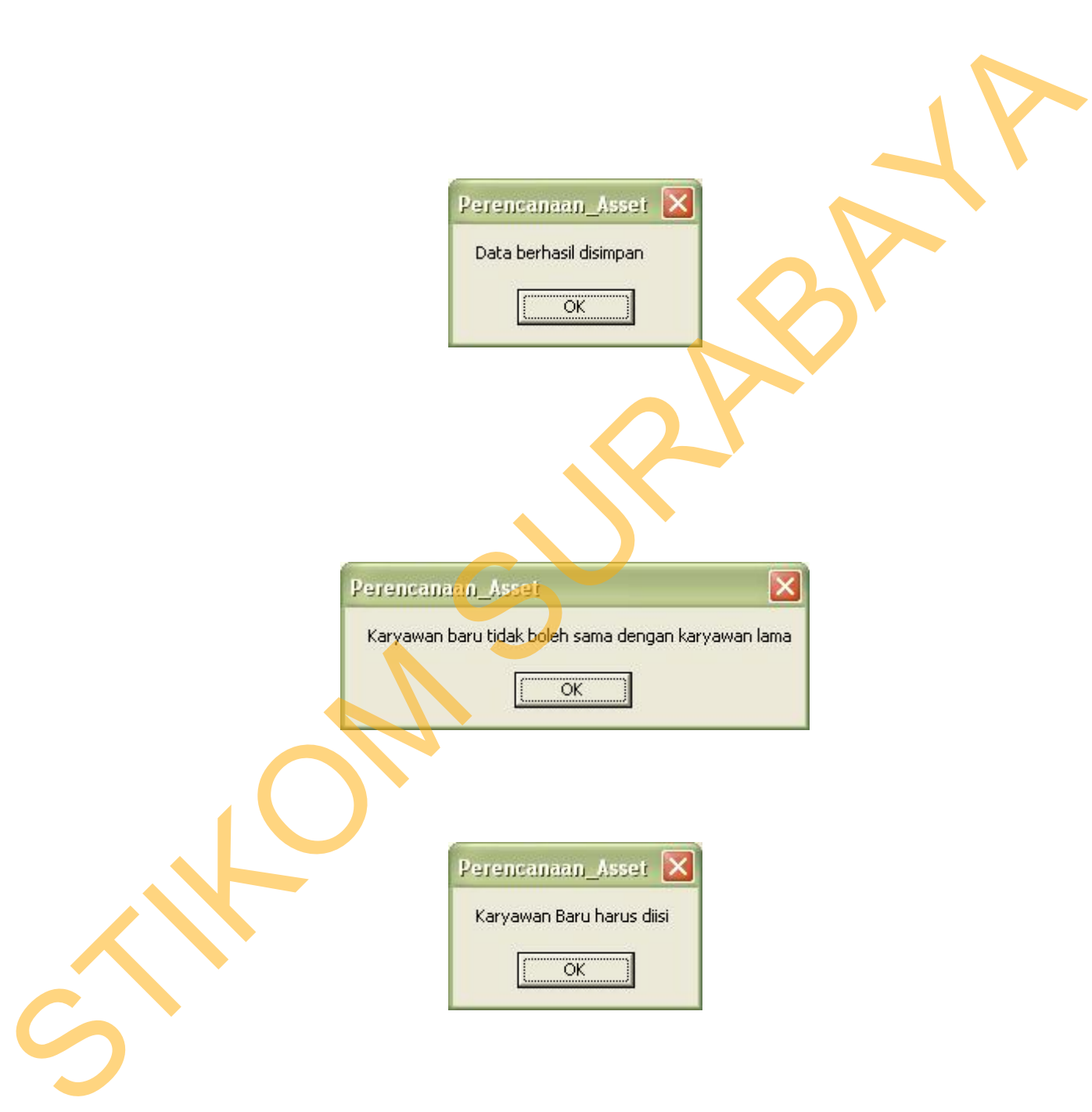

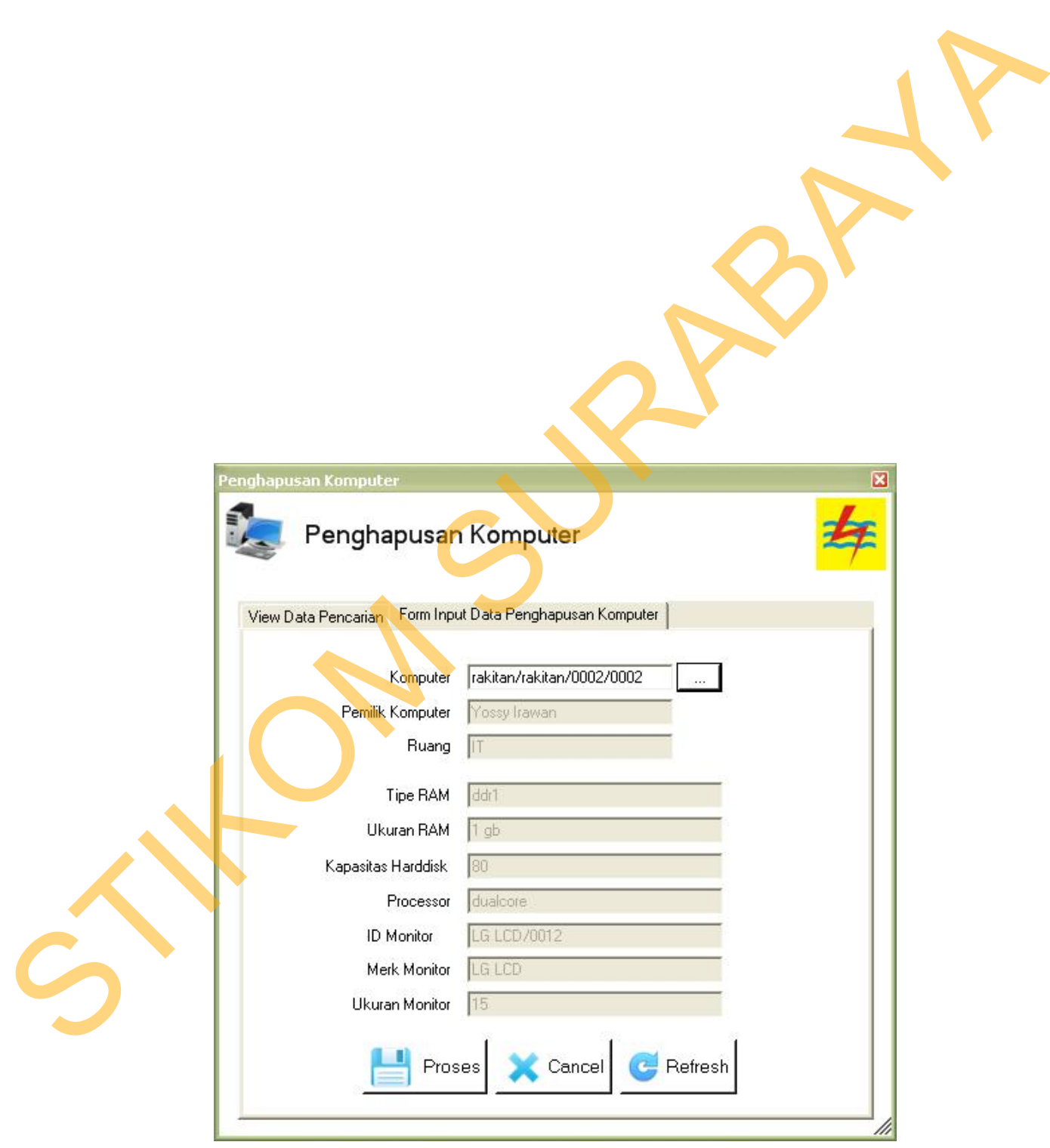

komputer dari penyimpanan tetapi merubah status komputer dari aktif menjadi

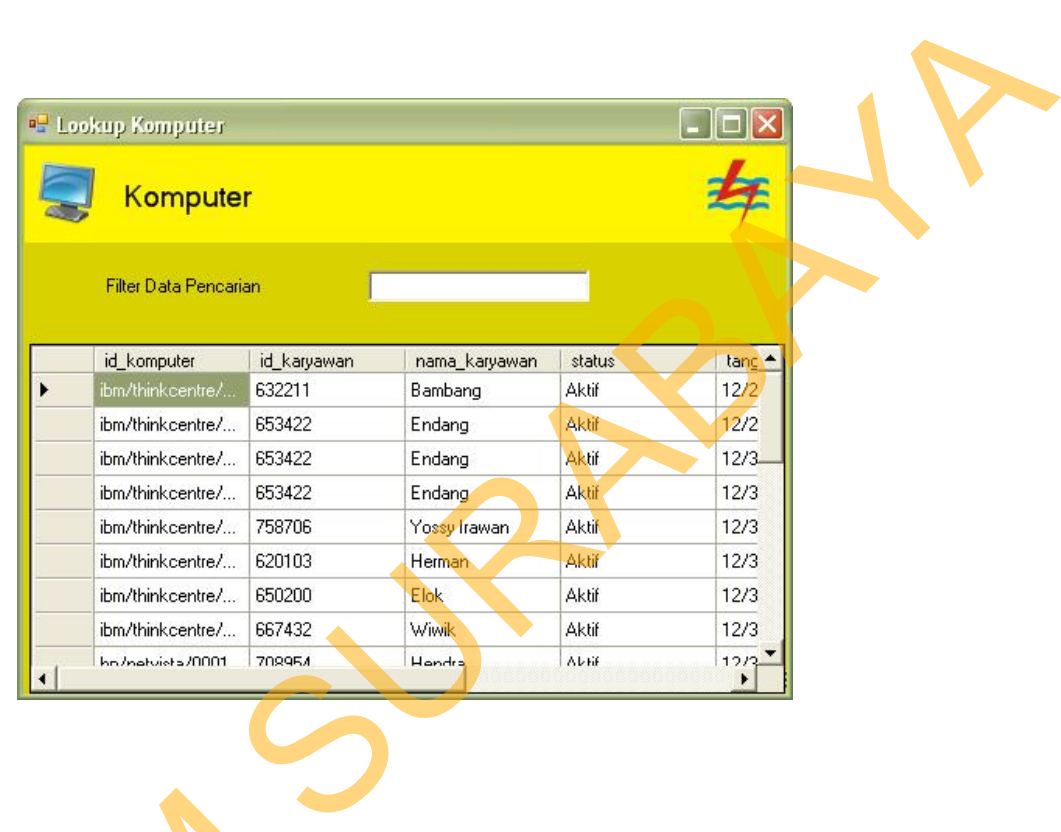

Gambar 4.28 Form *Lookup* Komputer

memiliki user. Untuk memilih data komputer yang dihapus operator dapat klik

dua kali pada baris komputer yang akan dihapus (*double click*). Bila penghapusan

komputer berhasil dihapus maka akan tampil Gambar 4.29, bila komputer gagal

Komputer yang ditampilkan pada form ini adalah komputer yang

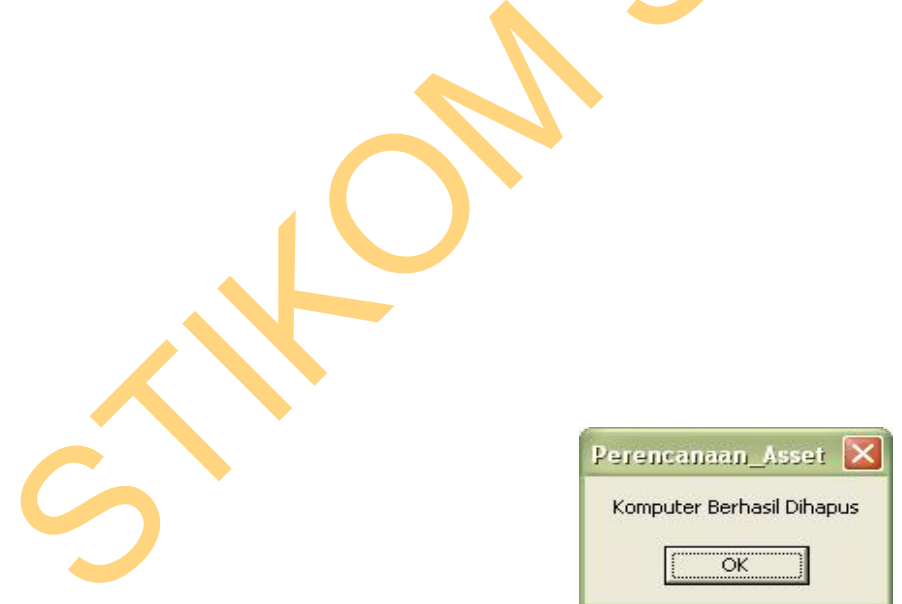

untuk dihapus maka akan tampil Gambar 4.30.

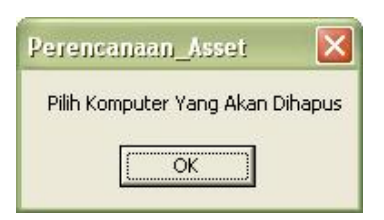

*Form* pelaporan kerusakan berfungsi sebagai menu yang menampung

seluruh pelaporan kerusakan komputer yang dilaporkan karyawan ke bagian IT.

Tampilan dari *form* pelaporan kerusakan dapat dilihat pada Gambar 4.31. Untuk

dapat mengakses *form* pelaporan kerusakan maka pilih menu transaksi, kemidian

pilih Pelaporan Kerusakan. Untuk memasukkan data maka operator memilih data

komputer terlebih dahulu dengan menekan tombol pilih, kemudian ketikkan

Ditangani". Untuk menyimpan data maka tekan tombol *save.* Untuk

membatalkan tekan tombol *cancel.* Untuk memperbatui tampilan daftar kerusakan

maka tekan tombol *Refresh* Daftar. Untuk mencetak daftar kerusakan maka tekan

uraian kerusakan yang dikeluhkan karyawan, setelah itu pilih penanganan "Belum

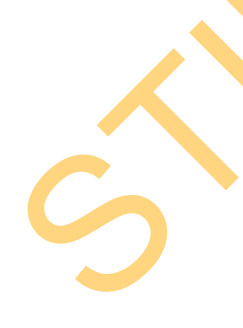

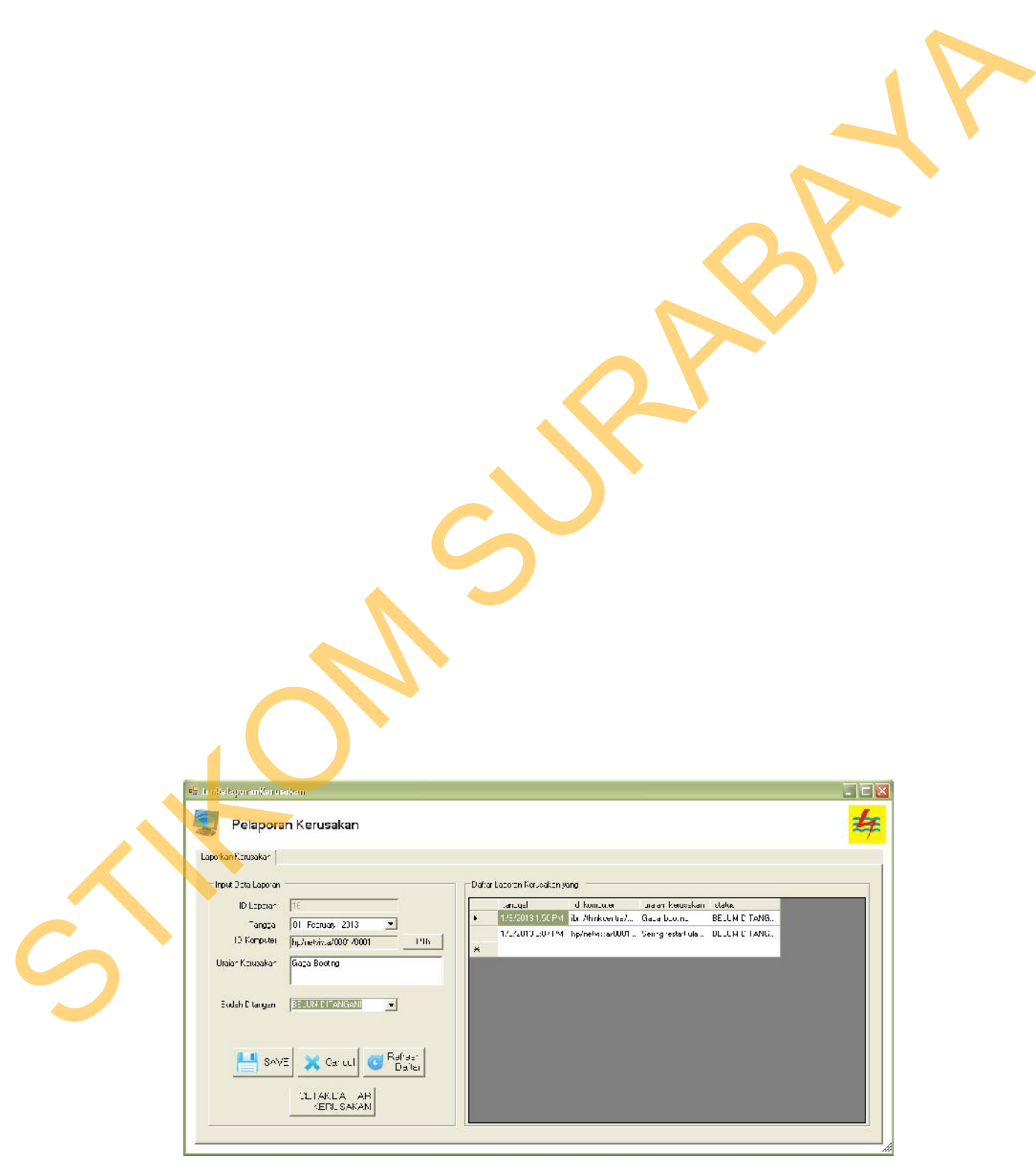

tombol cetak daftar kerusakan.

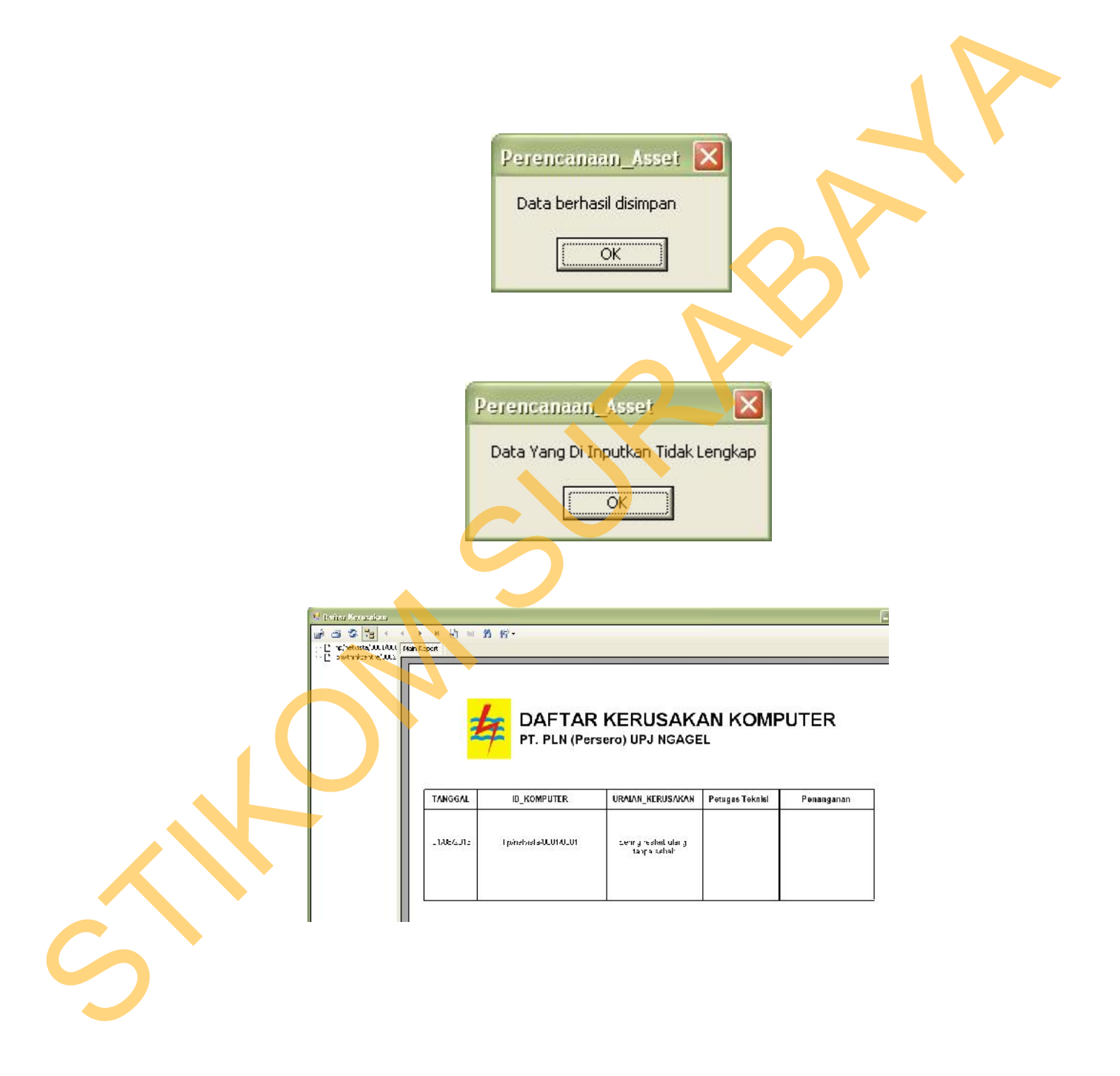

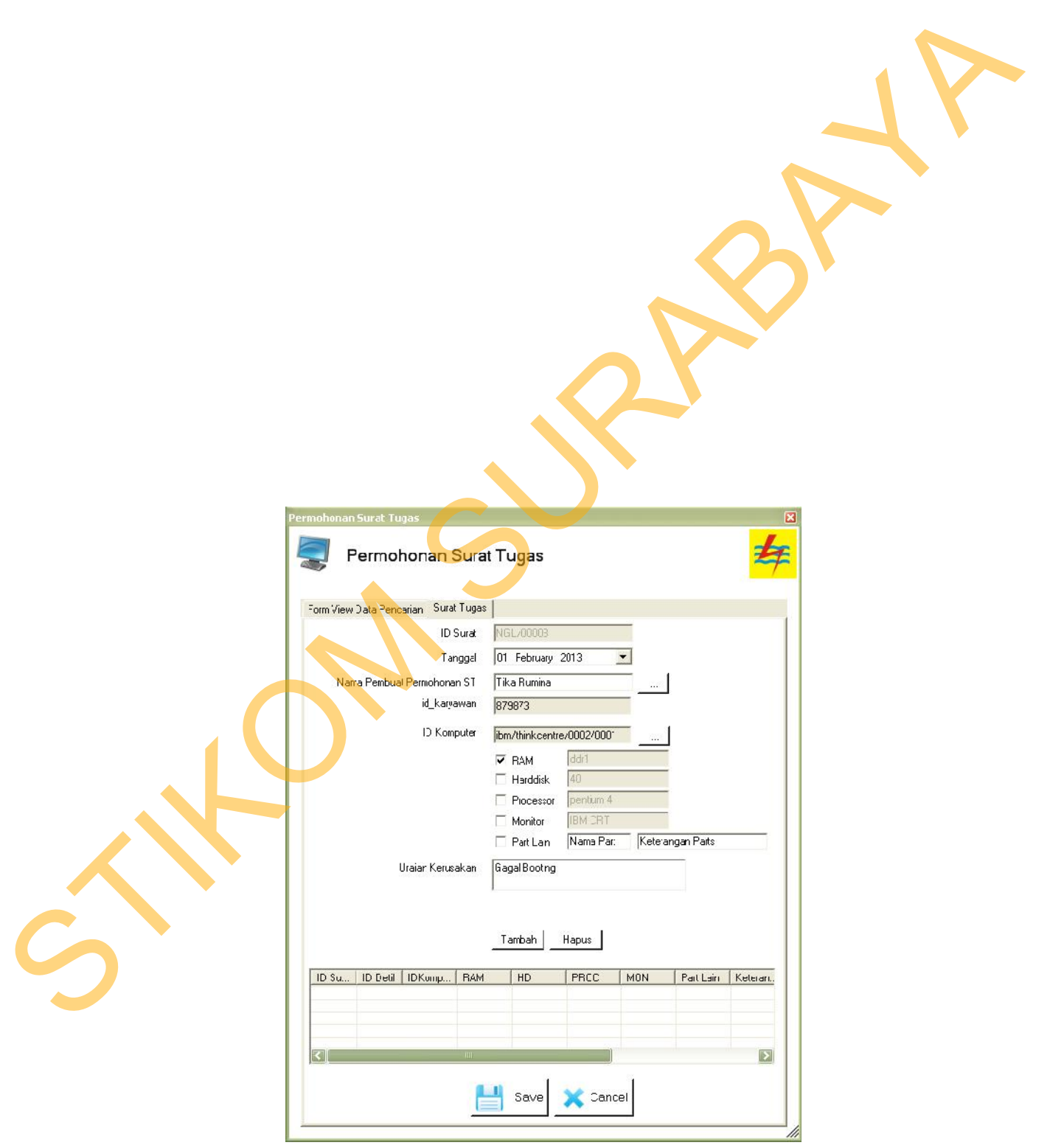

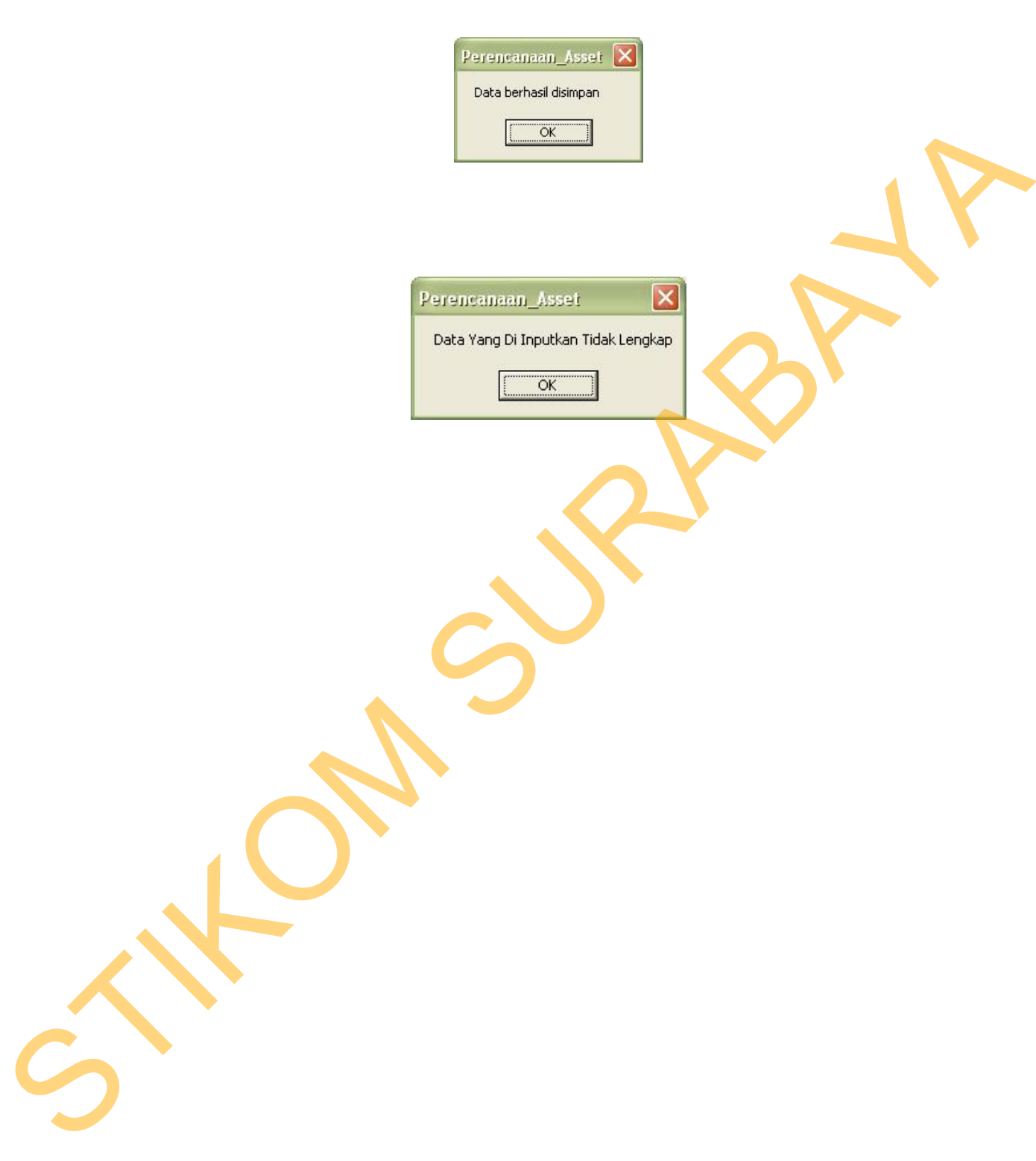

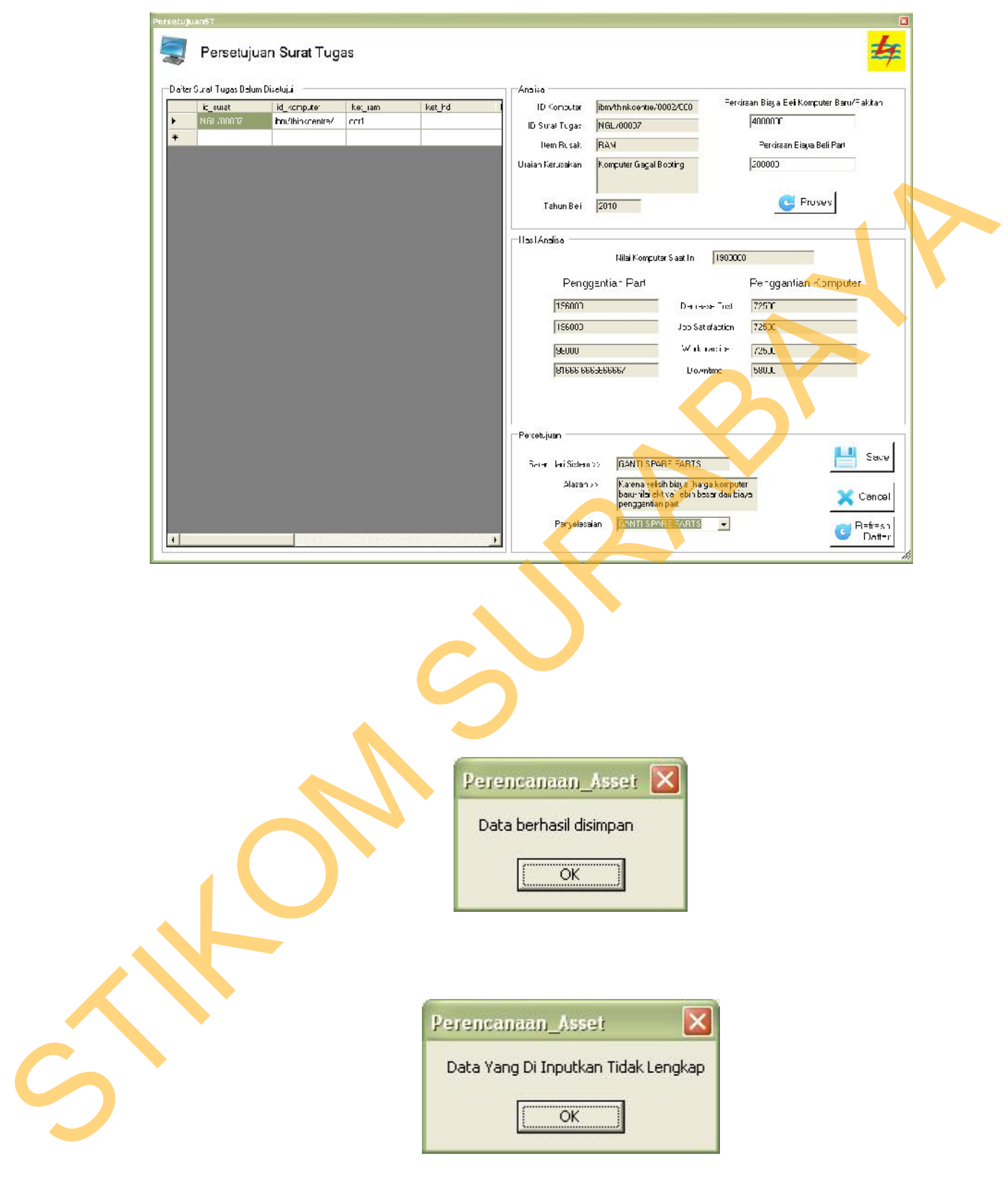

#### **4.2.10** *Form* **Perbaikan Komputer**

*Form* perbaikan komputer berfungsi sebagai form inputan data perawatan komputer. Untuk memasukkan data perawatan komputer baru maka dapat dilakukan dengan memilih menu transaksi kemudian pilih sub menu perbaikan komputer. Di dalam *form* perbaikan komputer terdapat empat golongan perawatan komputer. Pertama adalah *form* perbaikan komputer untuk data reparasi digunakan untuk menyimpan hasil perawatan komputer yang telah mengalami reparasi. Kedua adalah *form* pebaikan komputer untuk data ganti *spare part* yang digunakan untuk menyimpan hasil perawatan komputer yang telah mengalami proses penggantian part (ram, harddisk, processor, part lain). Ketiga adalah *form* perbaikan komputer untuk data ganti monitor yang digunakan untuk menyimpan hasil perawatan komputer yang telah mengalami proses penggantian monitor. Keempat adalah *form* perbaikan komputer untuk data ganti CPU yang digunakan untuk menyimpan hasil perawatan komputer yang telah mengalami proses penggantian CPU. Tampilan dari *form* perbaikan komputer data reparasi dapat dilihat pada Gambar 4.41. *Form* perbaikan komputer untuk data reparasi berisi id penyimpanan yang terisi secara otomatis, tanggal, pemilik komputer, item yang rusak. Untuk menyimpan data reparasi dapat dilakukan dengan menekan tombol *save*. Bila data berhasil disimpan maka akan muncul pesan seperti pada Gambar 4.42 dan bila data reparasi gagal disimpan maka muncul pesan seperti pada Gambar 4.43 dilakukan dengan memilih menu transaksi kemudian pilih suh menu perhaikan<br>
komputer. Di dalam *form* perbaikan komputer terdapat empat golongan perawatan<br>
komputer. Pertama adalah *form* perbaikan komputer untuk data repag

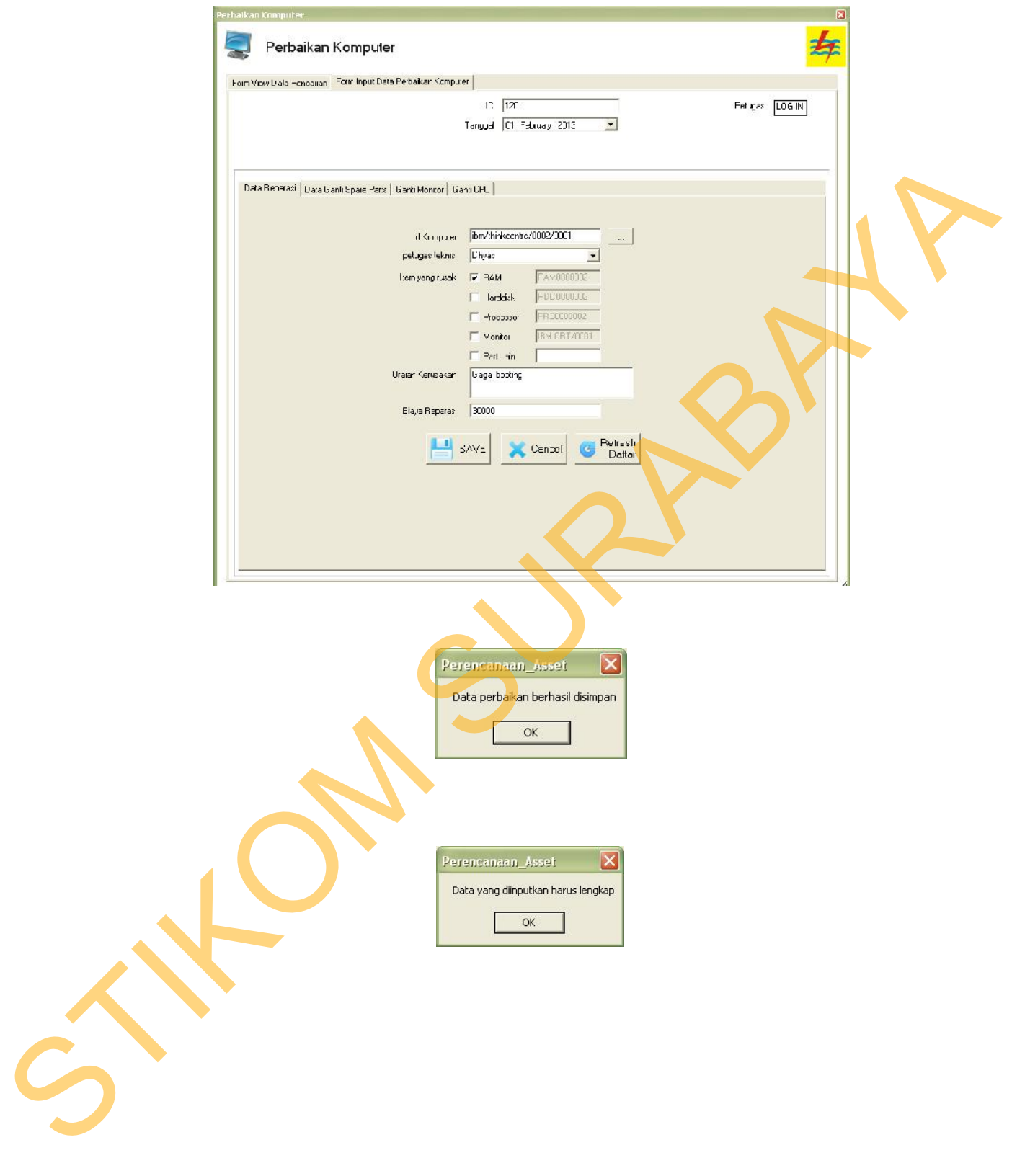

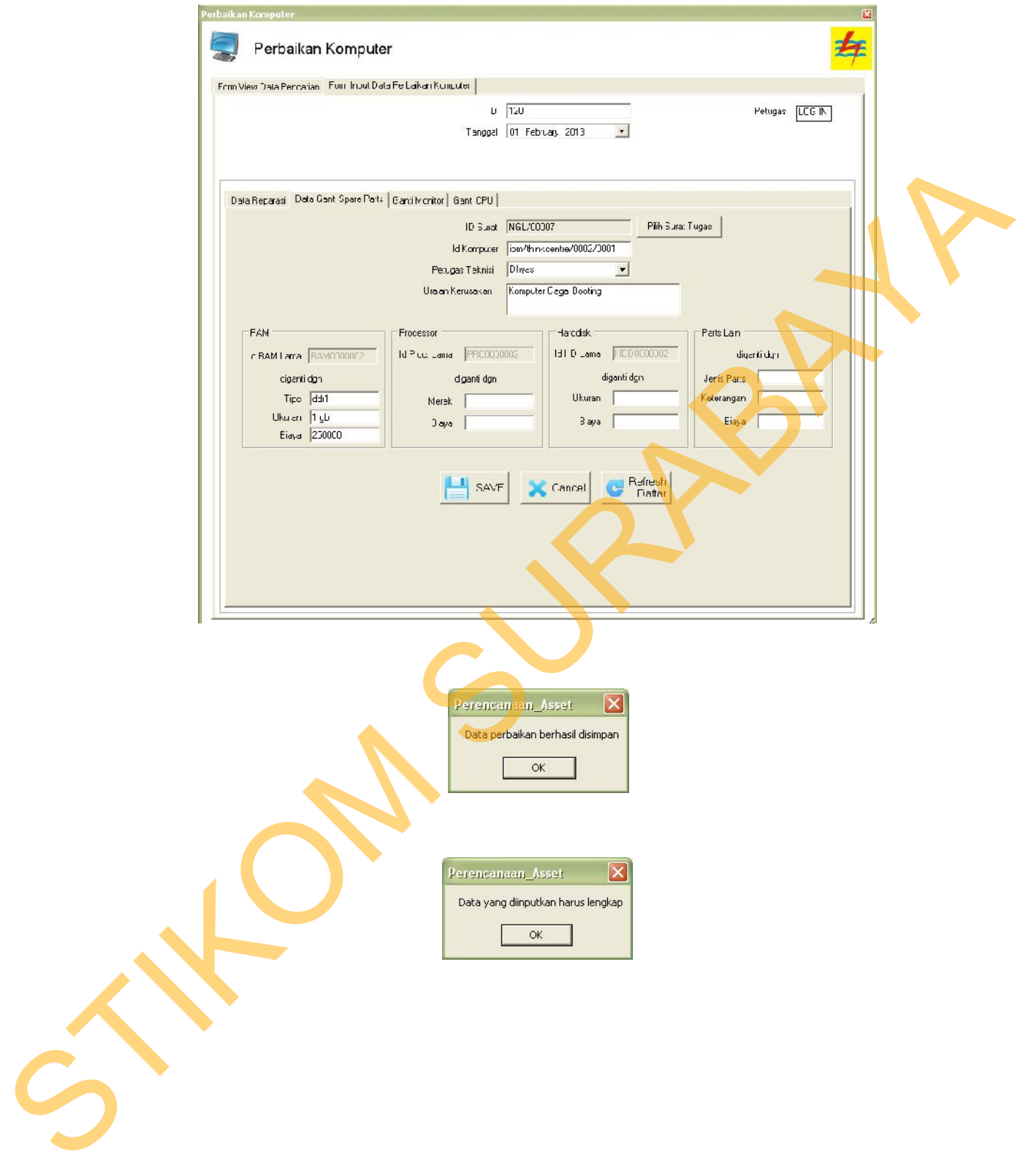

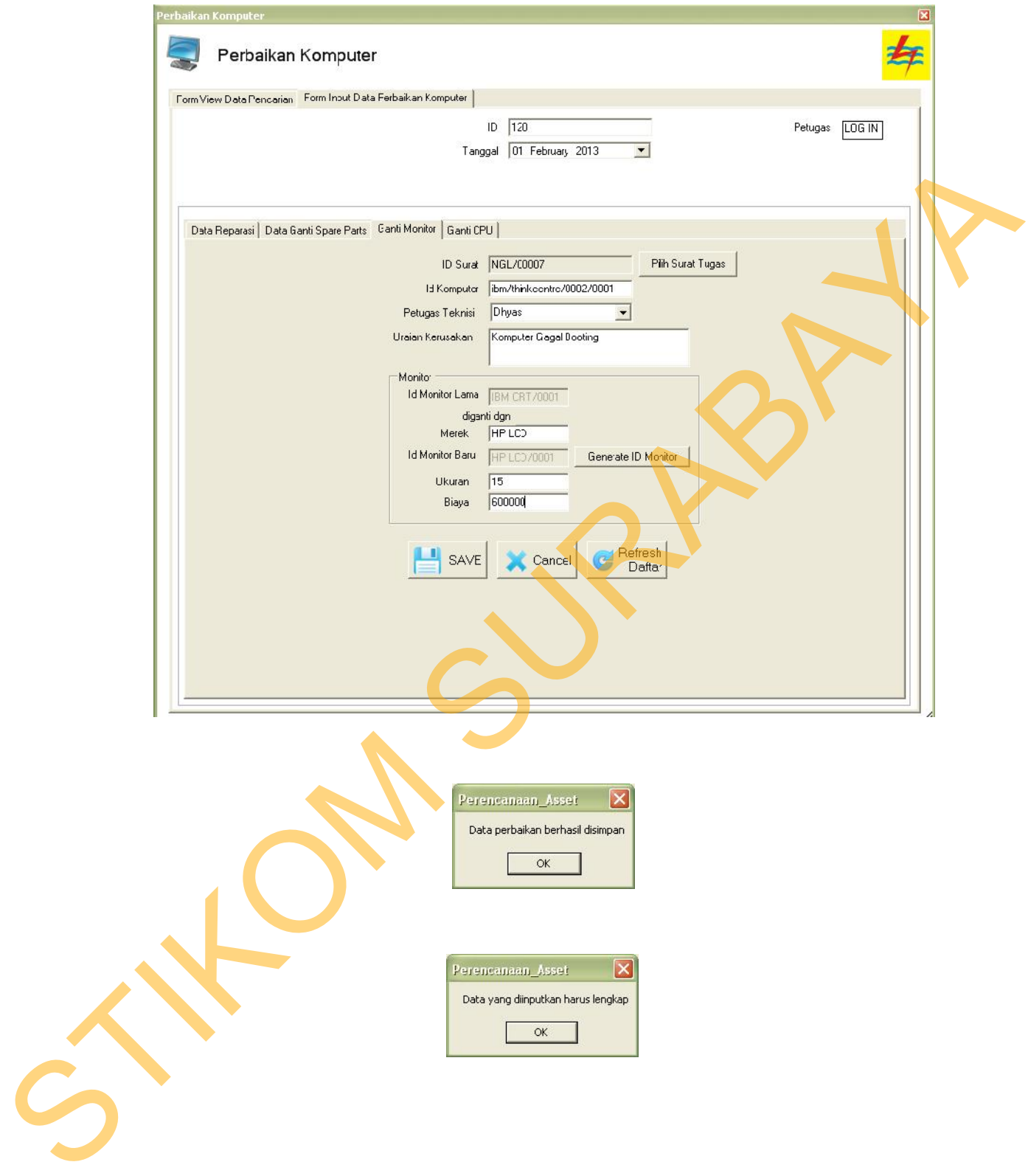

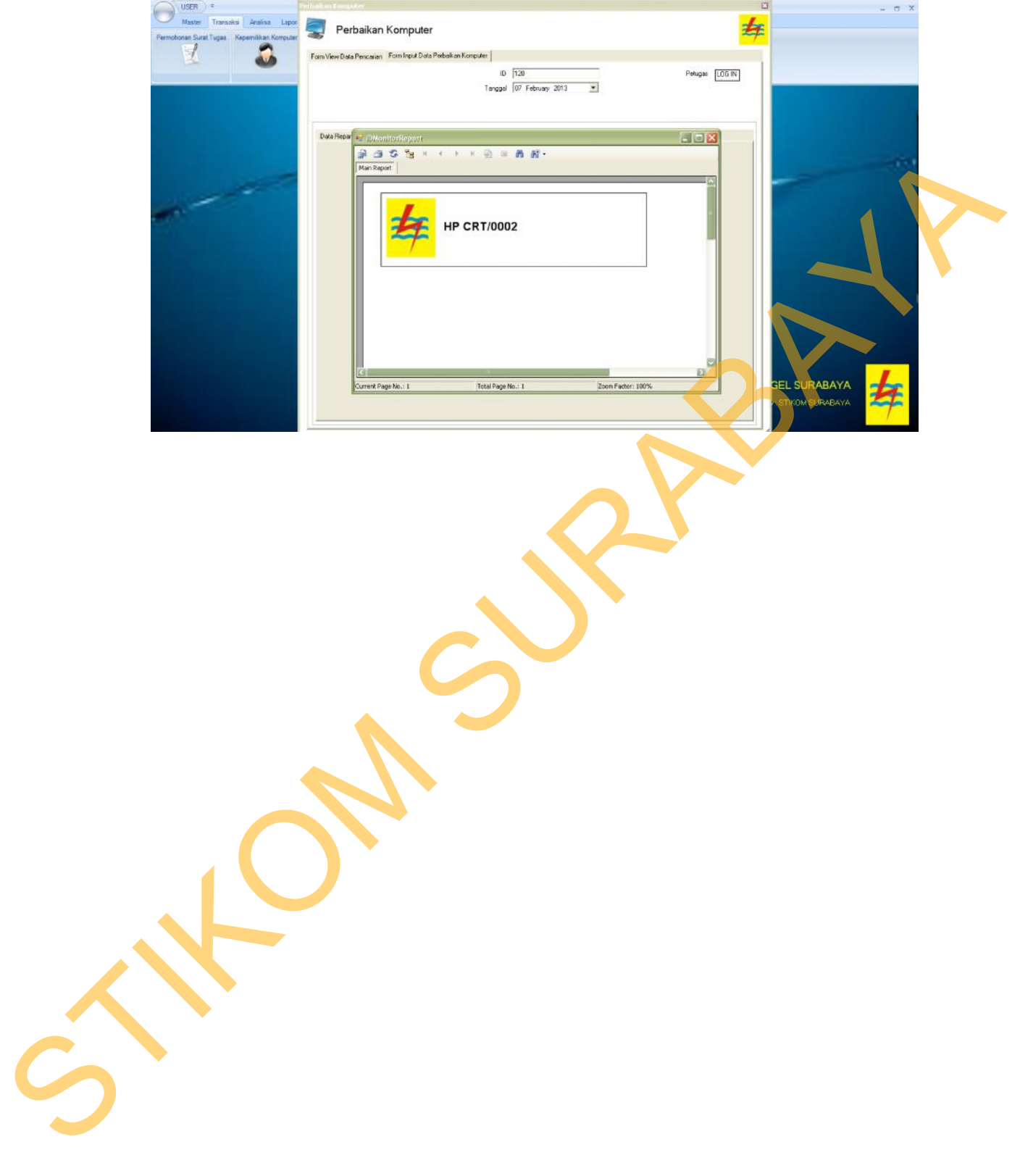

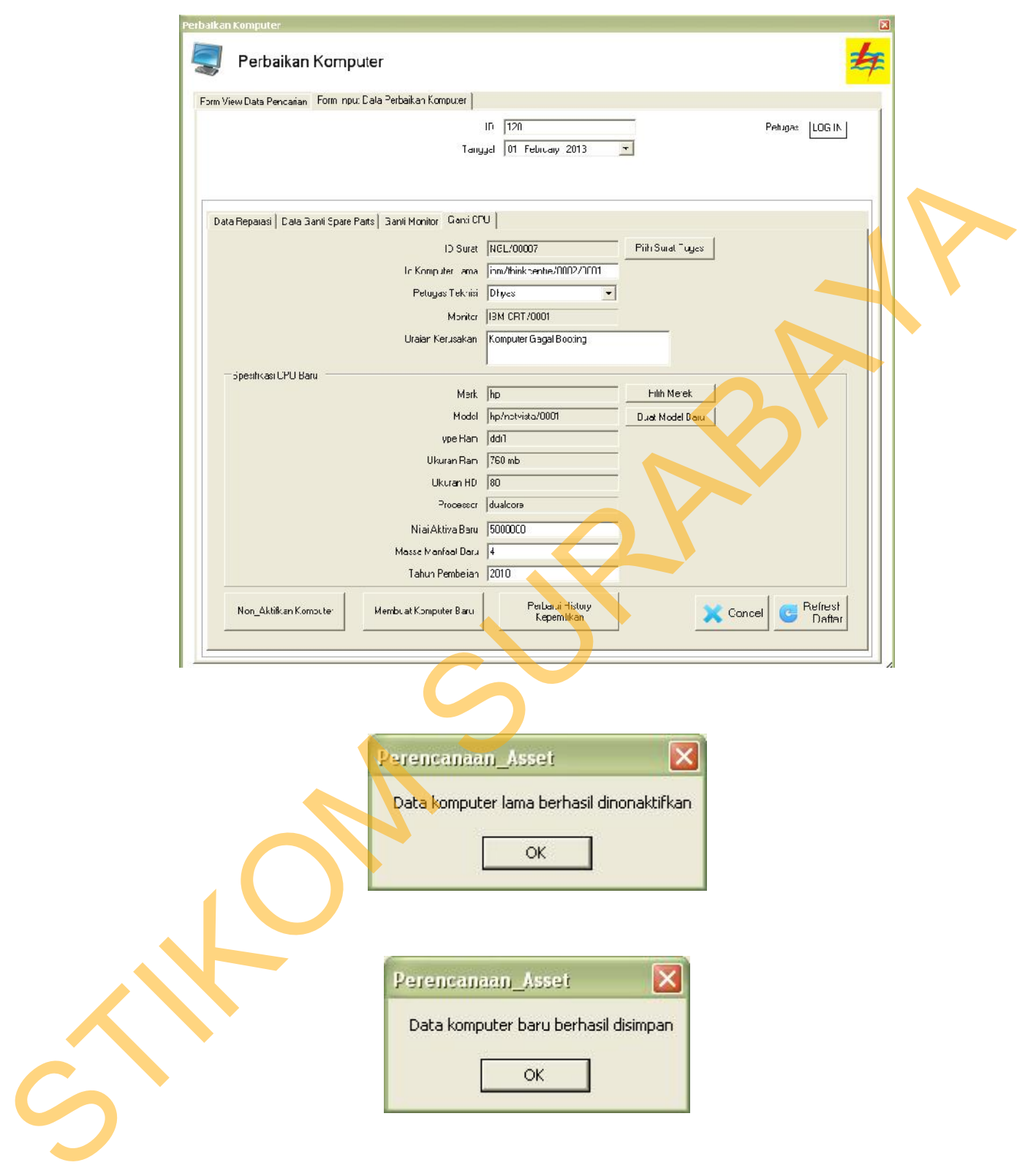

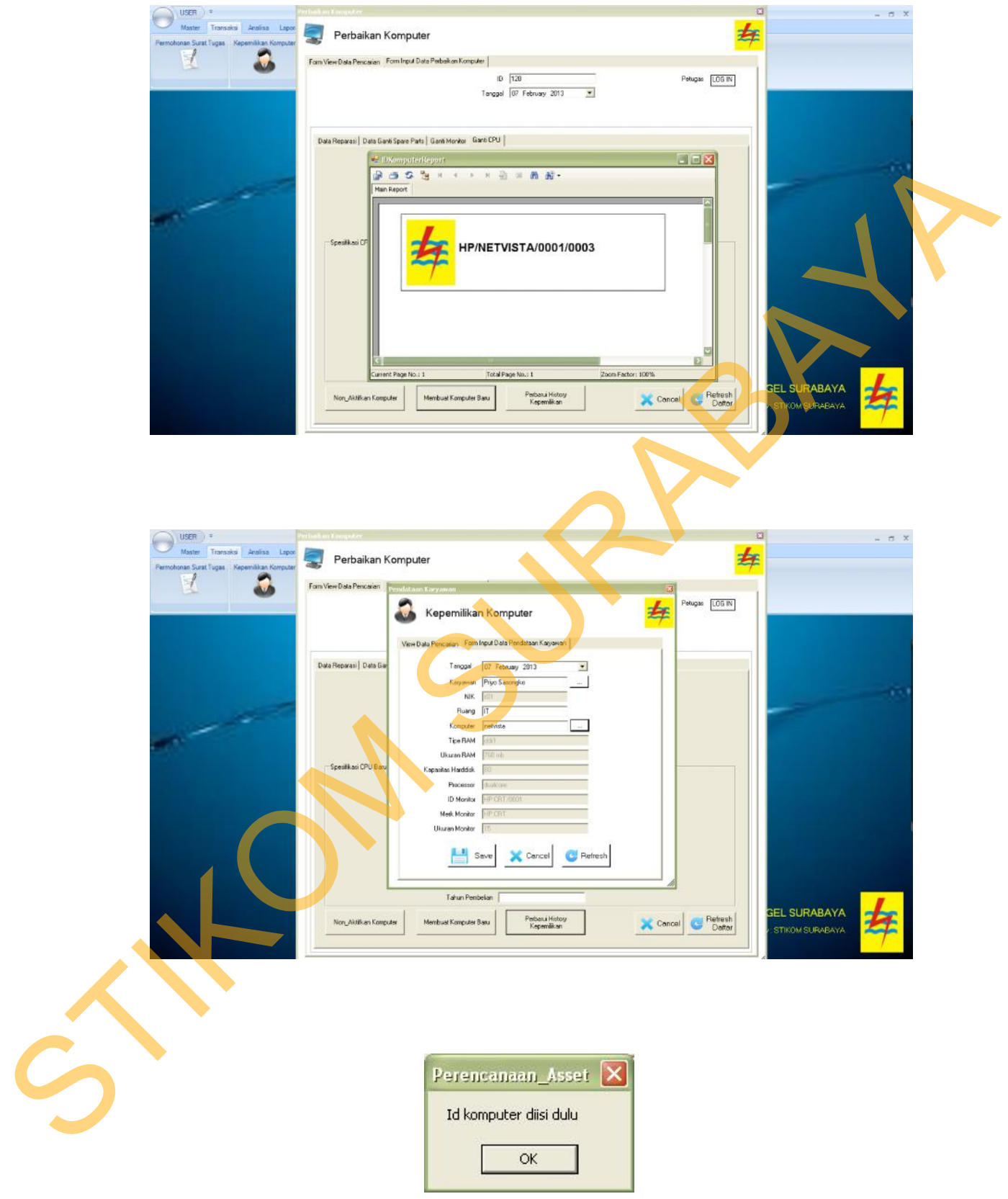

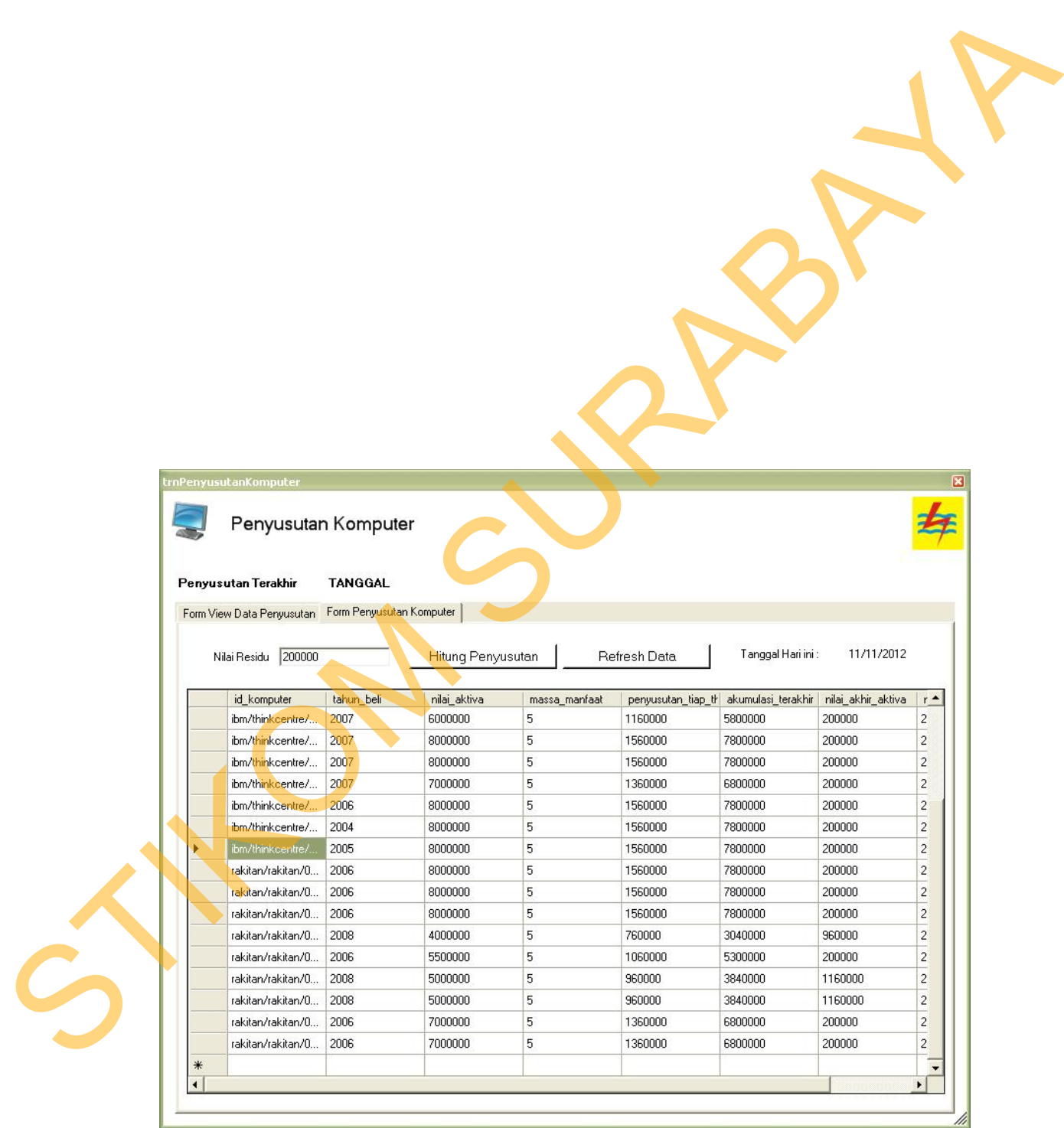

menghitung penyusutan komputer maka dapat dilakukan dengan memilih menu

penyusutan komputer dapat dilihat pada Gambar 4.57. Untuk memulai

analisa kemudian pilih sub menu penyusutan komputer. Tampilan dari *form*

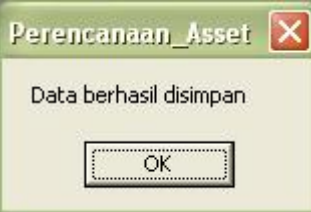

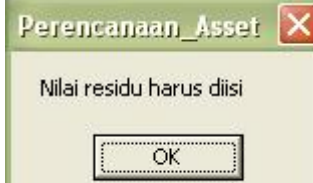

Gambar 4.59 Tampilan *Form* Perhitungan Gagal Dihitung Untuk melihat detil penyusutan komputer dapat dilakukan dengan cara menekan dua kali (*double click)* kolom table penyusutan. Tampilan untuk *form* detil penyusutan komputer dapat dilihat pada Gambar 4.60. Untuk kembali ke *form* sebelumnya dapat dilakukan dengan menekan tombol tutup detil penyusutan. STRONG SURABAYA

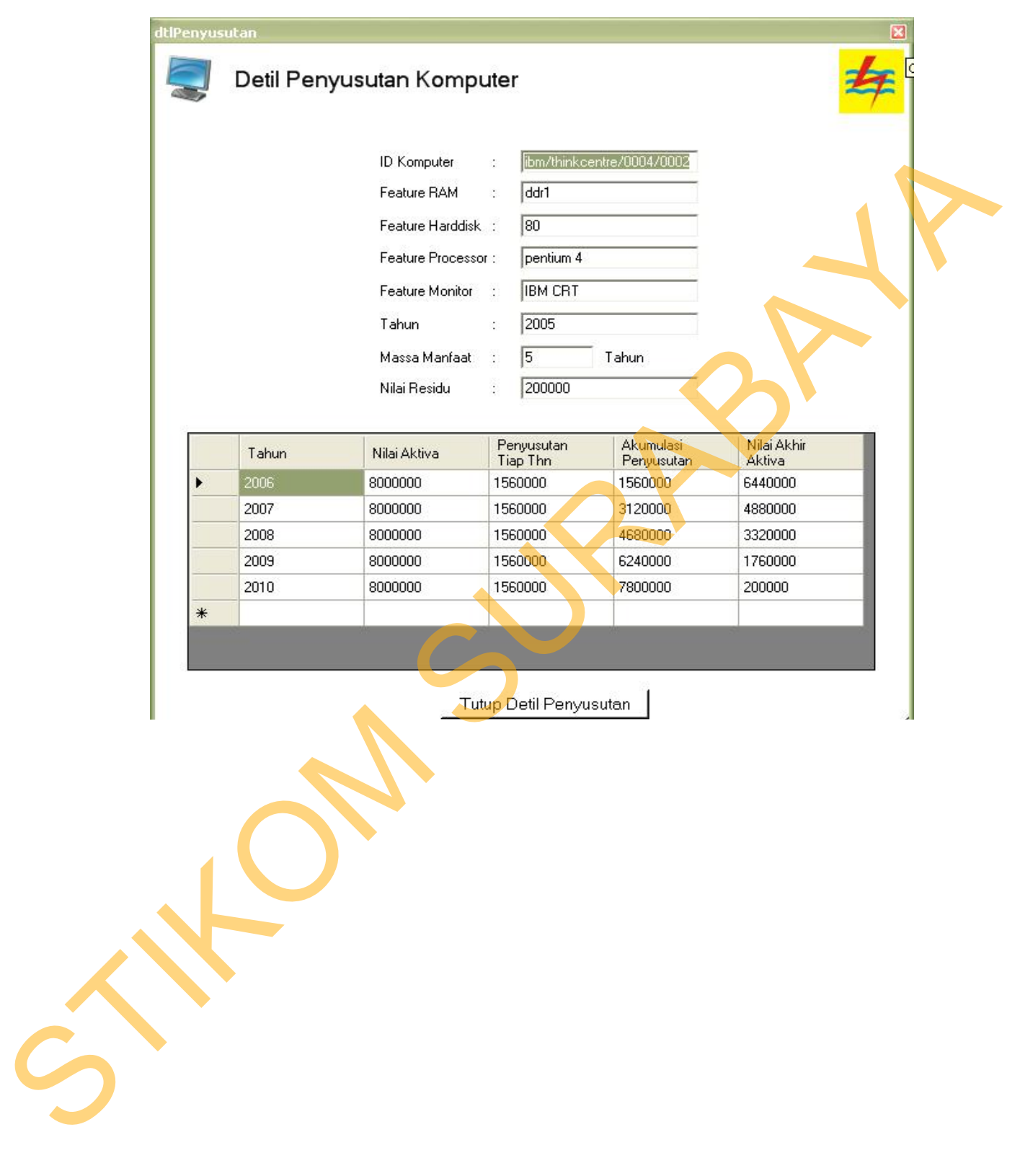

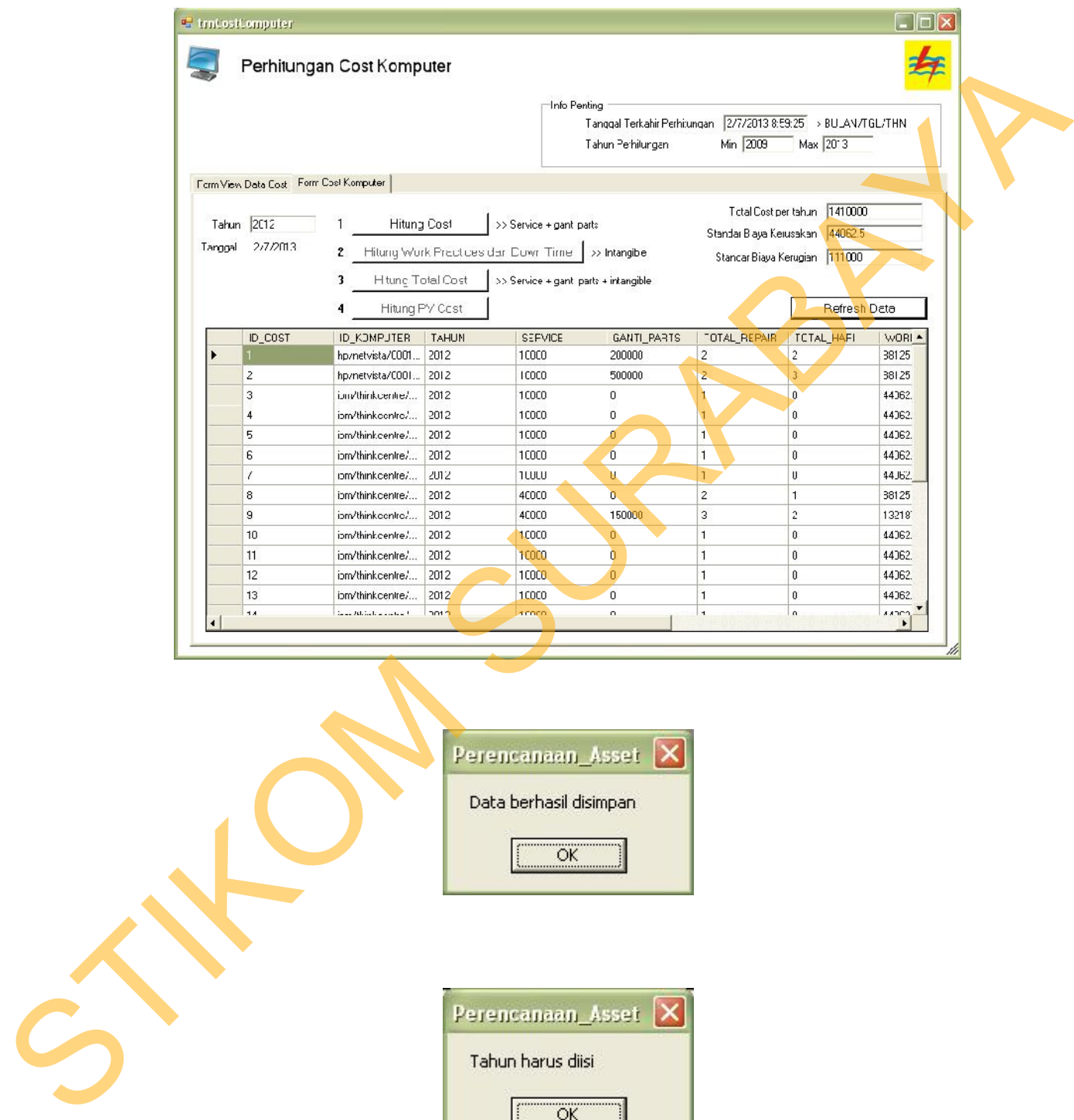

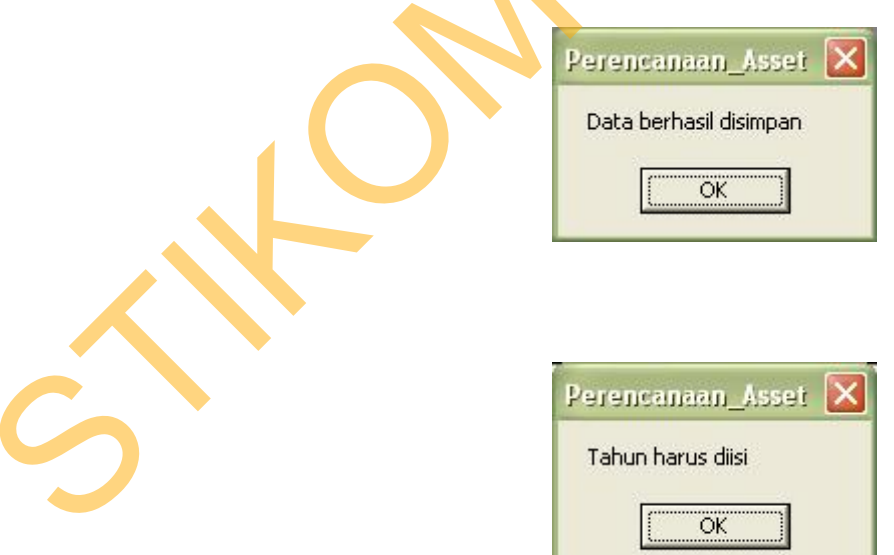

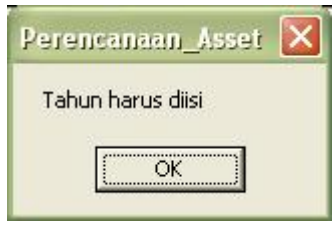

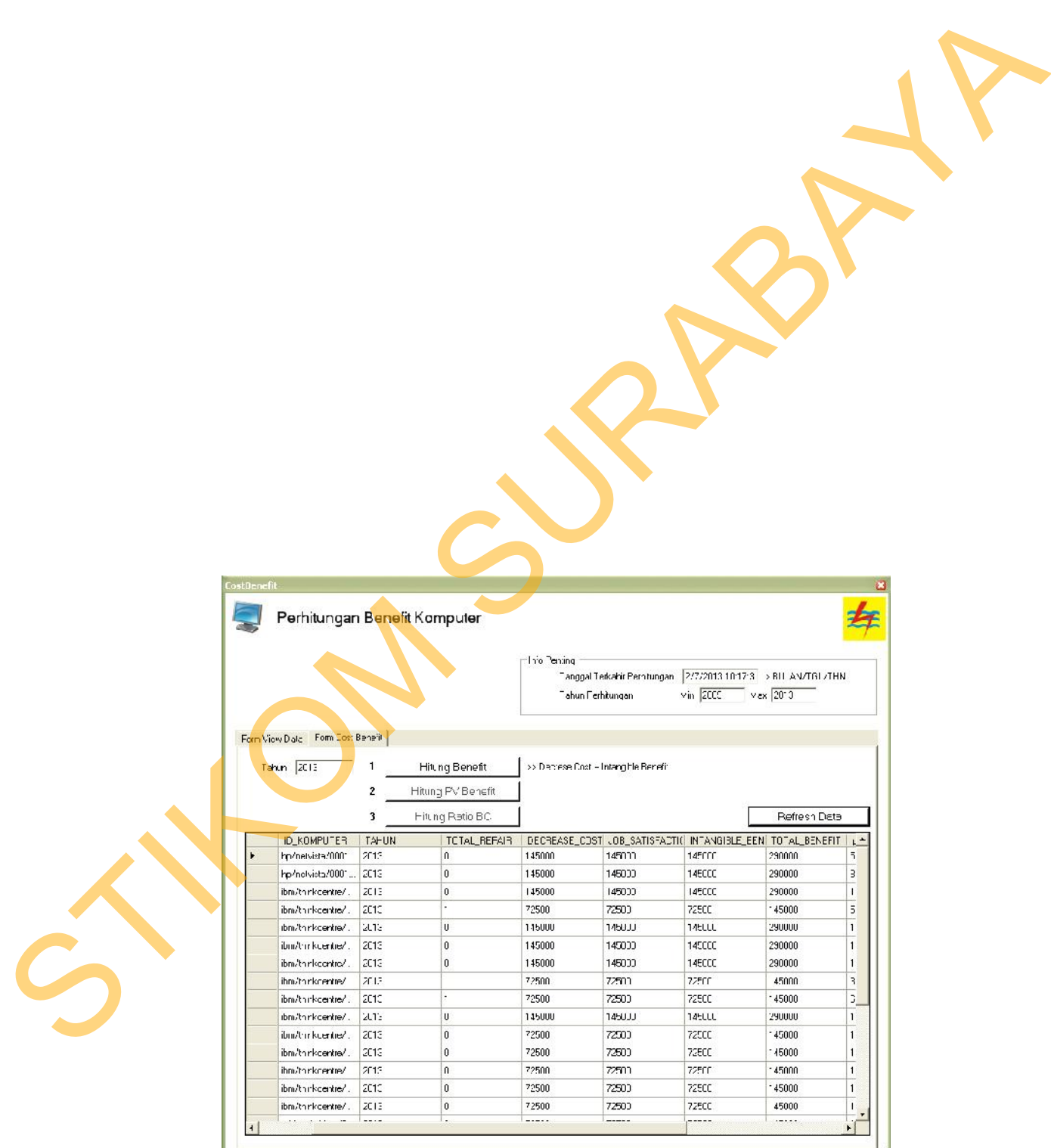

*benefit* dapat dilihat pada Gambar 4.64. Form ini bertujuan untuk menghitung

benefit dan ratio benefit. Untuk memulai menghitung *benefit* komputer dan *ratio*

BC dapat dilakukan dengan memilih menu analisa kemuadian pilih sub menu

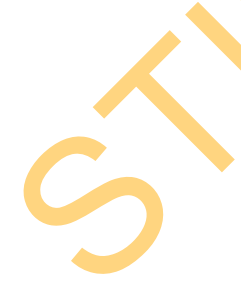

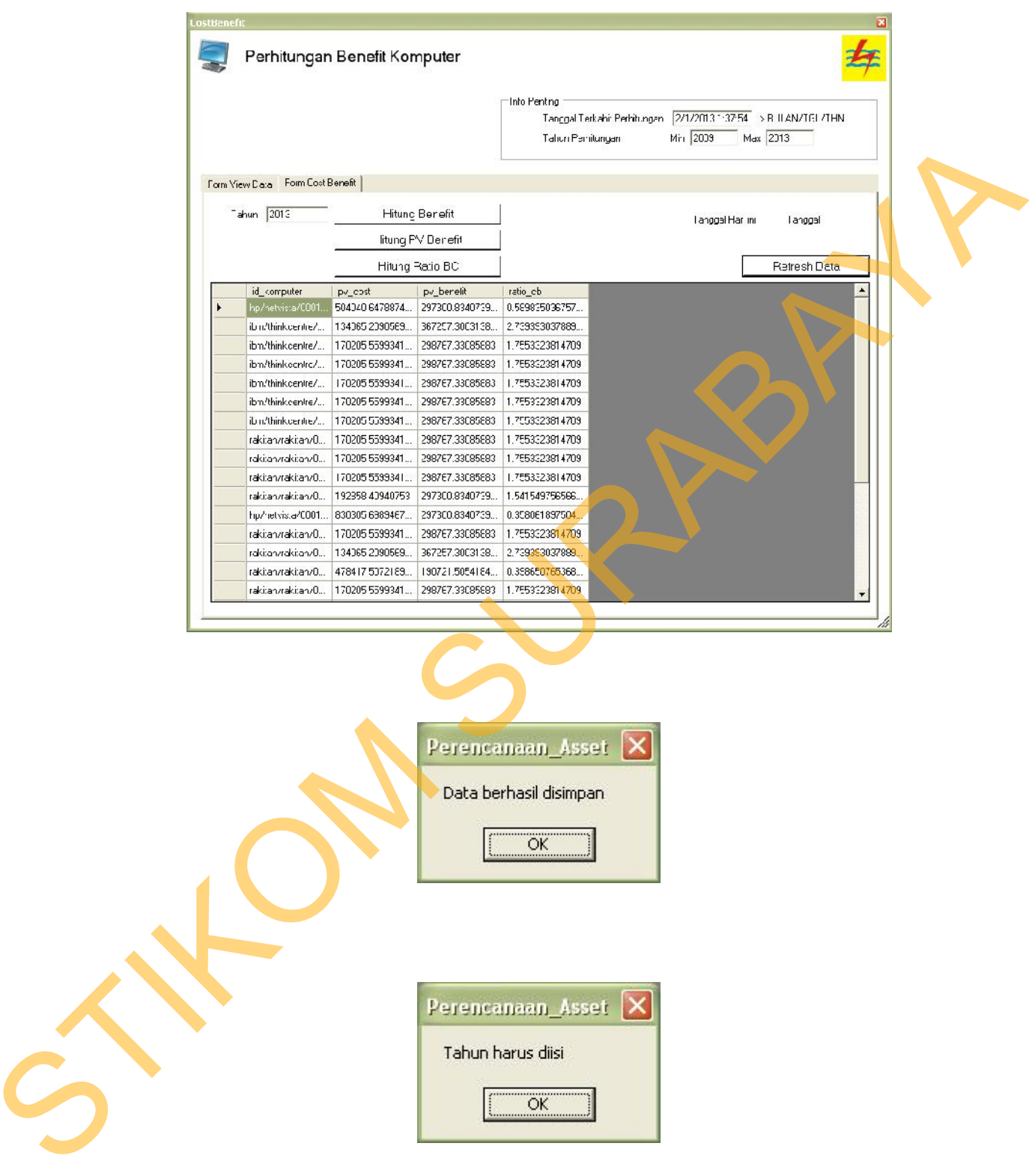

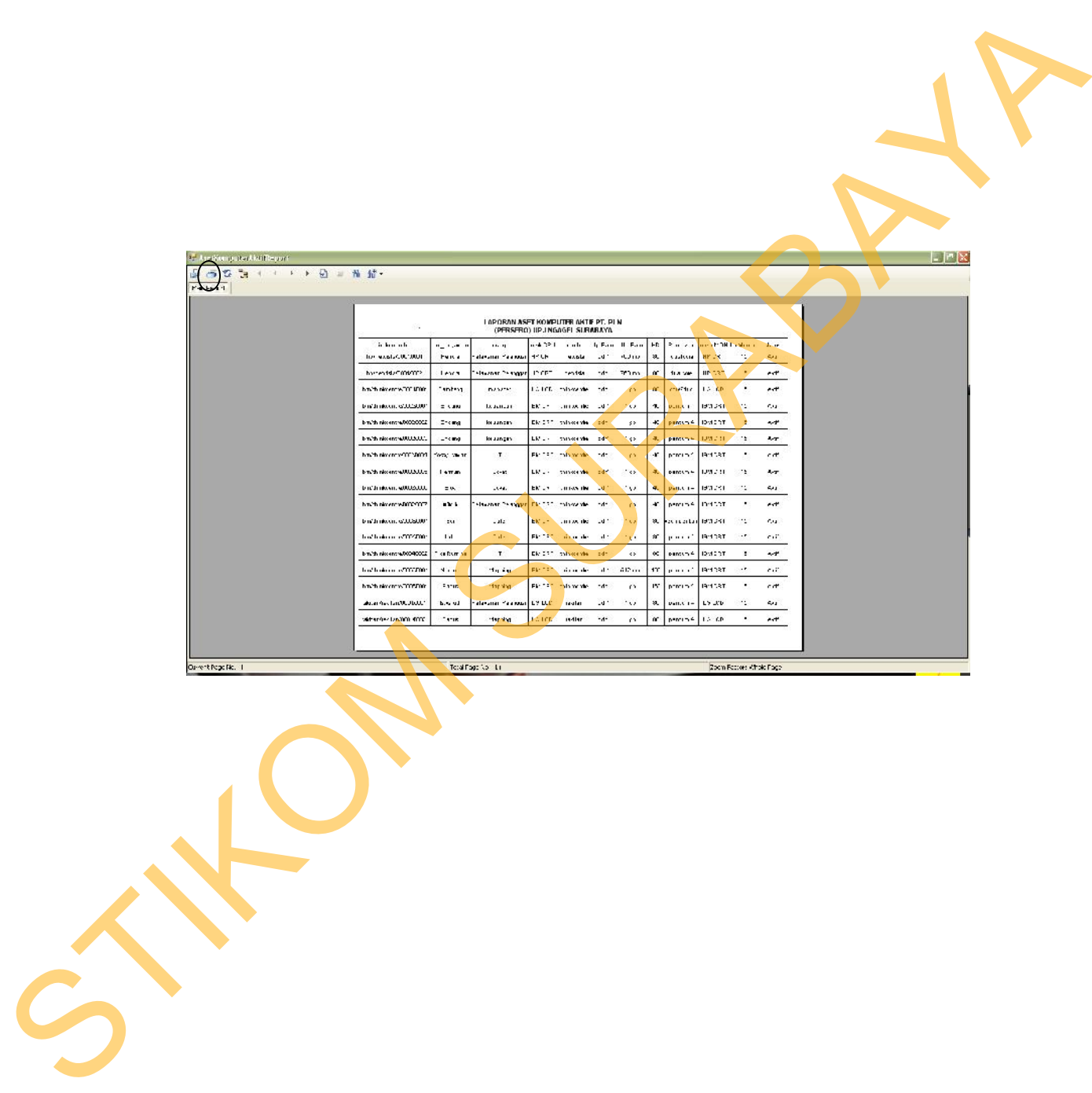

Gambar 4.68 *Form* Laporan Komputer Aktif

menampilkan dan mencetak laporan komputer yang sudah tidak digunakan lagi

oleh perusahaan. Untuk melihat laporan komputer aktif dapat dilakukan dengan

*Form* laporan komputer non aktif berfungsi sebagai form yang

**4.2.15** *Form* **Laporan Komputer Non Aktif**

melihat laporan komputer aktif dapat dilakukan dengan memilih menu laporan

kemudian pilih sub menu laporan komputer aktif. Untuk mencetak laporan dapat

dilakukan dengan menekan tombol cetak. Tampilan dari *Form* laporan komputer

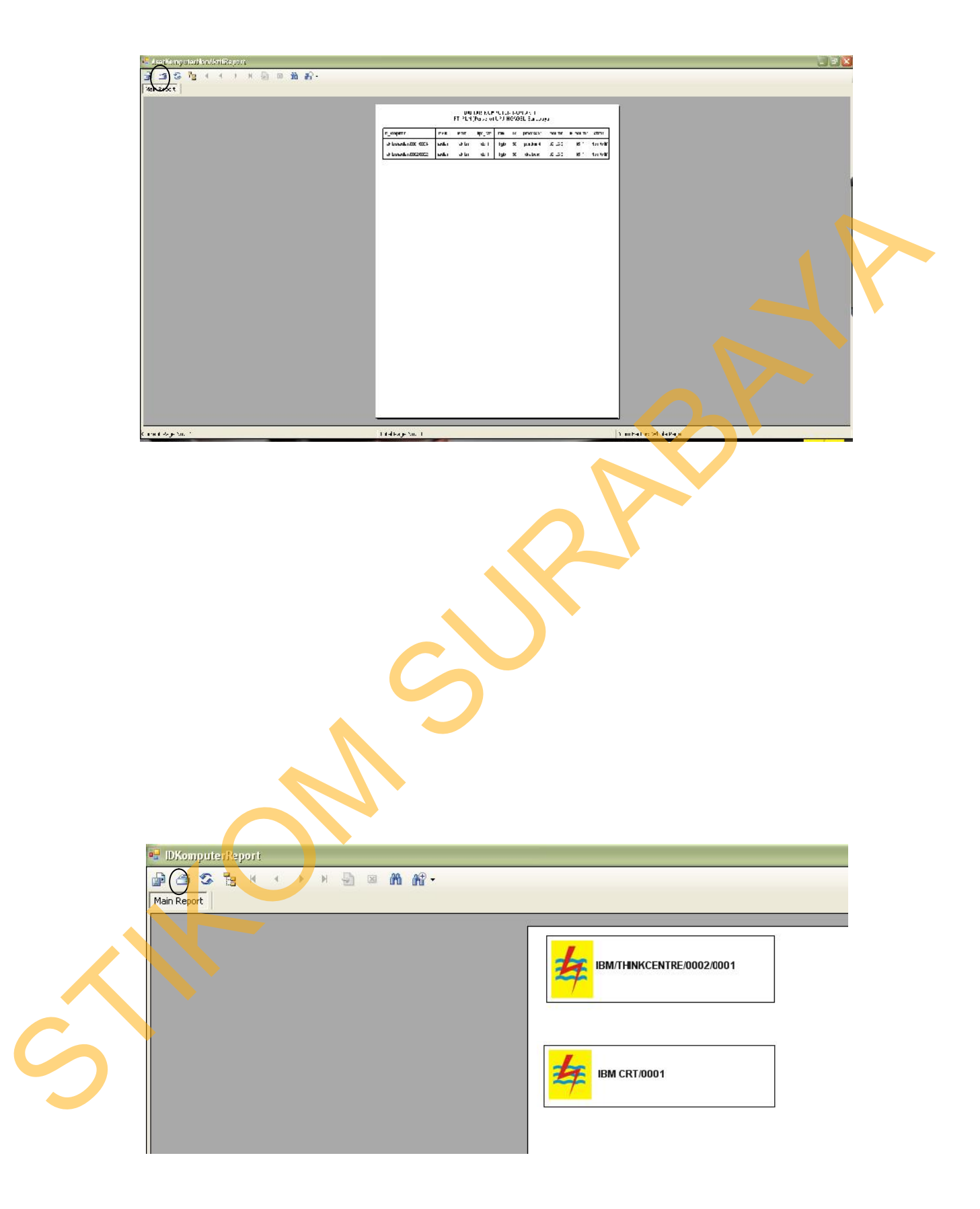

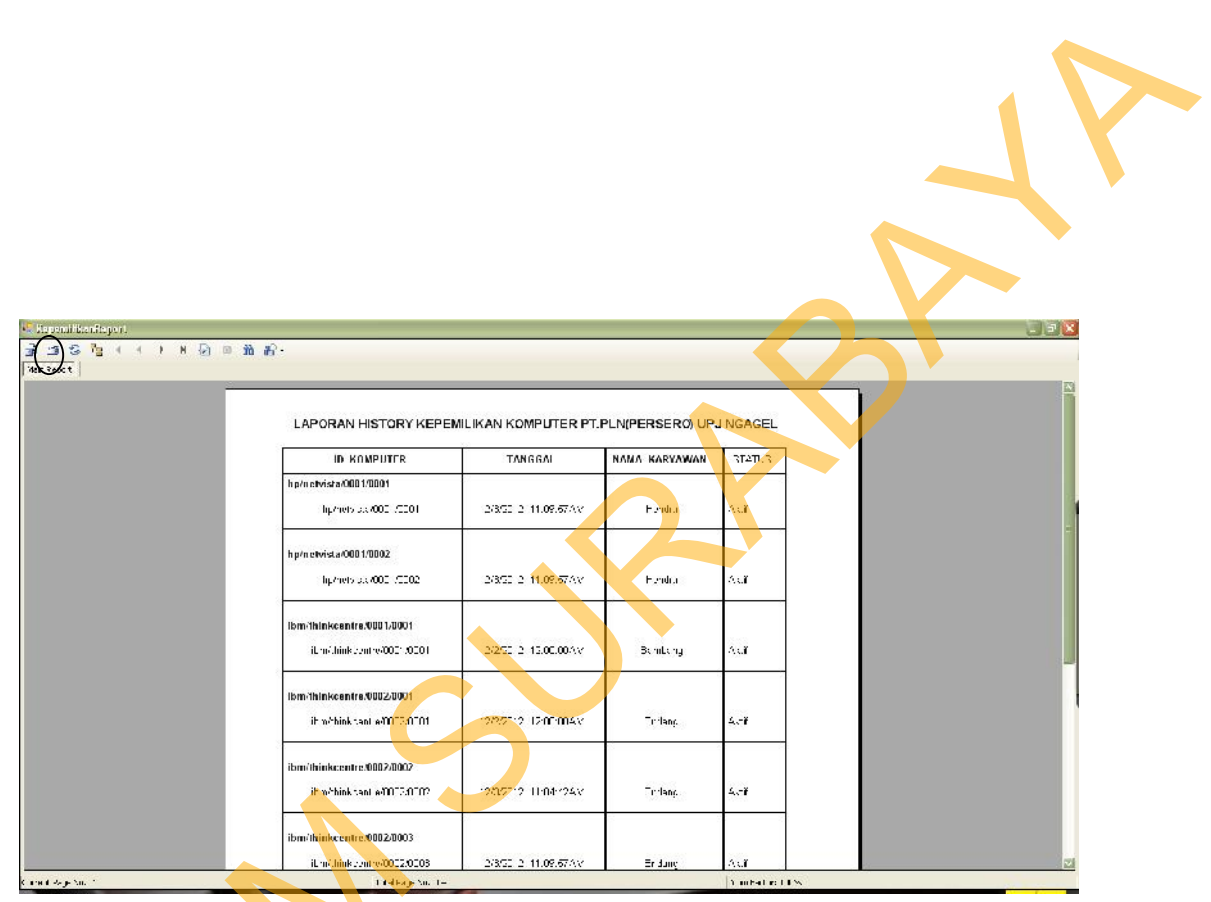

Gambar 4.71 *Form* Laporan History Kepemilikan Komputer **4.2.18** *Form* **Laporan** *History* **Perawatan Komputer** *Form* laporan *history* perawatan komputer berfungsi sebagai form yang menampilkan dan mencetak laporan history perawatan komputer per bulan. Untuk melihat laporan perawatan komputer dapat dilakukan dengan memilih menu STRIKE REAL PROPERTY

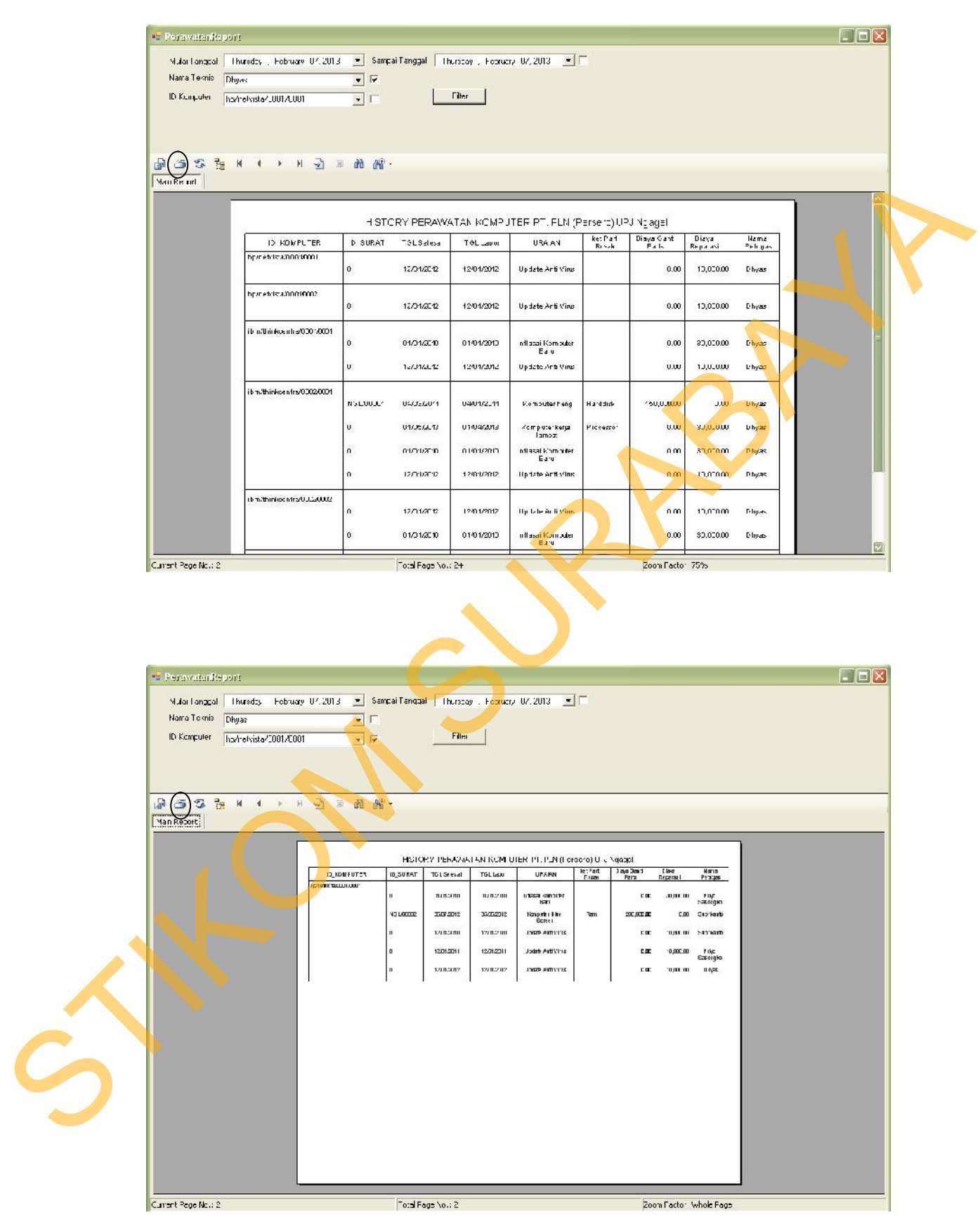

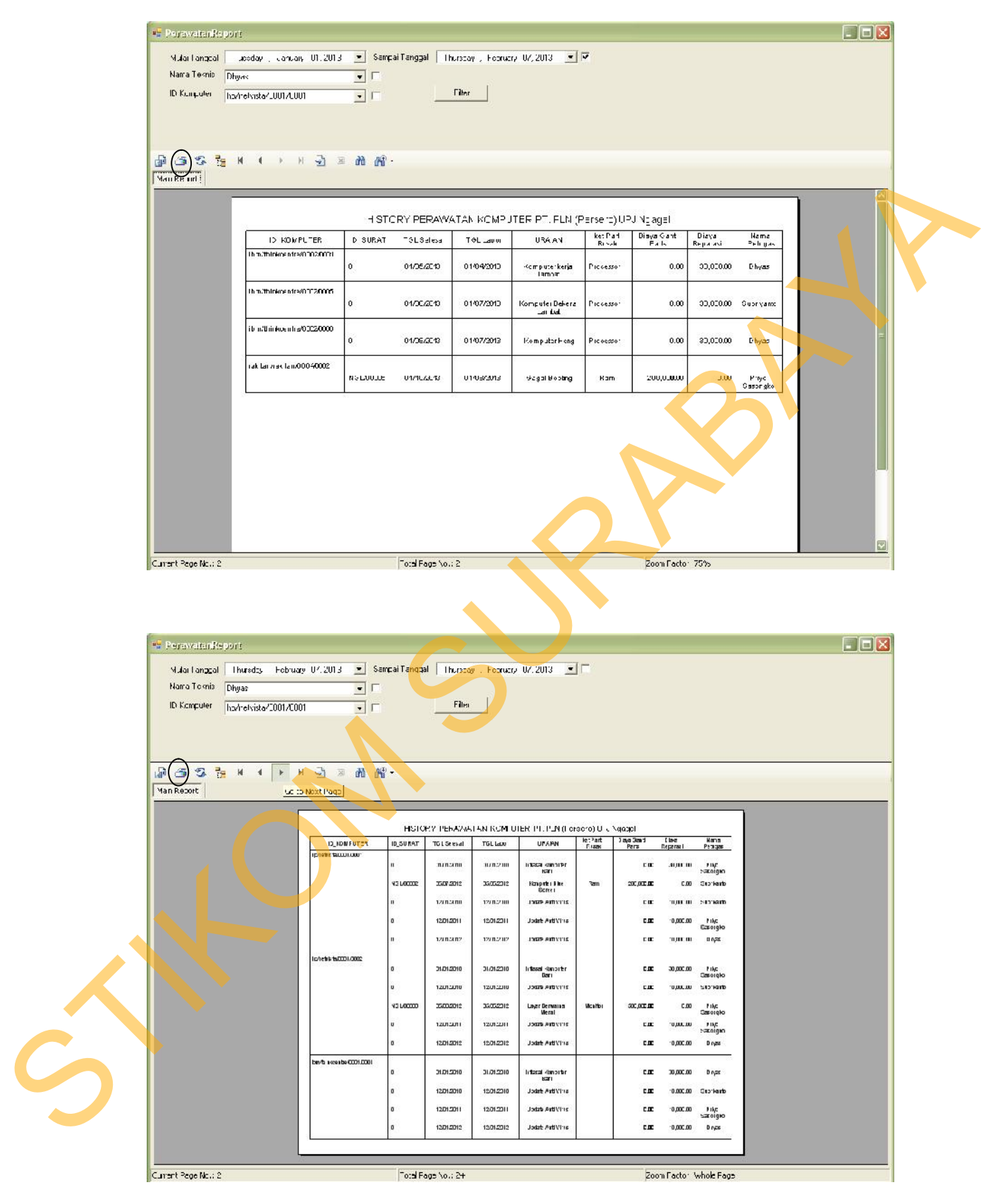

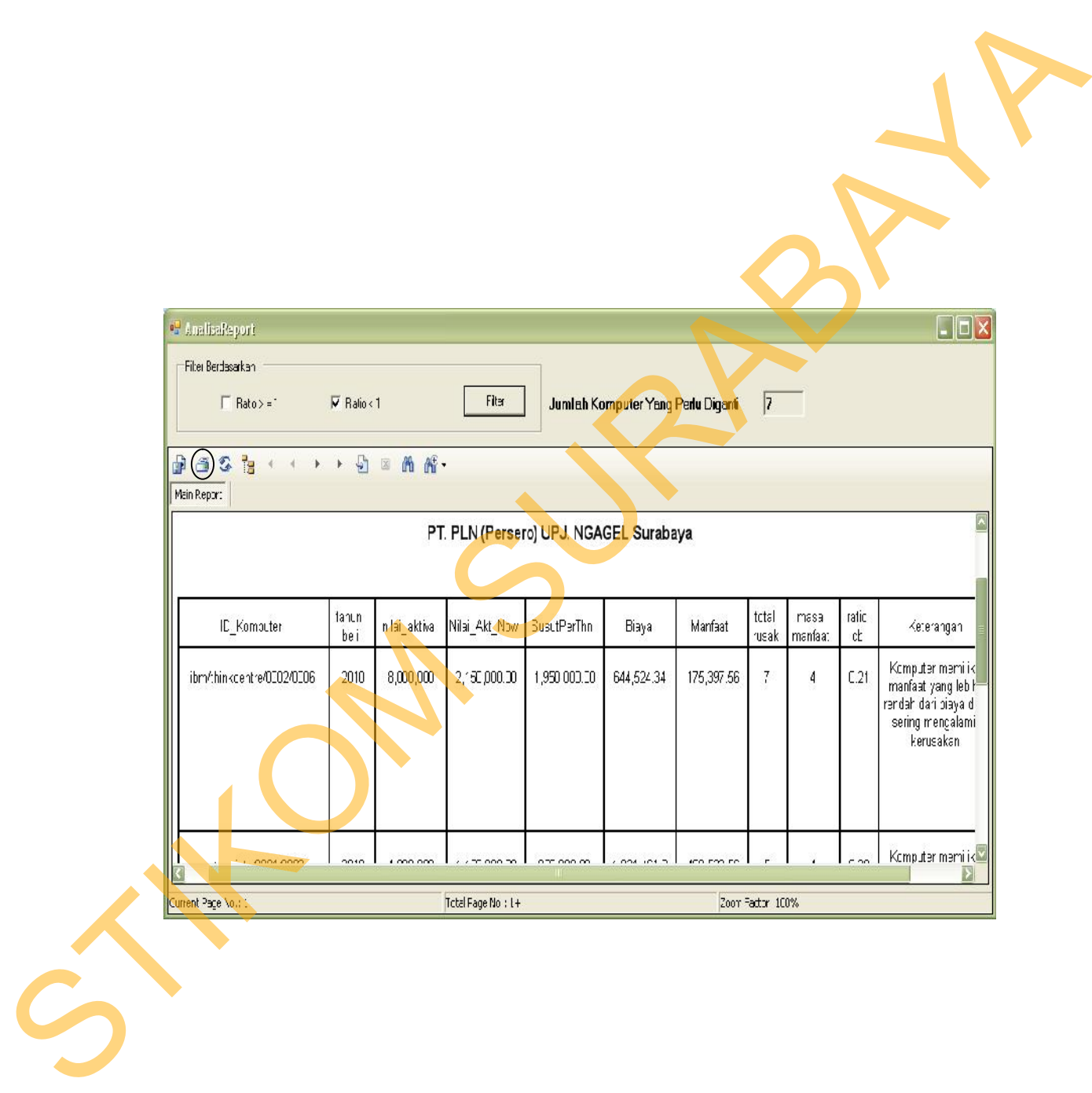

dapat mengetahui komputer yang membutuhkan penggantian. Untuk melihat

laporan analisa komputer dapat dilakukan dengan memilih menu laporan

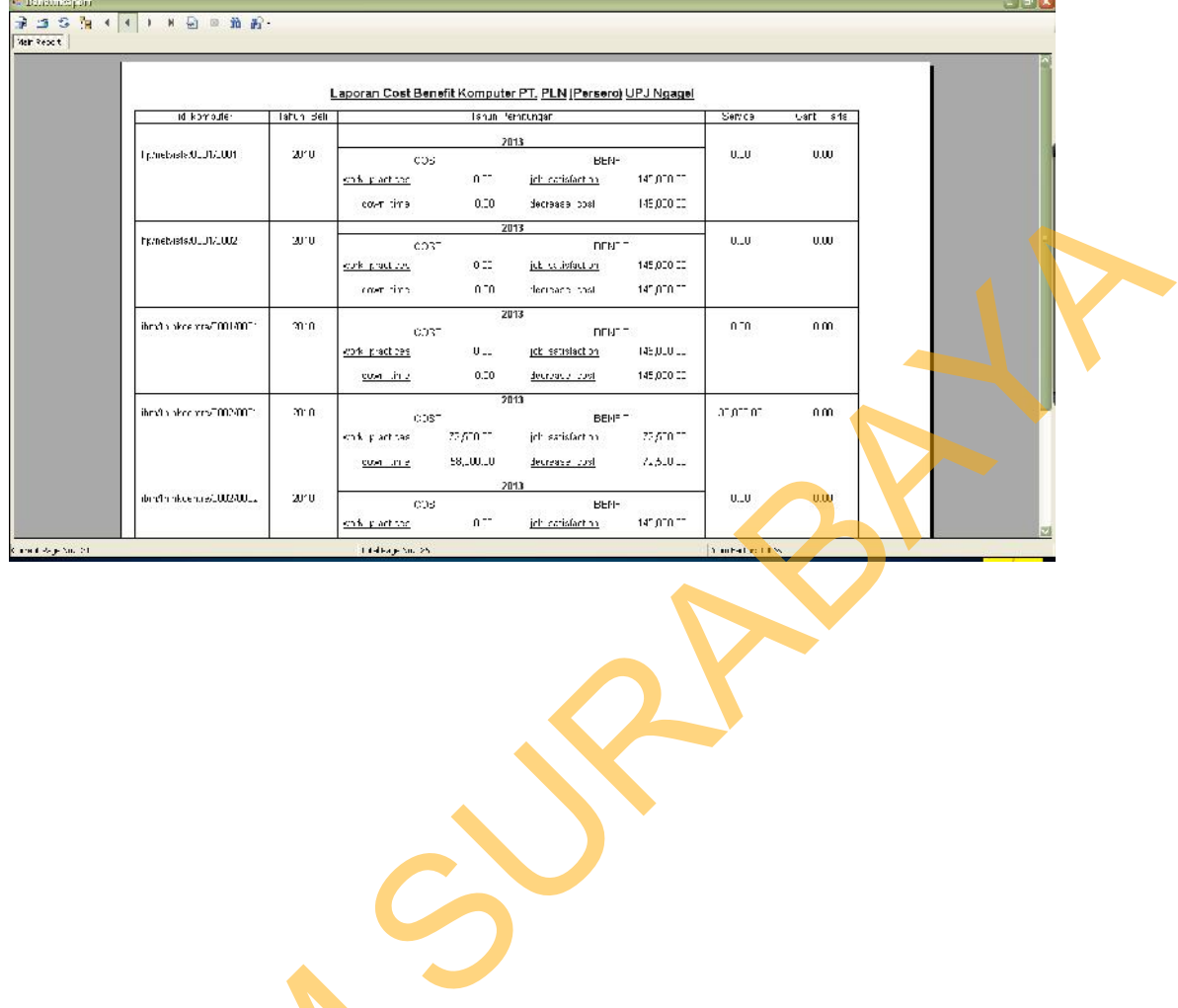

Gambar 4.77 Informasi Detil Cost Benefit Komputer

Setelah melakukan implementasi sistem, tahap selanjutnya adalah

melakukan uji coba dan evaluasi sistem. Tujuan evaluasi ini adalah untuk

mengetahui apakah aplikasi yang telah dibuat sudah berjalan dengan baik dan

sesuai dengan tujuan atau output yang diharapkan. Evaluasi ini dibagi menjadi

tiga bagian yaitu evaluasi uji coba fungsi aplikasi, evaluasi uji penyusutan,

evaluasi uji *ratio cost benefit.* Uji coba ini dilakukan dengan *black box testing.*

Adapun evaluasi yang dilakukan adalah sebagai berikut:

**4.3.1 Uji Coba Fungsi Aplikasi**

STFOM.

## **A. Uji Coba Halaman Login**

Hasil uji coba yang dilakukan pada halaman login dapat dilihat pada

Tabel 4.1

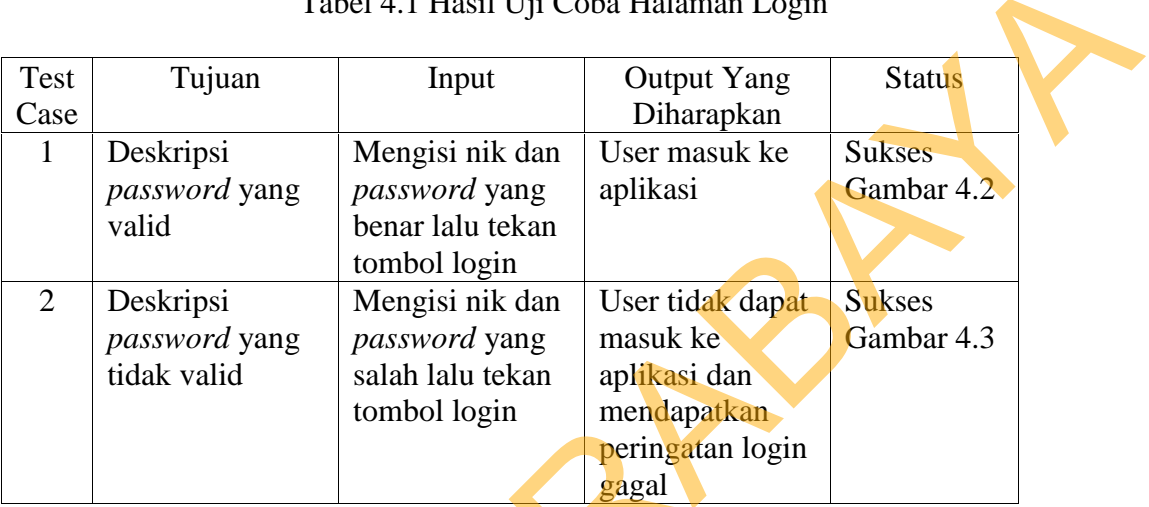

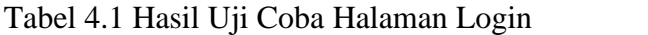

## **B. Uji Coba Halaman Input Model**

Hasil uji coba yang dilakukan pada halaman input model dapat dilihat

pada Tabel 4.2

Tabel 4.2 Hasil Uji Coba Halaman Input Model

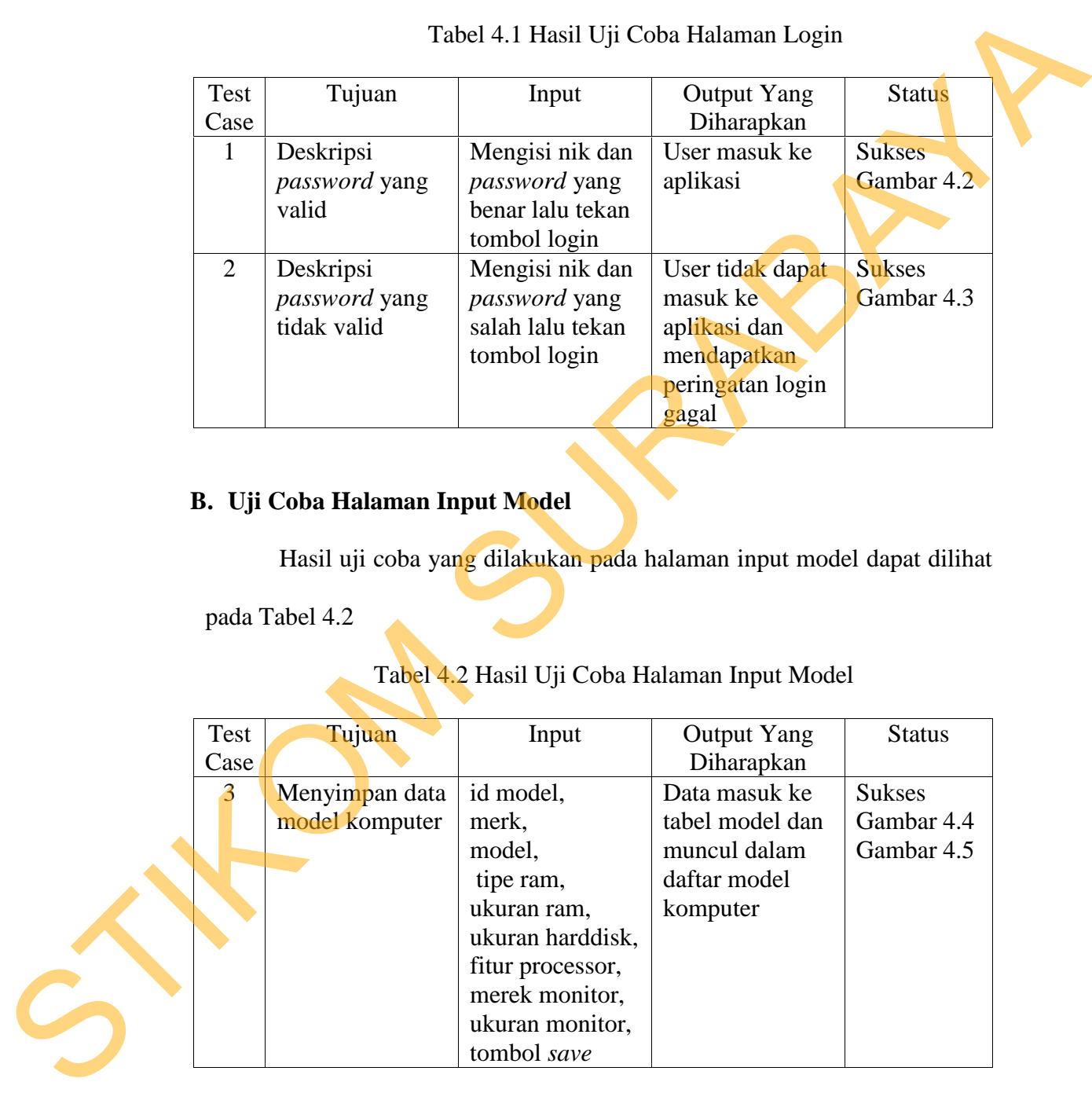

## **C. Uji Coba Halaman Input Komputer**

Hasil uji coba yang dilakukan pada halaman input komputer dapat

dilihat pada Tabel 4.3

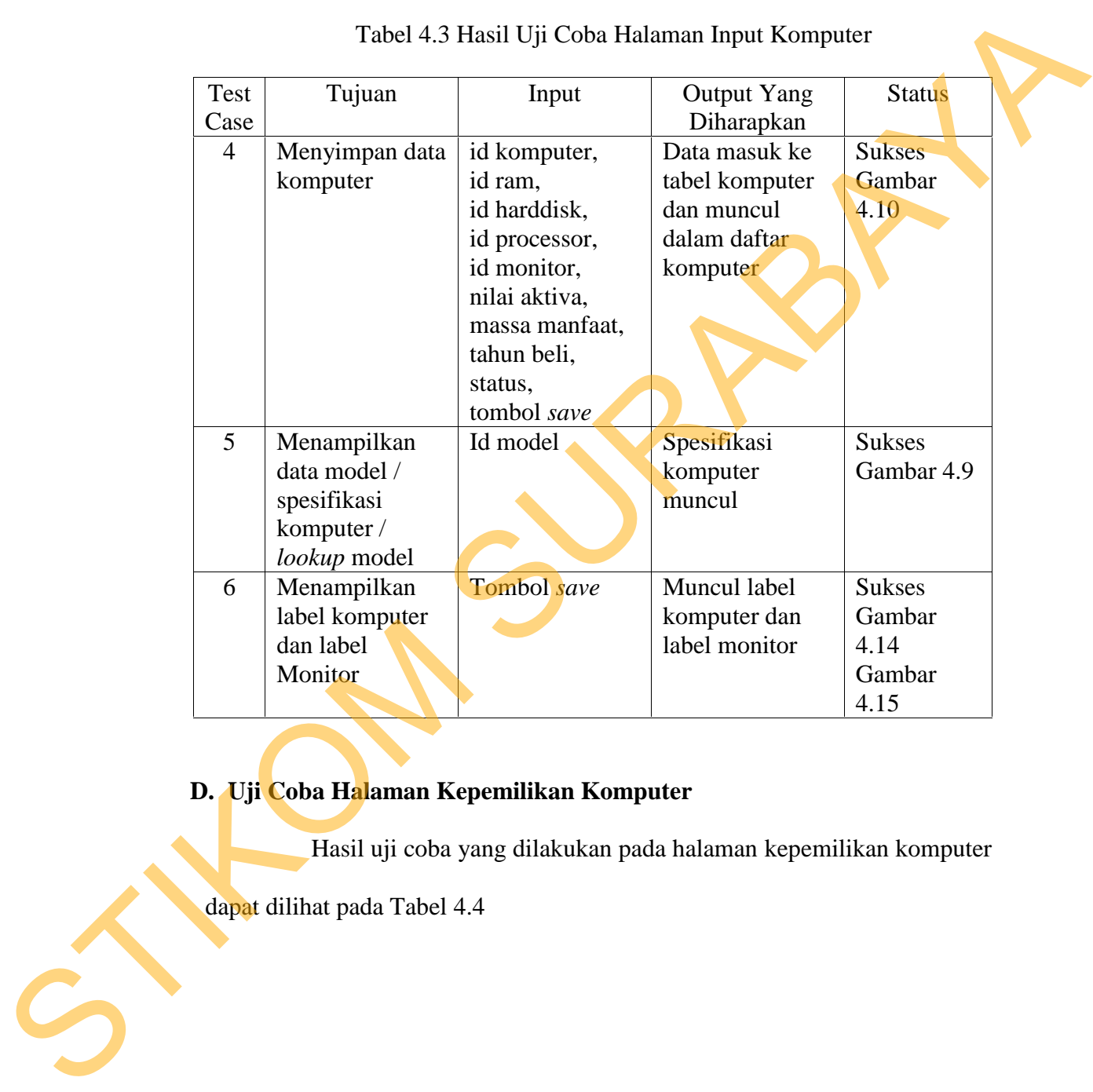

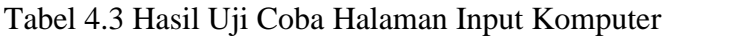

# **D. Uji Coba Halaman Kepemilikan Komputer**

Hasil uji coba yang dilakukan pada halaman kepemilikan komputer

dapat dilihat pada Tabel 4.4

| <b>Test</b><br>Case | Tujuan                                                                                   | Input                                                                                                    | <b>Output Yang</b><br>Diharapkan                                                               | <b>Status</b>                   |
|---------------------|------------------------------------------------------------------------------------------|----------------------------------------------------------------------------------------------------|------------------------------------------------------------------------------------------------|---------------------------------|
| $\overline{7}$      | Menyimpan data<br>history<br>kepemilikan<br>komputer                                     | tanggal,<br>nama karyawan,<br>nik karyawan,<br>id komputer,<br>tipe ram,<br>ukuran ram,<br>ukuran harddisk,<br>fitur processor,<br>id monitor,<br>merek monitor,<br>ukuran monitor,<br>tombol save | Data masuk ke<br>tabel history<br>komputer<br>dengan status<br>aktif                           | <b>Sukses</b><br>Gambar<br>4.19 |
| 8                   | Menmpilkan<br>data Lookup<br>karyawan                                                    | Id karyawan                                                                                                    | Menampilkan<br>data karyawan<br>yang dipilih oleh<br>user                                      | <b>Sukses</b><br>Gambar<br>4.17 |
| 9                   | Menampilkan<br>data Lookup<br>komputer yang<br>belum<br>memmiliki<br>kepemilikan<br>user | Id komputer                                                                                                    | Menampilkan<br>data komputer<br>beserta<br>spesifikasinya<br>yang belum<br>memiliki<br>pemilik | <b>Sukses</b><br>Gambar<br>4.18 |
|                     | E. Uji Coba Halaman Pergantian User<br>dilihat pada Tabel 4.5                            | Hasil uji coba yang dilakukan pada halaman pergantian user dapat                                                                                                    |                                                                                                |                                 |

Tabel 4.4 Hasil Uji Coba Halaman Kepemilikan Komputer

# **E. Uji Coba Halaman Pergantian User**

| Test | Tujuan                                | Input                                                  | <b>Output Yang</b> | <b>Status</b> |  |
|------|---------------------------------------|--------------------------------------------------------|--------------------|---------------|--|
| Case |                                       |                                                        | Diharapkan         |               |  |
| 10   | Menyimpan data                        | tanggal,                                               | Update data ke     | <b>Sukses</b> |  |
|      | pergantian                            | id komputer,                                           | tabel history      | Gambar        |  |
|      | kepemilikan                           | nama karyawan                                          | komputer, untuk    | 4.24          |  |
|      | komputer                              | lama,                                                  | id komputer        |               |  |
|      |                                       | nik karyawan                                           | dengan pemilik     |               |  |
|      |                                       | lama,                                                  | lama update        |               |  |
|      |                                       | tipe ram,                                              | status non aktif,  |               |  |
|      |                                       | ukuran ram,                                            | untuk id           |               |  |
|      |                                       | ukuran harddisk.                                       | komputer           |               |  |
|      |                                       | fitur processor,                                       | pemilik baru       |               |  |
|      |                                       | id monitor,                                            | update status      |               |  |
|      |                                       | merek monitor,                                         | aktif.             |               |  |
|      |                                       | ukuran monitor.                                        |                    |               |  |
|      |                                       | nama karyawan                                          |                    |               |  |
|      |                                       | baru,                                                  |                    |               |  |
|      |                                       | nik karyawan                                           |                    |               |  |
|      |                                       | baru,                                                  |                    |               |  |
|      |                                       | tombol save                                            |                    |               |  |
| 11   | Menmpilkan                            | Id karyawan                                            | Menampilkan        | <b>Sukses</b> |  |
|      | data Lookup                           |                                                        | data karyawan      | Gambar        |  |
|      | karyawan                              |                                                        |                    | 4.23          |  |
| 12   | Menampilkan                           | Id komputer                                            | Menampilkan        | <b>Sukses</b> |  |
|      | data Lookup                           |                                                        | data komputer      | Gambar        |  |
|      | komputer                              |                                                        |                    | 4.22          |  |
|      |                                       |                                                        |                    |               |  |
|      |                                       |                                                        |                    |               |  |
|      |                                       | F. Uji Coba Halaman Penghapusan Komputer               |                    |               |  |
|      |                                       |                                                        |                    |               |  |
|      |                                       | Hasil uji coba yang dilakukan pada halaman penghapusan |                    |               |  |
|      |                                       |                                                        |                    |               |  |
|      | komputer dapat dilihat pada Tabel 4.6 |                                                        |                    |               |  |
|      |                                       |                                                        |                    |               |  |
|      |                                       |                                                        |                    |               |  |
|      |                                       |                                                        |                    |               |  |
|      |                                       |                                                        |                    |               |  |
|      |                                       |                                                        |                    |               |  |
|      |                                       |                                                        |                    |               |  |

Tabel 4.5 Hasil Uji Coba Halaman Pergantian User

# **F. Uji Coba Halaman Penghapusan Komputer**

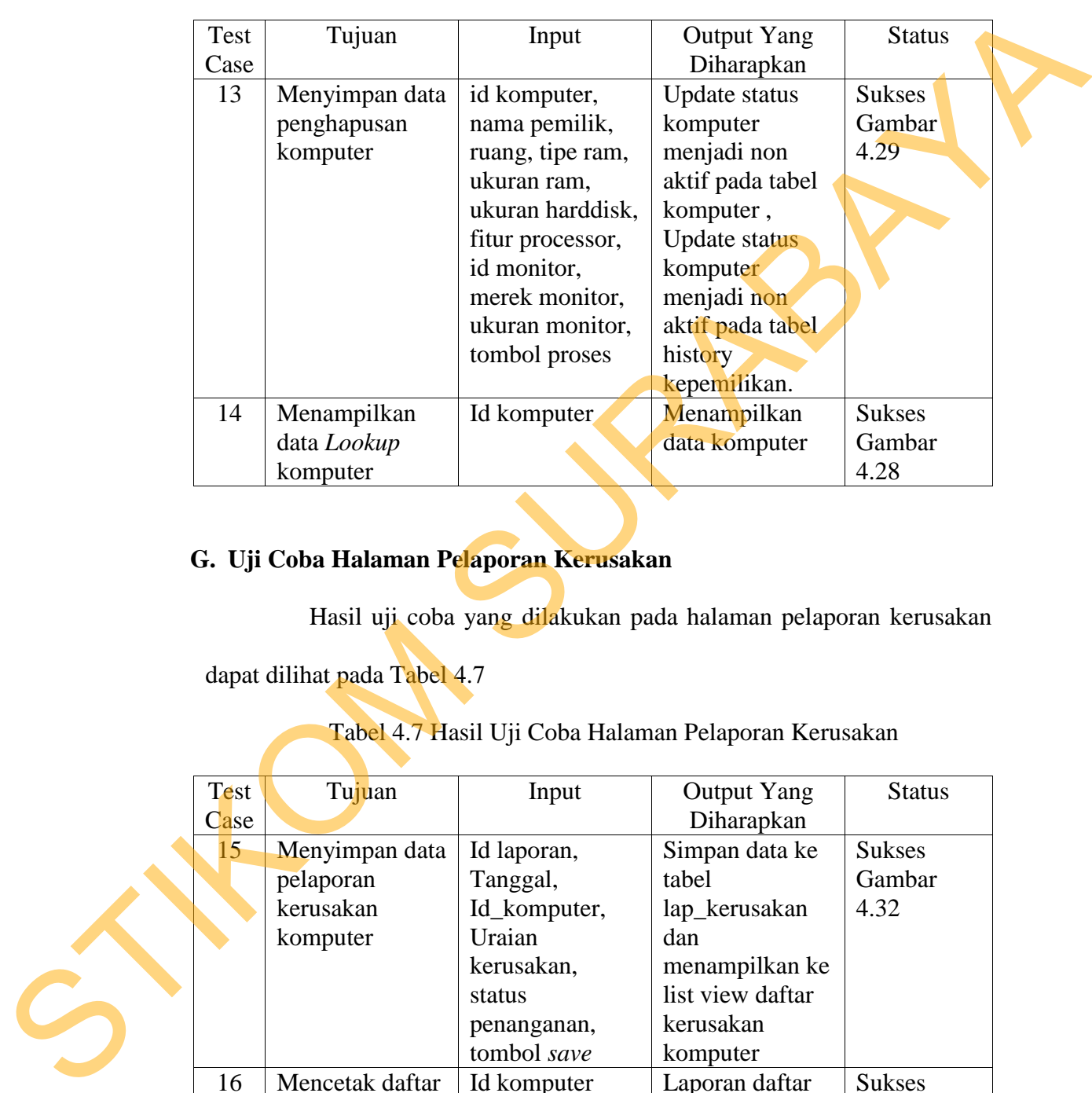

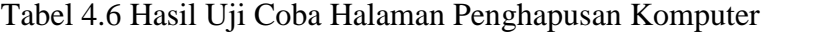

# **G. Uji Coba Halaman Pelaporan Kerusakan**

Hasil uji coba yang dilakukan pada halaman pelaporan kerusakan

dapat dilihat pada Tabel 4.7

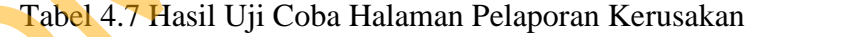

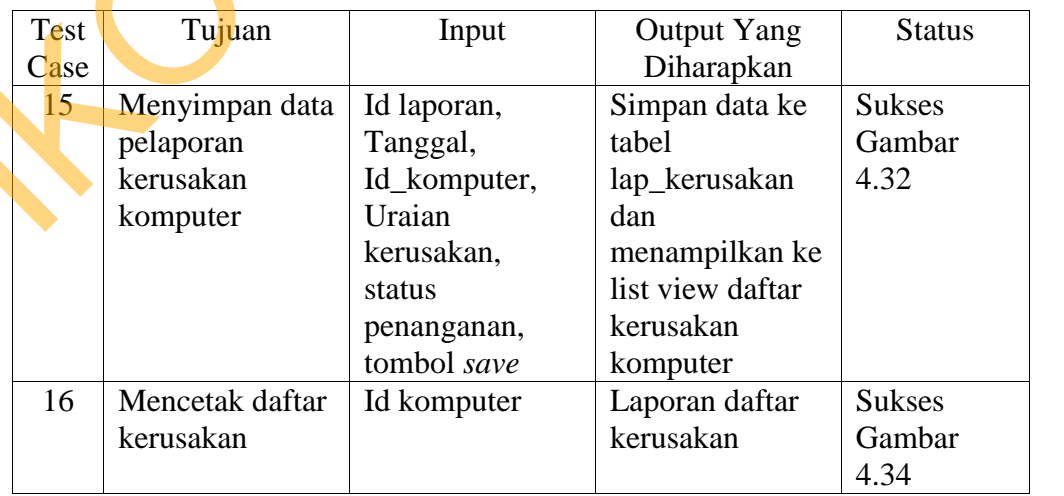

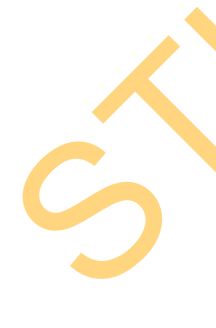

Hasil uji coba yang dilakukan pada halaman permohonan surat tugas dapat dilihat pada Tabel 4.8

|              |                                                          | Tabel 4.8 Hasil Uji Coba Halaman Permohonan Surat Tugas                                                                                                    |                                                                                                    |                                                                 |
|--------------|----------------------------------------------------------|----------------------------------------------------------------------------------------------------|----------------------------------------------------------------------------------------------------|-----------------------------------------------------------------|
| Test<br>Case | Tujuan                                                   | Input                                                                                                    | <b>Output Yang</b><br>Diharapkan                                                                                            | <b>Status</b>                                                   |
| 17           | Menyimpan data<br>surat tugas<br>pembelian spare<br>part | Id surat,<br>Tanggal,<br>nama pemilik,<br>NIK, Id detil,<br>id komputer,<br>keterangan ram,<br>keterangan hd,<br>keterangan<br>processor,<br>keterangan<br>monitor,<br>keterangan part<br>lain, uraian<br>kerusakan,<br>penyelesaian,<br>qty, tombol save | Simpan data<br>surat tugas ke<br>tabel surat tugas<br>dan detil surat<br>tugas dengan<br>status "BELUM<br><b>DISETUJUI"</b> | <b>Sukses</b><br>Gambar<br>4.36                                 |
| 18           | Menampilkan<br>data Lookup<br>komputer                   | Id komputer                                                                                                    | Menampilkan<br>data komputer                                                                                                | Data<br>Komputer<br><b>Sukses</b><br>terinput<br>Gambar<br>4.35 |
| 19           | Menampilkan<br>data Lookup<br>karyawan                   | Id karyawan                                                                                                    | Menampilkan<br>data karyawan                                                                                                | Data<br>Karyawan<br><b>Sukses</b><br>terinput<br>Gambar<br>4.35 |

Tabel 4.8 Hasil Uji Coba Halaman Permohonan Surat Tugas

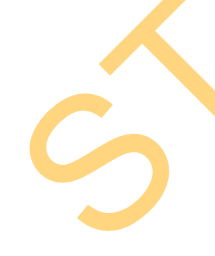

# **I. Uji Coba Halaman Persetujuan Surat Tugas**

Hasil uji coba yang dilakukan pada halaman persetujuan surat tugas

dapat dilihat pada tabel 4.9

Tabel 4.9 Hasil Uji Coba Halaman Persetujuan Surat Tugas

# **J. Uji Coba Halaman Perbaikan Komputer**

| Test | Tujuan           | Input                          | <b>Output Yang</b>         | <b>Status</b> |  |
|------|------------------|--------------------------------|----------------------------|---------------|--|
| Case |                  |                                | Diharapkan                 |               |  |
| 22   | Menyimpan data   | id history, tgl,               | Simpan data                | <b>Sukses</b> |  |
|      | reparasi         | id komputer,                   | reparasi ke table          | Gambar        |  |
|      | komputer         | petugas teknisi,               | history                    | 4.42          |  |
|      |                  | id ram,                        | komputer                   |               |  |
|      |                  | id harddisk,                   | dengan                     |               |  |
|      |                  | id processor,                  | penyelesaian               |               |  |
|      |                  | id monitor,                    | reparasi                   |               |  |
|      |                  | nama part lain,                |                            |               |  |
|      |                  | uraian rusak,                  |                            |               |  |
|      |                  | biaya reparasi,                |                            |               |  |
|      |                  | tombol save                    |                            |               |  |
| 23   | Menyimpan data   | id history, tgl,               | Simpan data                | <b>Sukses</b> |  |
|      | pergantian Spare | id surat tugas,                | pergantian spare           | Gambar        |  |
|      | part             | id komputer,                   | part ke tabel              | 4.45          |  |
|      |                  | petugas teknisi,               | history                    |               |  |
|      |                  | id ram, tipe ram,              | komputer                   |               |  |
|      |                  | ukuran ram,                    | dengan                     |               |  |
|      |                  | biaya ram,                     | penyelesaian               |               |  |
|      |                  | id harddisk,<br>merek hardisk, | ganti parts, serta         |               |  |
|      |                  | biaya hardisk,                 | update parts<br>yang rusak |               |  |
|      |                  | id processor,                  | dengan                     |               |  |
|      |                  | merek processor                | spesifikasi parts          |               |  |
|      |                  | biaya processor,               | baru tanpa                 |               |  |
|      |                  | jenis part lain                | merubah id                 |               |  |
|      |                  | ket part lain,                 | spesifikasi yang           |               |  |
|      |                  | biaya part lain,               | lama                       |               |  |
|      |                  | tombol save                    |                            |               |  |
| 24   | Menyimpan data   | id history, tgl,               | Menyimpan data             | <b>Sukses</b> |  |
|      | pergantian       | id surat tugas,                | pergantian                 | Gambar        |  |
|      | monitor          | id komputer,                   | monitor ke tabel           | 4.48 dan      |  |
|      |                  | petugas teknisi,               | history komp.              | Gambar        |  |
|      |                  | uraian rusak,                  | dengan                     | 4.50          |  |
|      |                  | id monitor lama,               | penyelesaian               |               |  |
|      |                  | merek monitor,                 | ganti spare                |               |  |
|      |                  | id monitor baru,               | parts,                     |               |  |
|      |                  | ukuran monitor,                | Menyimpan                  |               |  |
|      |                  | biaya monitor,                 | monitor baru,              |               |  |
|      |                  | tombol save                    | Update                     |               |  |
|      |                  |                                | komputer                   |               |  |
|      |                  |                                | dengan id                  |               |  |
|      |                  |                                | monitor yang               |               |  |
|      |                  |                                | baru, mencetak             |               |  |
|      |                  |                                | label monitor              |               |  |

Tabel 4.10 Hasil Uji Coba Halaman Perbaikan Komputer

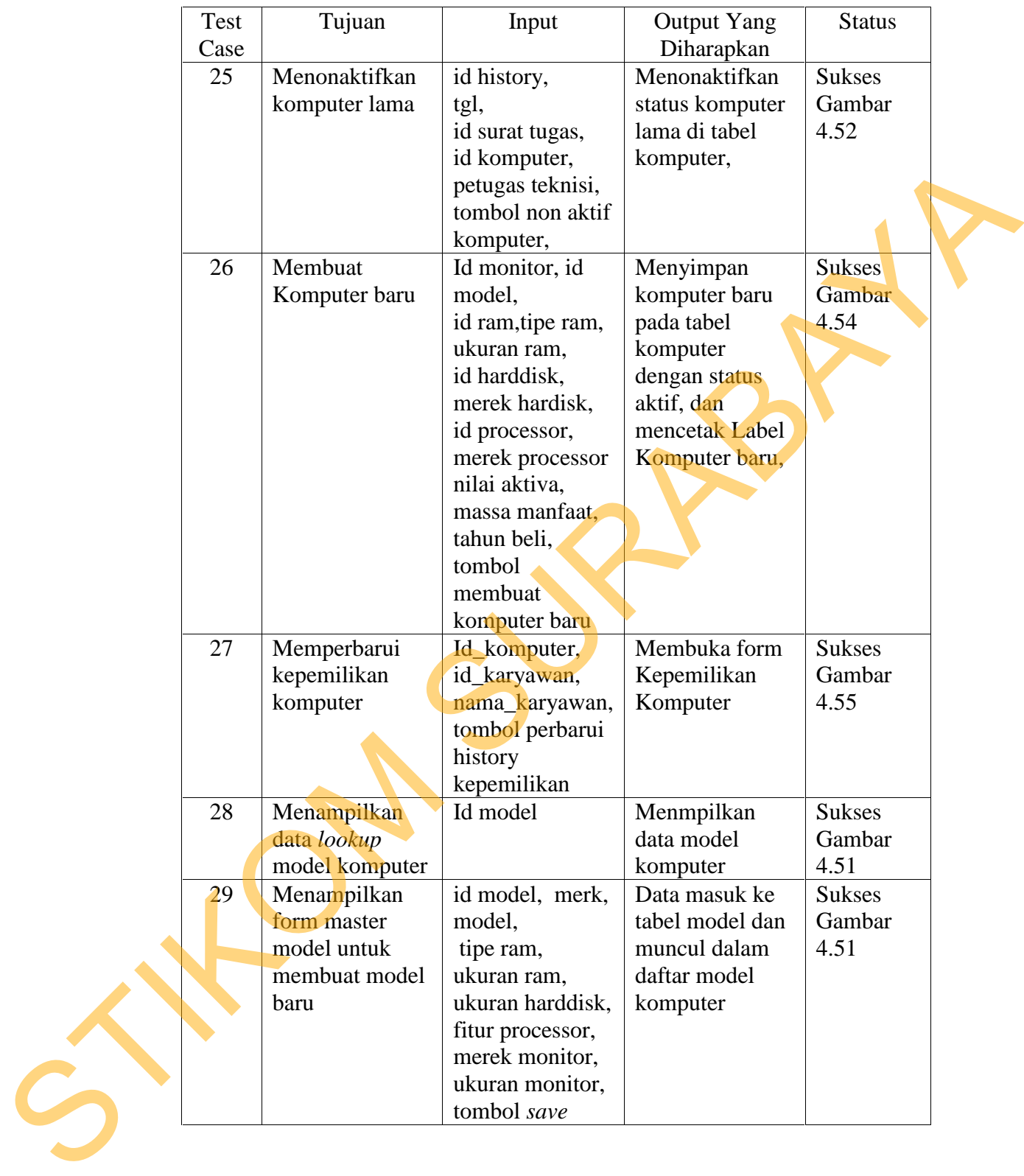

Hasil uji coba halaman penyusutan komputer dapat dilihat pada

tabel 4.11

Tabel 4.11 Hasil Uji Coba Halaman Penyusutan Komputer

Hasil uji coba halaman penyusutan komputer dapat dilihat pada

tabel 4.12

| Test | Tujuan          | Input       | <b>Output Yang</b> | <b>Status</b> |  |
|------|-----------------|-------------|--------------------|---------------|--|
| Case |                 |             | Diharapkan         |               |  |
| 32   | Menghitung cost | Tahun       | Menginformasi-     | <b>Sukses</b> |  |
|      | komputer        | Perhitungan | kan data           | Gambar        |  |
|      |                 |             | perhitungan        | $4.61$ dan    |  |
|      |                 |             | terakhir, tahun    | Gambar        |  |
|      |                 |             | perhitungan        | 4.62          |  |
|      |                 |             | minimal dan        |               |  |
|      |                 |             | maximal,           |               |  |
|      |                 |             | standar biaya      |               |  |
|      |                 |             | kerusakan per      |               |  |
|      |                 |             | tahun, standar     |               |  |
|      |                 |             | biaya kerugian     |               |  |
|      |                 |             | per tahun, biaya   |               |  |
|      |                 |             | komputer, total    |               |  |
|      |                 |             | cost komputer      |               |  |

Tabel 4.12 Hasil Uji Coba Halaman Perhitungan Cost Komputer

## **M. Uji Coba Halaman Perhitungan benefit Komputer**

Hasil uji coba halaman penyusutan komputer dapat dilihat pada

tabel 4.13

Tabel 4.13 Hasil Uji Coba Halaman Perhitungan Benefit Komputer

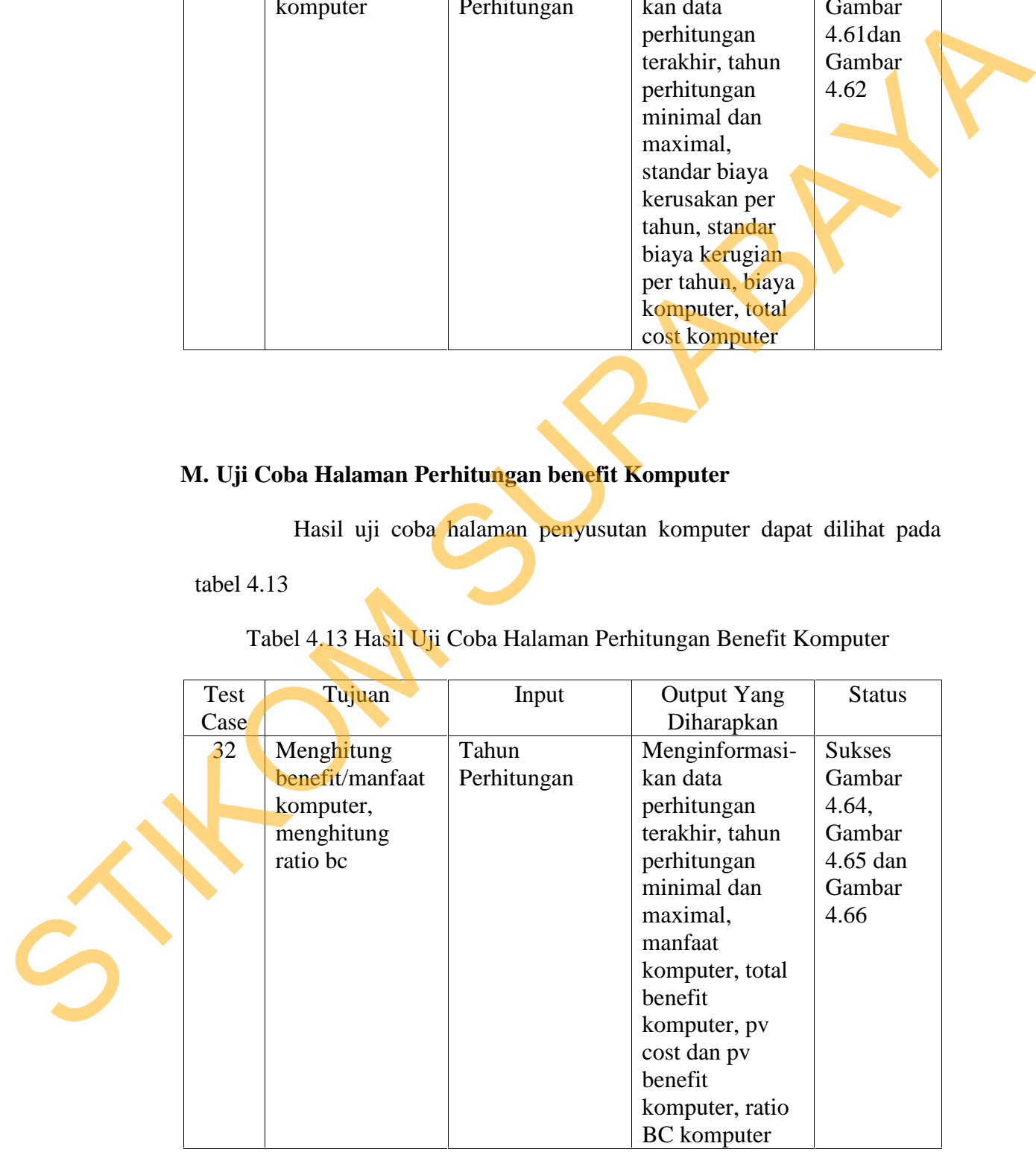

#### **4.3.2 Uji Coba Penyusutan**

Uji coba ini bertujuan untuk mengetahui apakah sistem yang dibuat dapat berjalan dengan benar sesuai rumus yang ditetapkan. Untuk menguji kebenaran penyusutan akan dibandingkan hasil perhitungan manual dengan hasil perhitungan sistem. diput berjalan dengan benar sesuai rumus yang ditetapkan. Untuk menguji<br>
kebenaran penyusutan akan dibandingkan hasil perhitungan manual dengan<br>
hasil perhitungan sistem.<br>
Contoh kasus:<br>
Stamputer tahun pengadaan 2010.<br>
Di

Contoh kasus :

Komputer tahun pengadaan 2010.

Diketahui data sebagai berikut. Id komputer ibm/thinkcentre/0002/0001, tahun pengadaan 2010. Nilai aktiva 7.000.000. Nilai residu yang ditetapkan sebesar 200.000 rupiah dan massa manfaat 4 tahun.

Maka berdasarkan metode Garis Lurus tarif penyusutan tiap tahun komputer adalah :

Jadi menghitung nilai ahir aktiva komputer ibm/thinkcentre/0002/0001 adalah

 $Tarif = (7000000 - 200000) / 4$ 

 $Tarif = 6800000 / 4 = 1700000$  (tarif penyusutan tiap tahun)

Tahun beli 2010 = 2013 – 2010 = 2 tahun

Akumulasi penyusutannya =  $3 \times 1700000 = 5100000$ 

Nilai akhir aktiva = 7000000 – 5100000 = 1900000

Komputer tahun pengadaan 2009.

Diketahui data sebagai berikut. Id komputer rakitan/rakitan/0001/0001, tahun pengadaan 2009. Nilai aktiva 8.000.000. Nilai residu yang ditetapkan sebesar 200.000 rupiah dan massa manfaat 4 tahun.

Maka berdasarkan metode Garis Lurus tarif penyusutan tiap tahun komputer adalah :

Jadi menghitung nilai ahir aktiva komputer rakitan/rakitan/0001/0001 adalah

 $Tarif = (8000000 - 200000) / 4$  $Tarif = 7800000 / 4 = 1950000$  (tarif penyusutan tiap tahun) Tahun beli 2009 = 2013 – 2009 = 4 tahun Akumulasi penyusutannya = 4 x 1950000 = 7800000 Nilai akhir aktiva = 8000000 – 7800000 = 200000

#### **4.3.3 Uji Coba** *Ratio Cost Benefit*

Uji coba ini bertujuan untuk mengetahui apakah sistem yang dibuat dapat berjalan dengan benar sesuai rumus *ratio cost benefit* yang ditetapkan. Untuk menguji perhitungan maka akan dibandingkan komputer tahun pengadaan 2009 dengan tahun 2010. Didalam uji coba *ratio cost benefit* dibagi menjadi empat uji coba, (1) uji coba *cost*, (2) uji coba *benefit,* (3) uji coba *ratio benefit cost* (BC) dan (4) uji coba rules optimalisasi. Tarif = (8000000 – 2000000) / 4<br>
Tarif = 7800000 / 4 = 1950000 (urif penyusutan tiap tahun)<br>
Tahun beli 2009 – 2013 – 2009 – 4 tahun<br>
Akumutasi penyusutannya – 4 x 1950000 – 7800000<br>
Nilai akhir aktiva = 8000000 – 7800000

### **1. Uji Coba** *Cost*

Uji coba ini dilakukan untuk mengetahui apakah perhitungan *cost* yang dilakukan berjalan sesuai dengan rumus *cost* yang ditetapkan.

*Cost* terdiri dari *tangible cost* (biaya nyata) dan *intangible cost* (biaya tidak nyata). Yang tergolong perhitungan biaya nyata (*tangible cost*) dalam pembahasan ini adalah servis, ganti parts, penyusutan. Sedangkan untuk biaya tidak nyata (*intangible cost*) adalah gangguan terhadap praktek kerja normal (*workpratice*) dan *downtime*. Untuk *workpractices* yang

digunakan adalah berapa kali komputer mengalami kerusakan. Dan untuk *downtime* yang digunakan adalah kerugian hari yang terbuang akibat kerusakan komputer. Untuk menghitung *intangible cost* dilakukan dengan estimasi.

Kasus untuk menghitung komputer tahun pengadaan 2010 dengan kode ibm/thinkcentre/0002/0001:

Berikut ini diketahui *history* untuk id komputer ibm/thinkcentre/0002/0001.

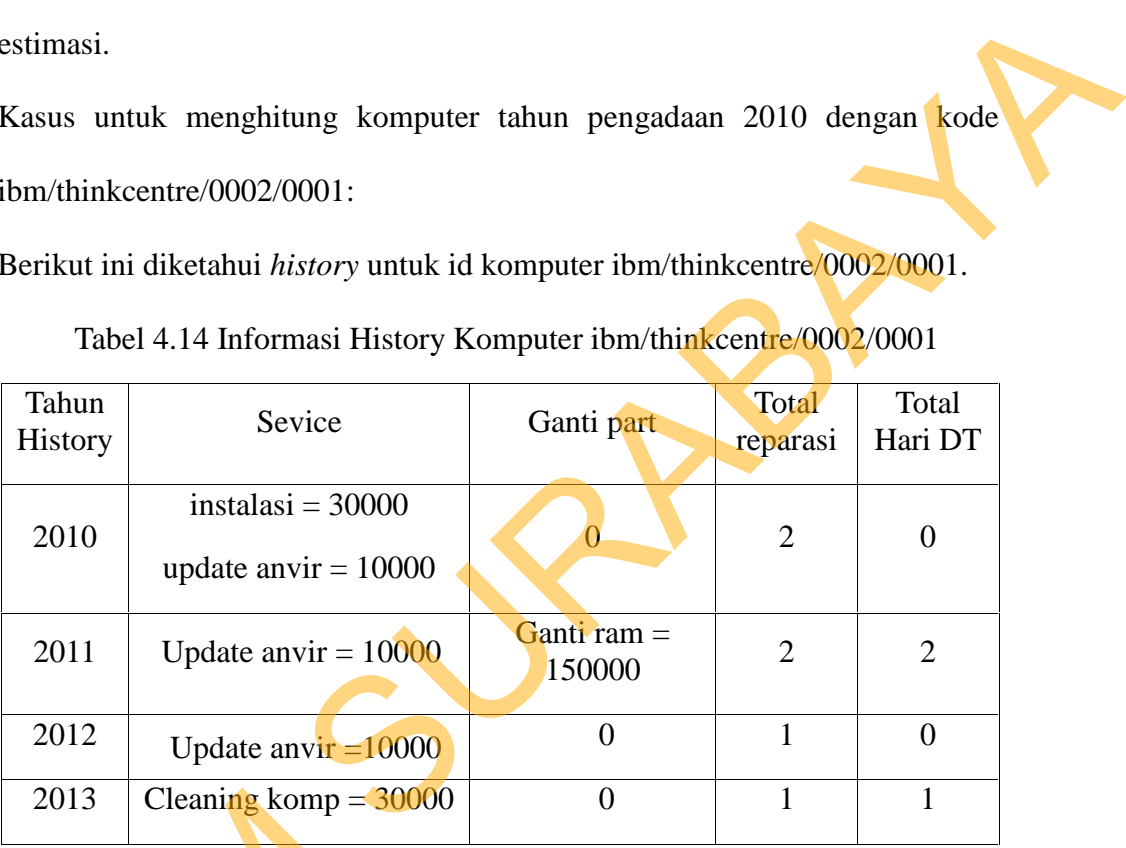

Tabel 4.14 Informasi History Komputer ibm/thinkcentre/0002/0001

## 4.15 Informasi Standar Biaya Kerusakan

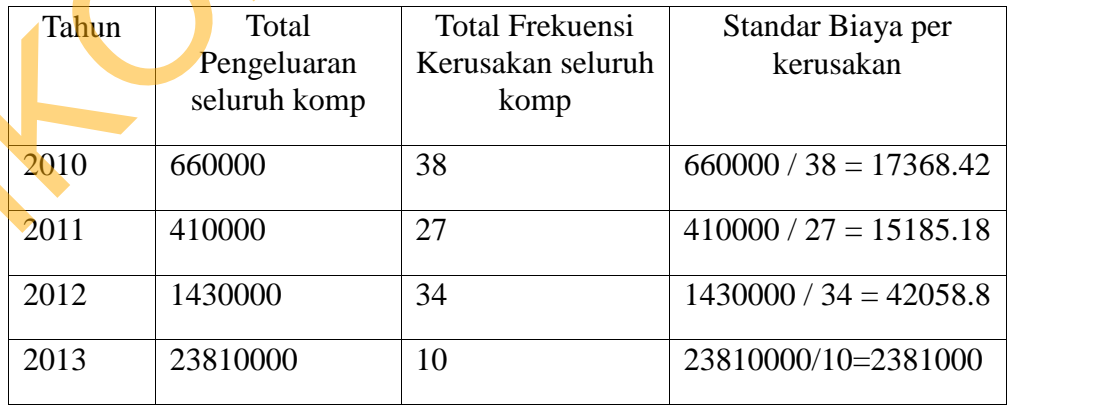

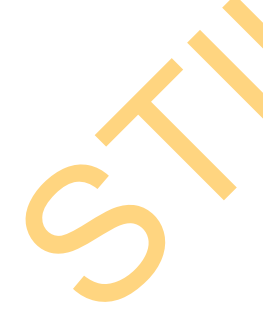

Tabel 4.16 Informasi Standar Komputer Rusak Tahun Pengadaan 2010

| Tahun | <b>Total Frekuensi</b><br>Kerusakan u/ tahun<br>pengadaan 2010 | Total Komputer u/<br>thn pengadaan 2010 | Standar Komputer<br>Rusak u/tahun<br>pengadaan 2010 |
|-------|----------------------------------------------------------------|-----------------------------------------|-----------------------------------------------------|
| 2010  | 28                                                             | 14                                      | $28/14 = 2$                                         |
| 2011  | 15                                                             | 14                                      | $15/14 = 1,07$                                      |
| 2012  | 22                                                             | 14                                      | $22/14 = 1.57$                                      |
| 2013  | 4                                                              | 14                                      | $4/14 = 0.28$                                       |

Tabel 4.17 Informasi Standar Biaya Kerugian / *Downtime*

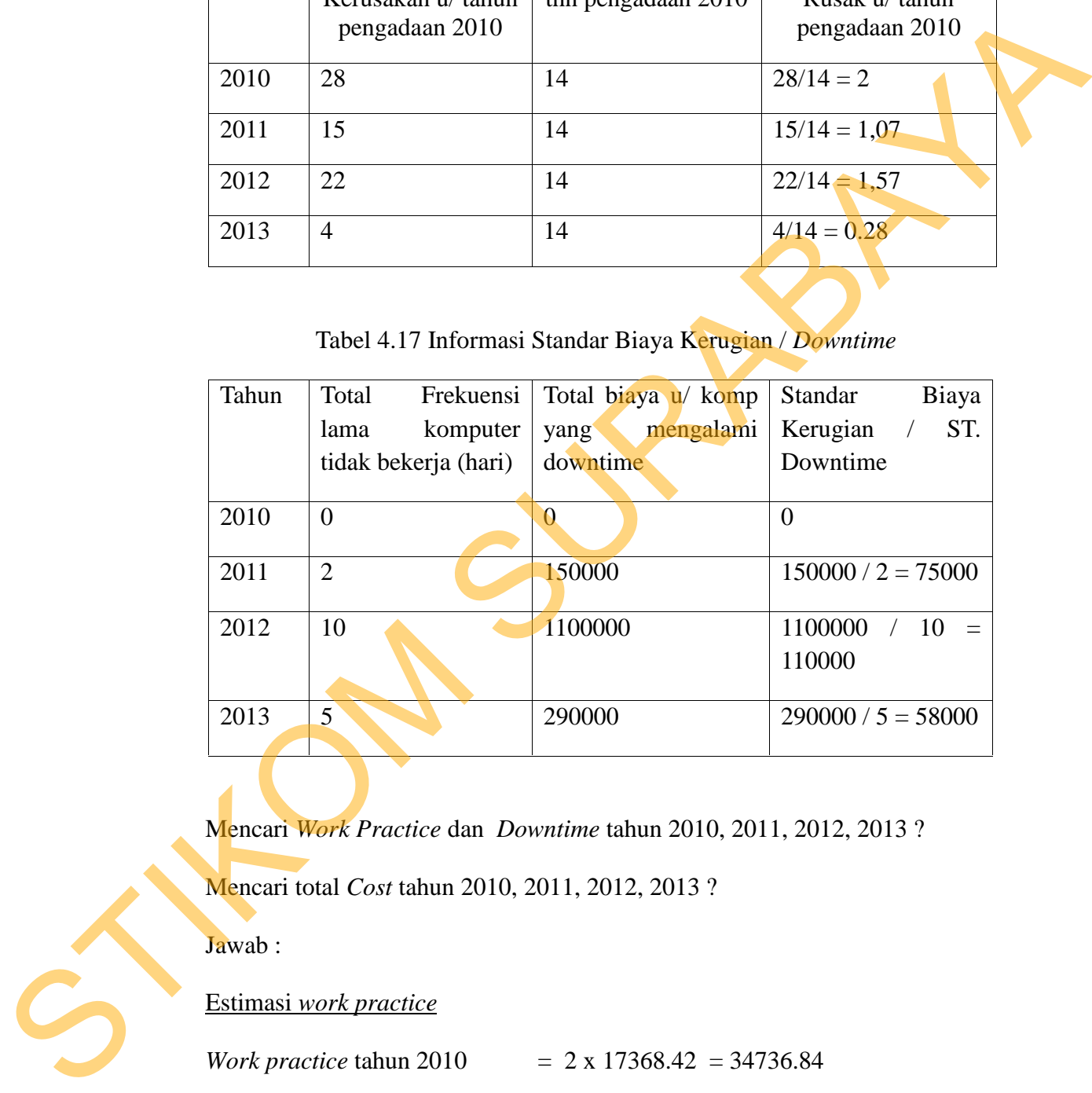

Mencari *Work Practice* dan *Downtime* tahun 2010, 2011, 2012, 2013 ?

Mencari total *Cost* tahun 2010, 2011, 2012, 2013 ?

Jawab :

Estimasi *work practice*

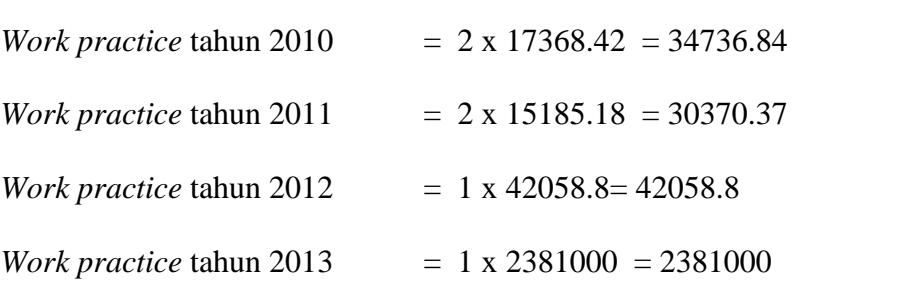

# Estimasi *downtime*

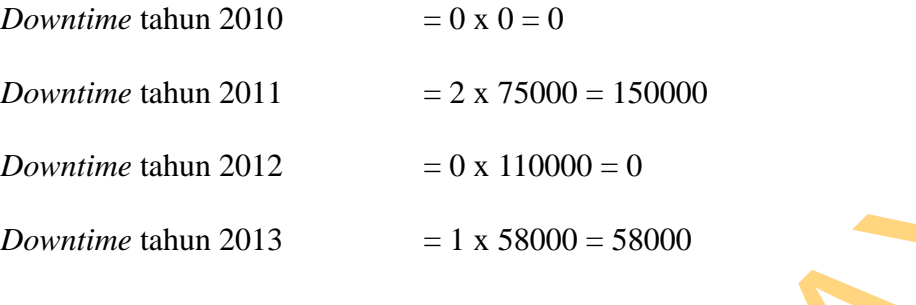

#### *Total cost*

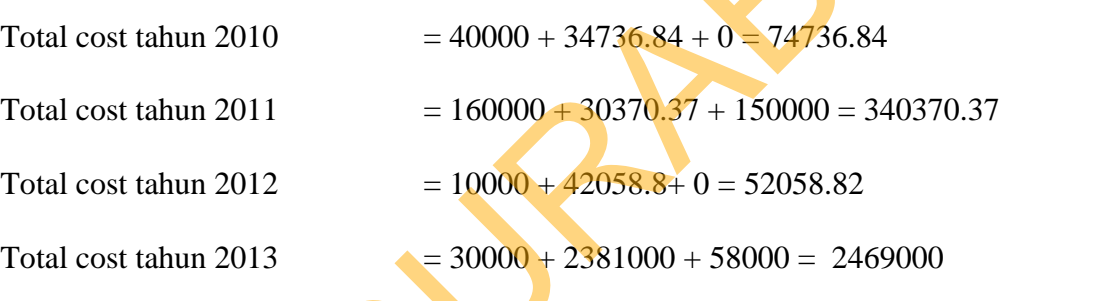

Kasus untuk menghitung komputer tahun pengadaan 2009 dengan kode rakitan/rakitan/0001/0001:

Berikut ini diketahui *history* untuk id komputer rakitan/rakitan/0001/0001.

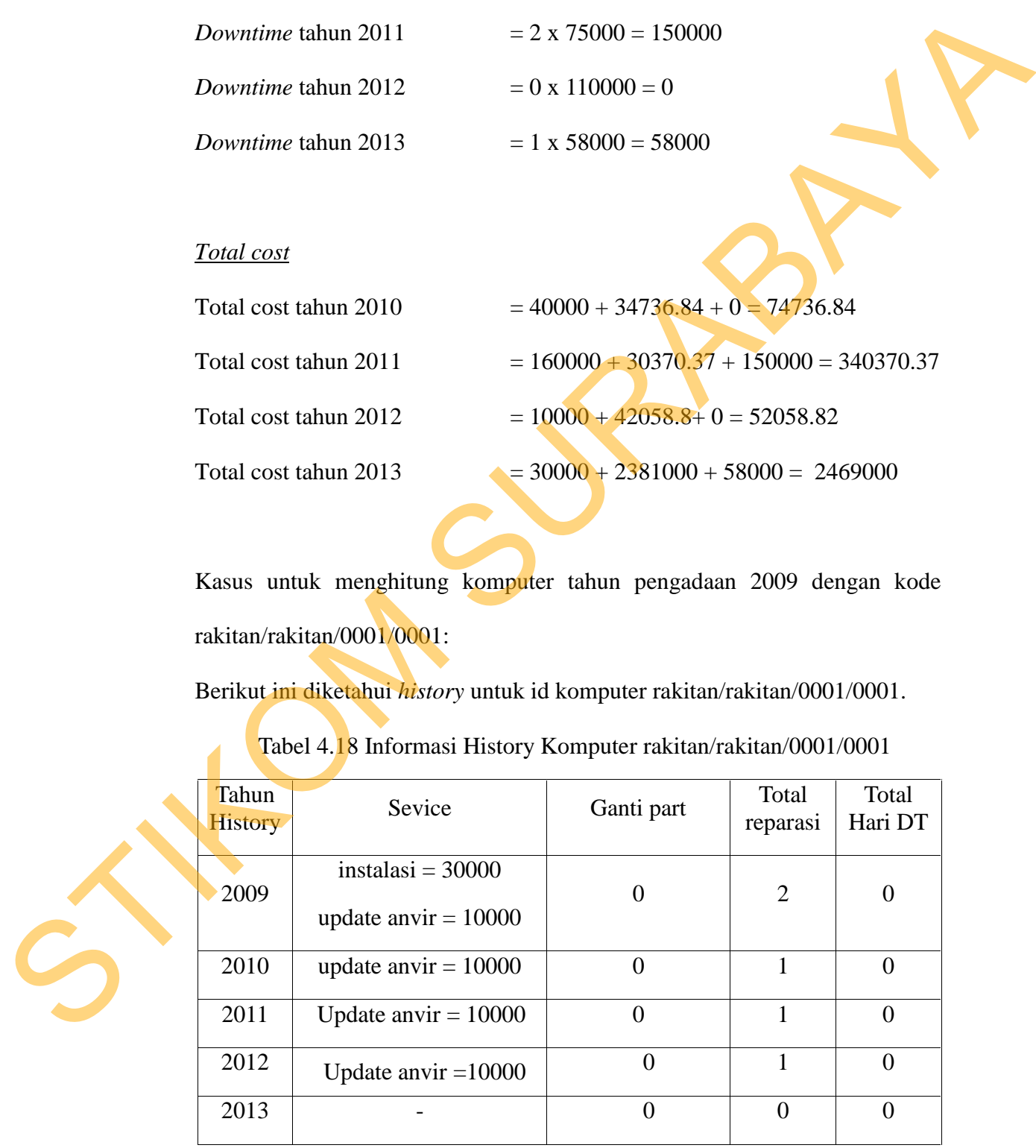

Tabel 4.18 Informasi History Komputer rakitan/rakitan/0001/0001

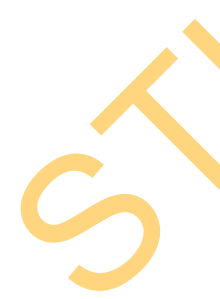

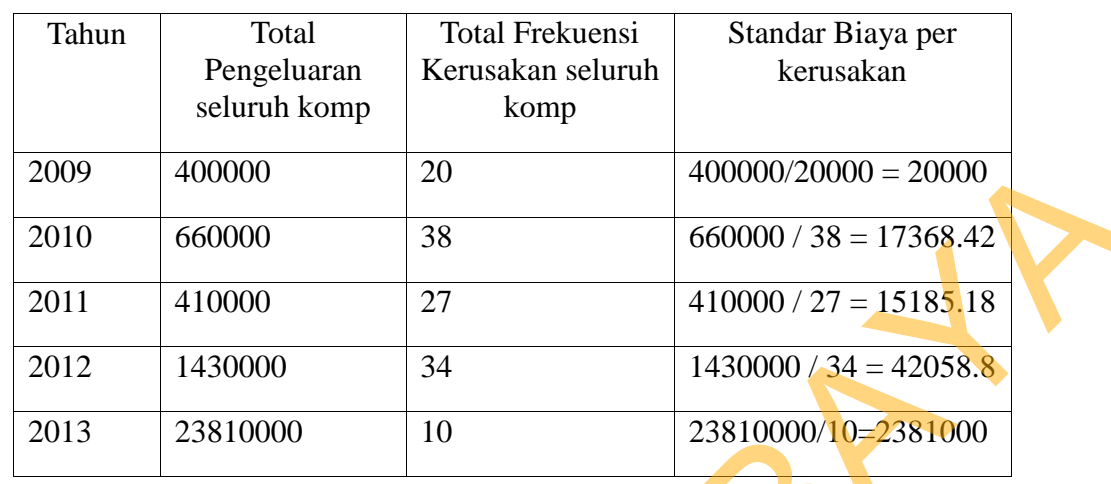

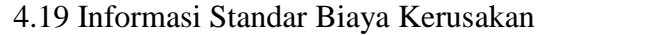

Tabel 4.20 Informasi Standar Komputer Rusak Tahun Pengadaan 2009

| 2009  | 400000                                                         | 20                                                               | $400000/20000 = 20000$                              |
|-------|----------------------------------------------------------------|------------------------------------------------------------------|-----------------------------------------------------|
| 2010  | 660000                                                         | 38                                                               | $660000 / 38 = 17368.42$                            |
| 2011  | 410000                                                         | 27                                                               | $410000 / 27 = 15185.18$                            |
| 2012  | 1430000                                                        | 34                                                               | $\overline{1430000}/34 = 42058.8$                   |
| 2013  | 23810000                                                       | 10                                                               | 23810000/10=2381000                                 |
|       |                                                                | Tabel 4.20 Informasi Standar Komputer Rusak Tahun Pengadaan 2009 |                                                     |
| Tahun | <b>Total Frekuensi</b><br>Kerusakan u/ tahun<br>pengadaan 2009 | Total Komputer u/<br>thn pengadaan 2009                          | Standar Komputer<br>Rusak u/tahun<br>pengadaan 2009 |
| 2009  | 20                                                             | 10                                                               | $\overline{20/10} = 2$                              |
| 2010  | 10                                                             | 10                                                               | $10/10 = 1$                                         |
| 2011  | 10                                                             | 10                                                               | $10/10 = 1$                                         |
| 2012  | 10                                                             | 10                                                               | $10/10 = 1$                                         |
| 2013  | $\mathbf{I}$                                                   | 10                                                               | $1/10 = 0.1$                                        |
|       |                                                                | Tabel 4.21 Informasi Standar Biaya Kerugian / Downtime           |                                                     |
| Tahun | Total Frekuensi lama                                           | Total biaya u/ komp                                              | Standar Biaya Kerugian                              |
|       | komputer<br>tidak                                              | yang<br>mengalami                                                | / ST. Downtime                                      |
|       | bekerja (hari)                                                 | downtime                                                         |                                                     |
| 2009  | $\overline{0}$                                                 | $\boldsymbol{0}$                                                 | $0/0 = -0$                                          |
| 2010  | $\overline{0}$                                                 | $\overline{0}$                                                   | $0/0 = \sim 0$                                      |
| 2011  | $\bigcap$                                                      | 150000                                                           | 150000/2<br>75000                                   |

# Tabel 4.21 Informasi Standar Biaya Kerugian / *Downtime*

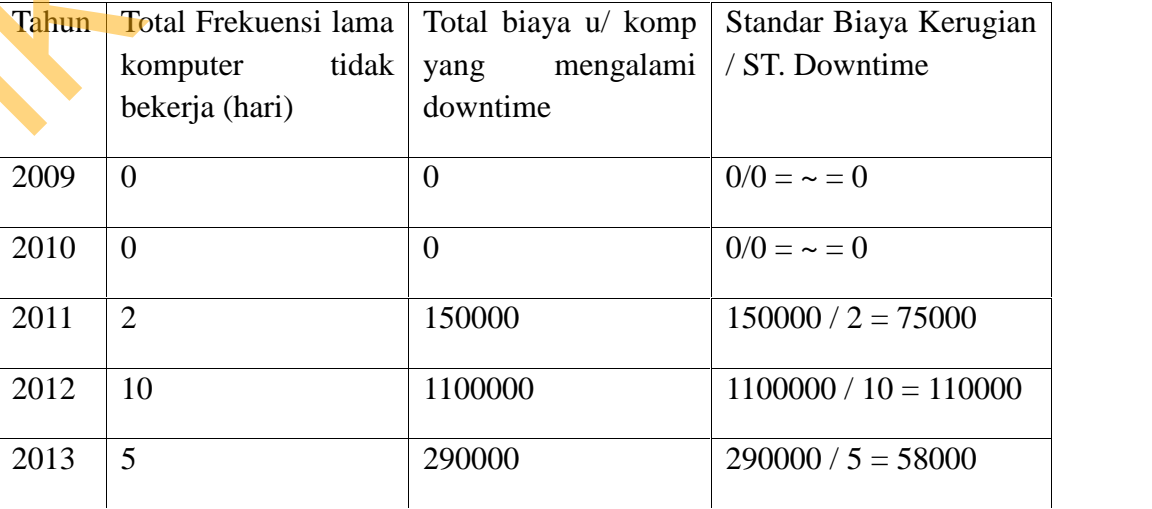

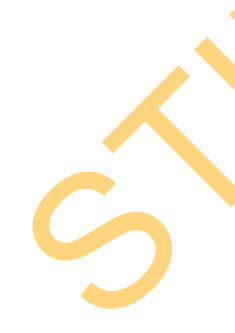

Mencari *Work Practice* dan *Downtime* tahun 2009, 2010, 2011, 2012, 2013 ? Mencari total *Cost* tahun 2009, 2010, 2011, 2012, 2013 ? Jawab :

## Estimasi *work practice*

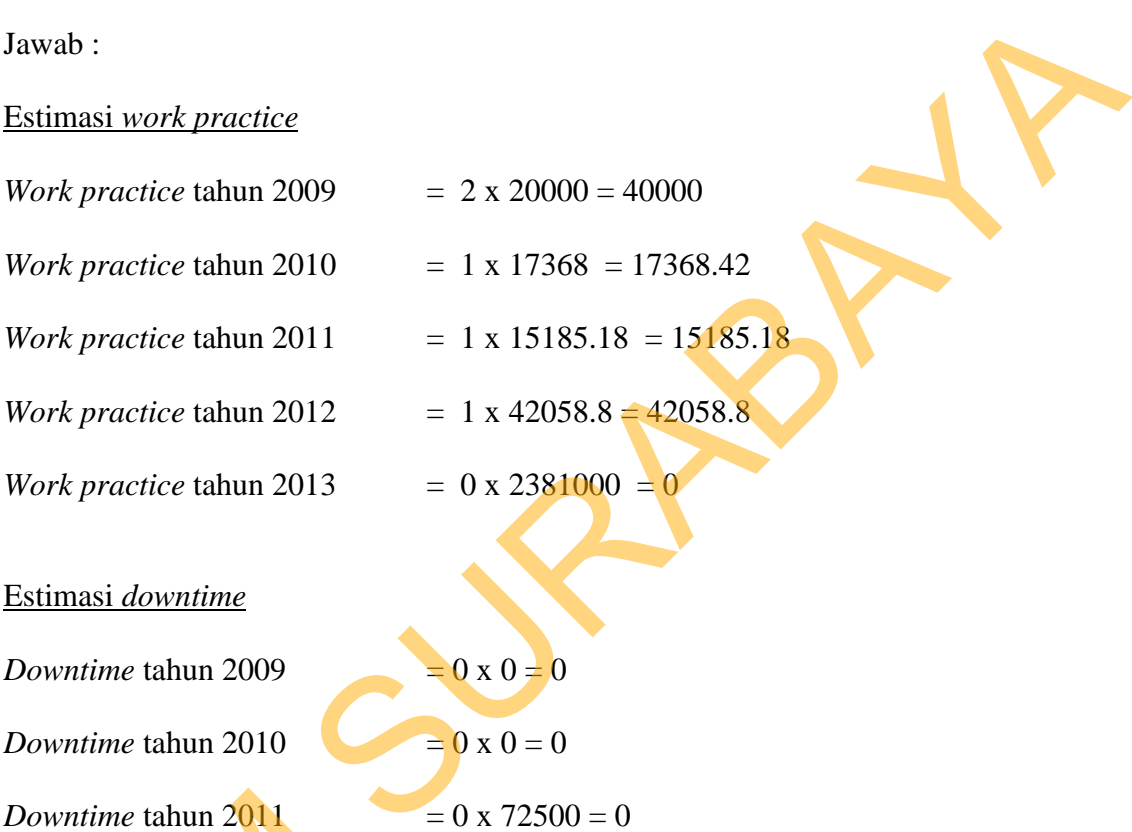

## Estimasi *downtime*

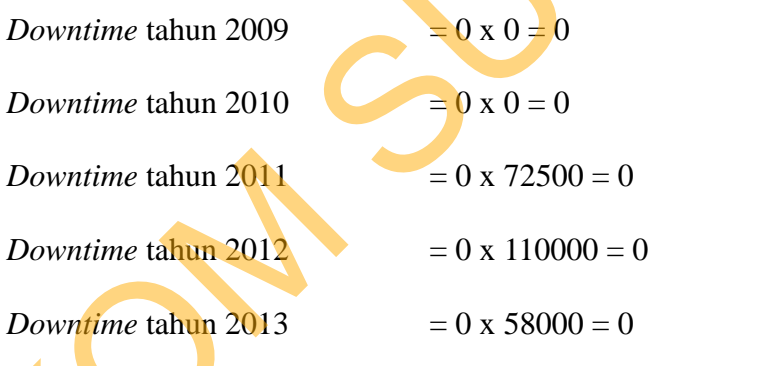

# *Total cost*

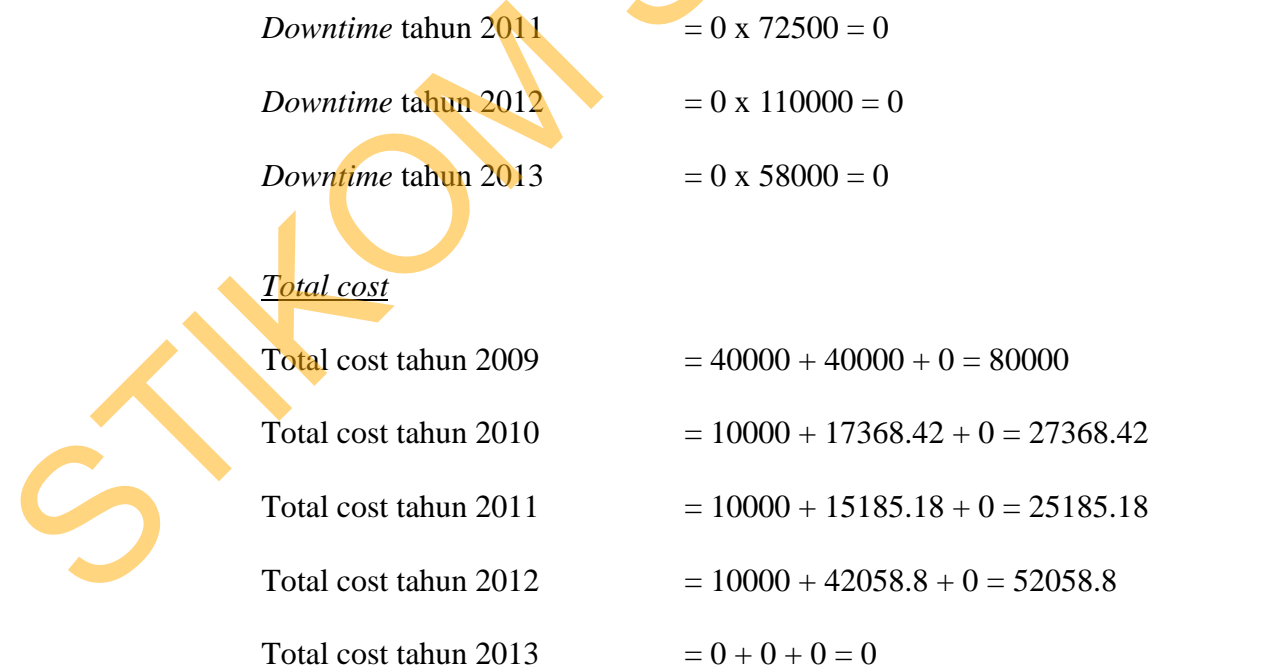

#### **2. Uji Coba** *Benefit*

Uji coba ini dilakukan untuk mengetahui apakah perhitungan *benefit* yang dilakukan berjalan sesuai dengan rumus *benefit* yang ditetapkan.

*Benefit* terdiri dari *tangible benefit* (keuntungan nyata) dan *intangible benefit* (keuntungan tidak nyata). Yang tergolong perhitungan keuntungan nyata (*tangible benefit*) dalam pembahasan ini adalah *decrease operational cost* (penurunan biaya operational) dan nilai buku komputer/ nilai aktiva komputer. Sedangkan untuk keuntungan tidak nyata (*intangible benefit*) adalah peningkatan kepuasan kerja (*increased job satisfaction*). Untuk *job satisfaction* parameter yang digunakan adalah berapa kali komputer tidak pernah mengalami kerusakan. Untuk menghitung *intangible benefit* dilakukan dengan estimasi. *Benefit* terdiri dari *tangible benefit* (keuntungan nyata) dan *intangible benefit* (keuntungan ridak nyata). Yang tergolong perhitimgan <br>
keuntungan nyata (*tongible benefit*) dalam pembahasan ini adalah *decenare*<br> *o* 

Kasus untuk komputer tahun pengadaan 2010 dengan kode ibm/thinkcentre/0002/0001 (menggunakan tabel 4.14, tabel 4.15, tabel 4.16):

### Estimasi *job satisfaction*

Estimasi *decrease computer cost*

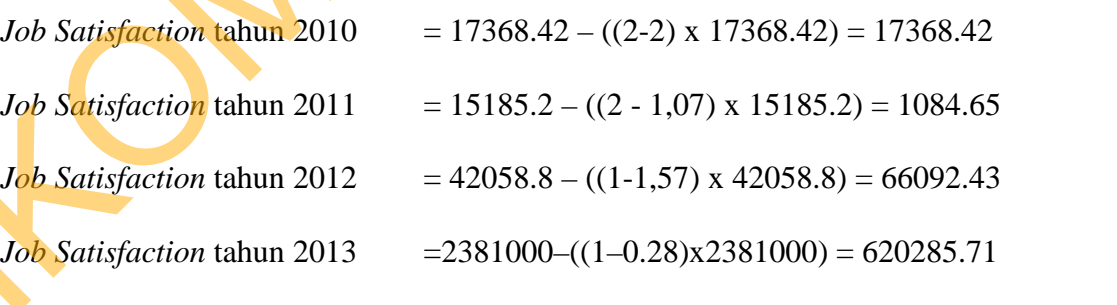

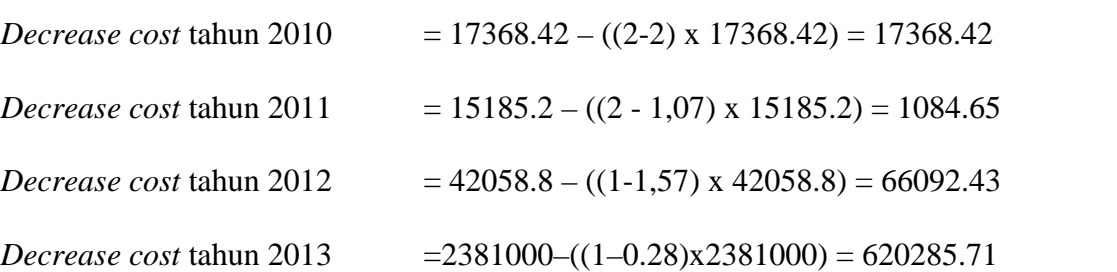

## Total Benefit Komputer ibm/thinkcentre/0002/0001

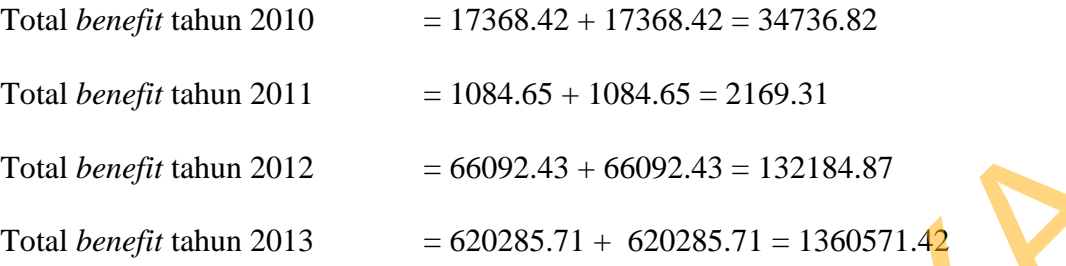

Kasus untuk komputer tahun pengadaan 2009 dengan kode rakitan/rakitan/0001/0001 (menggunakan tabel 4.18, tabel 4.19, tabel 4.20):

Estimasi *job satisfaction*

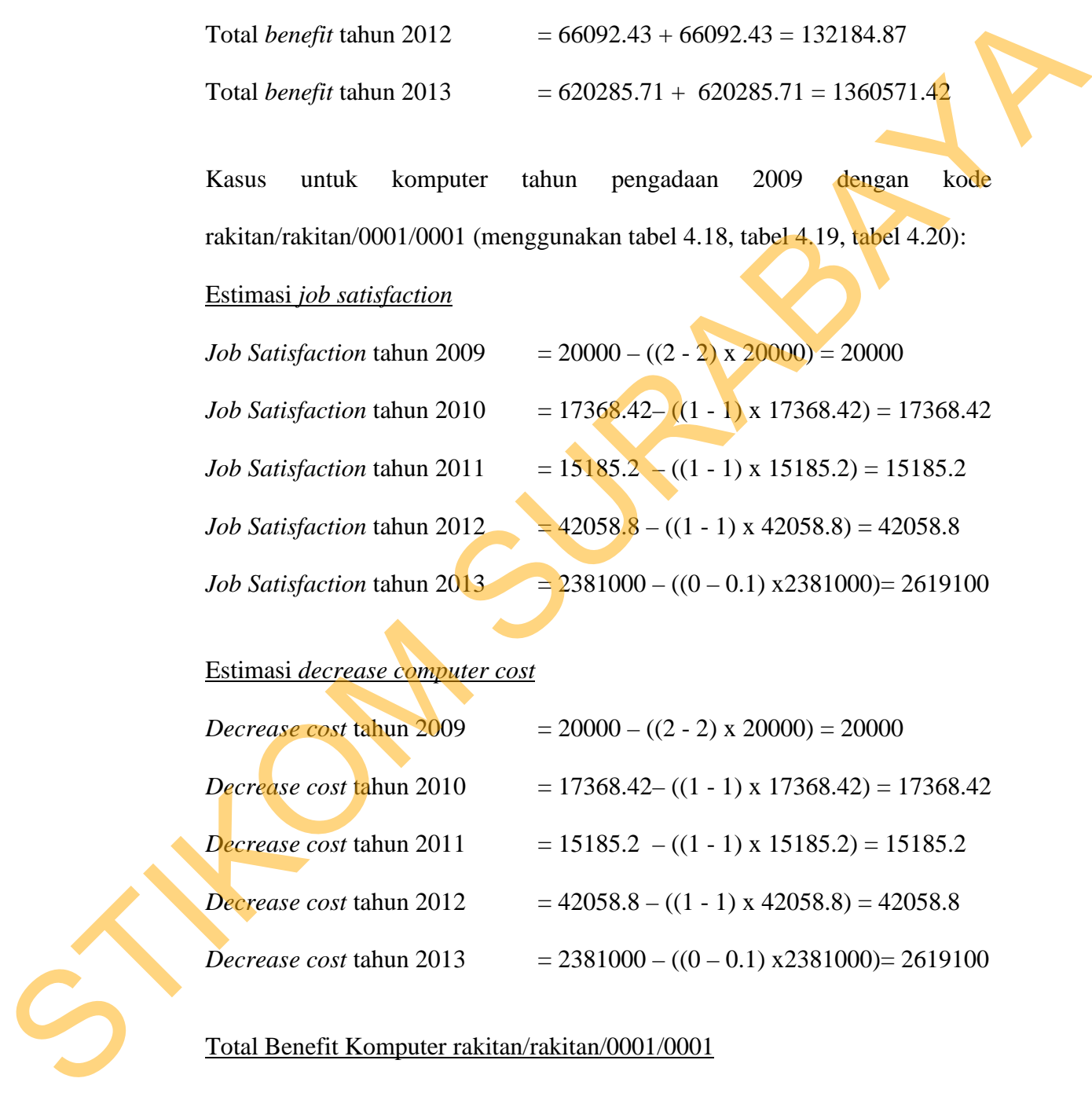

# Estimasi *decrease computer cost*

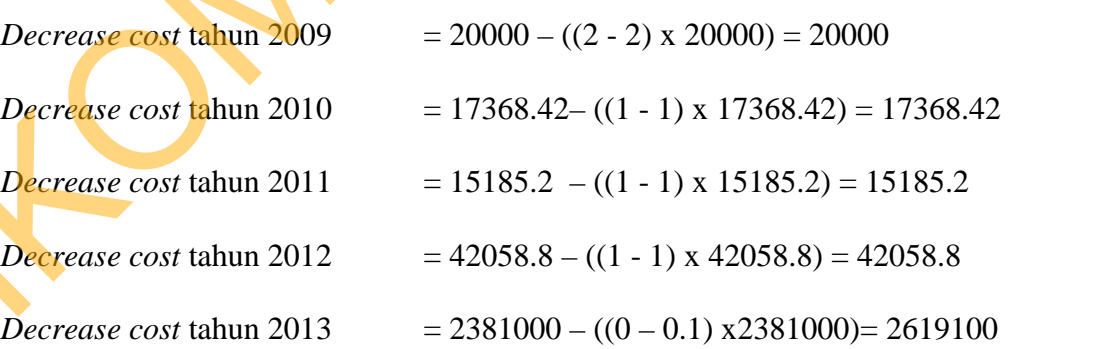

## Total Benefit Komputer rakitan/rakitan/0001/0001

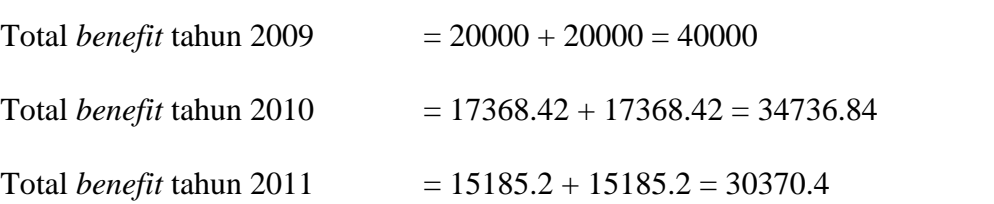

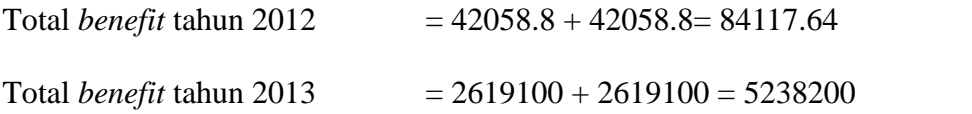

#### **3. Uji Coba** *Ratio BC*

Uji coba ini dilakukan untuk mengetahui apakah perhitungan *ratio benefit cost (ratio BC)* yang dilakukan berjalan sesuai dengan rumus *ratio* BC yang ditetapkan, dan membuktikan bahwa tahun pembelian komputer yang rendah tidak selalu memiliki manfaat yang rendah.

Untuk menghitung *ratio* BC diperlukan data *benefit* dan *cost*. Setelah diketahui total *benefit* dan *cost* masing komputer maka dapat diketahui nilai *present value cost* dan *present value benefit* dari sebuah komputer. Berikut ini adalah *present value cost* dan *present value benefit* dan Ratio BC komputer ibm/thinkcentre/0002/0001 (tahun pengadaan 2010) dan rakitan/rakitan/0001/0001 (tahun pengadaan 2009). **3.** Uji Coba Ratio BC<br>
Uji coba ini dilakukan unuk mengetahui apakah perhitungan ratio<br>
benefit cost (ratio BC) yang dilakukan berjalan sesuai dengan rumas ratio<br>
BC yang ditetapkan, dan membuktikan bahwa tahun pembelian

*Present Value Cost* dan *Present Valu Benefit* dan Ratio BC komputer tahun pengadaan 2010 kode ibm/thinkcentre/0002/0001

*Present Value Cost* ibm/thinkcentre/0002/0001

PV Cost= $\left(\frac{}{(1+0.08)^1}\right)$  $(74736.84)$   $(340)$  $\left(\overline{(1+0.08)^1}\right) + \left(\overline{(1+0.08)^2}\right)$  $340370.37$  (520  $\left(\frac{}{(1+0.08)^2}\right) + \left(\frac{}{(1+0.08)^3}\right)$ 52058.82 \ $\left(246\right)$  $\left(\frac{1+0.08}{(1+0.08)^4}\right)$  +  $\left(\frac{1+0.08}{(1+0.08)^4}\right)$  $2469000 \rangle$  $(1+0.08)^4/$ 

*PV Cost* = 2217128.19

*Present Value Benefit* ibm/thinkcentre/0002/0001

PV Benefit= $\left(\frac{\epsilon}{\epsilon + 1.0000}\right)$  $34736.84$   $/$   $/$  216  $\left(\frac{34736.84}{(1+0.08)^1}\right) + \left(\frac{2169.31}{(1+0.08)^2}\right) + \left(\frac{1323}{(1+0.08)^2}\right)$  $\left(\frac{2169.31}{(1+0.08)^2}\right) + \left(\frac{132184.87}{(1+0.08)^3}\right) + \left(\frac{1360}{(1+0.08)^3}\right)$  $\left(\frac{132184.87}{(1+0.08)^3}\right) + \left(\frac{1360571.42}{(1+0.08)^4}\right)$  $(1+0.08)^4$  ) PV Benefit = 1139016.81

*Ratio Benefit Cost* (BC) ibm/thinkcentre/0002/0001

Ratio 
$$
BC = \frac{PV \text{ Benefit}}{PV \text{ Cost}} = \frac{1139016.81}{2217128.19} = 0.513
$$

*Present Value Cost* dan *Present Valu Benefit* dan Ratio BC komputer tahun

pengadaan 2009 kode rakitan/rakitan/0001/0001

*Present Value Cost* rakitan/rakitan/0001/0001

$$
PV Cost = \left(\frac{80000}{(1+0.08)^{0}}\right) + \left(\frac{27368.42}{(1+0.08)^{1}}\right) + \left(\frac{25185.18}{(1+0.08)^{2}}\right) + \left(\frac{52058.8}{(1+0.08)^{3}}\right) + \left(\frac{0}{(1+0.08)^{4}}\right)
$$

*PV Cost* = 168259.34

*Present Value Benefit* rakitan/rakitan/0001/0001

PV Benefit=
$$
\left(\frac{40000}{(1+0.08)^0}\right) + \left(\frac{34736.84}{(1+0.08)^1}\right) + \left(\frac{30370.4}{(1+0.08)^2}\right) + \left(\frac{84117.64}{(1+0.08)^3}\right) + \left(\frac{5238200}{(1+0.08)^4}\right)
$$
  
PV Benefit = 4015210.12

*Ratio Benefit Cost* (BC) rakitan/rakitan/0001/0001

$$
Ratio BC = \frac{PV \, Benefit}{PV \, Cost} = \frac{4015210.12}{168259.34} = 23.863
$$

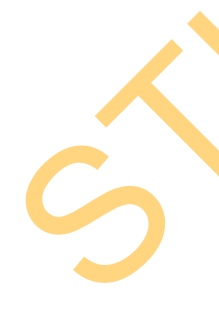

Dari hasil ujicoba di atas, maka dapat disimpulkan bahwa tahun pengadaan bukanlah acuan yang tepat untuk memilih komputer yang akan diganti. Karena berdasarkan hasil perhitungan ratio biaya dan manfaat, ratio bc komputer tahun pengadaan 2010 (ibm/thinkcentre/0002/0001) adalah 0.513 dan ratio bc komputer tahun pengadaan 2009 (rakitan/rakitan/0001/0001) adalah 23.863 Hal ini berarti bahwa komputer Present Value Cost dan Present Value Benefit dan Ratio BC komputer faham<br>
pengadaan 2009 kode rakitan/nakitan/0001/0001<br>
PV Cost= $\left(\frac{80000}{(1+0.08)^2}\right) + \left(\frac{77368.42}{(1+0.08)^2}\right) + \left(\frac{52185.18}{(1+0.08)^2}\right) + \left(\frac{6}{(1+0.0$  rakitan/rakitan/0001/0001 tahun pengadaan 2009 lebih baik untuk dipertahankan dari pada komputer ibm/thinkcentre/0002/0001 tahun pengadaan 2010 (bila dalam kondisi semua komputer tidak mengalami kerusakan).

#### **4. Uji Coba Rules**

| kerusakan).                                                                |                                 |           |                                                           |          |
|----------------------------------------------------------------------------|---------------------------------|-----------|-----------------------------------------------------------|----------|
| 4. Uji Coba Rules                                                          |                                 |           |                                                           |          |
|                                                                            |                                 |           | Uji coba rules bertujuan untuk menguji apakah sistem yang |          |
|                                                                            |                                 |           |                                                           |          |
| diterapkan telah berfungsi sesuai rules yang diberikan. Sehingga hasil     |                                 |           |                                                           |          |
| keputusannya dapat membantu pihak manajemen dalam memberikan               |                                 |           |                                                           |          |
| keputusan untuk mengganti komputer atau mengganti part. Berikut ini adalah |                                 |           |                                                           |          |
|                                                                            |                                 |           |                                                           |          |
| tabel hasil pengujian rule                                                 |                                 |           |                                                           |          |
|                                                                            | Tabel 4.22 Hasil Pengujian Rule |           |                                                           |          |
|                                                                            | Sisa                            | Rasio     | Biaya Ganti                                               |          |
| Id_Komputer & tahun beli                                                   | Nilai                           | <b>BC</b> | Part dan Biaya                                            | Hasil    |
|                                                                            | Aktiva                          |           | Ganti Komputer                                            |          |
| Rakitan/rakitan/0006/0007                                                  | 7000000                         | $>= 1$    | B.P=7.000.000                                             | Ganti    |
| Tahun beli = $2013$                                                        |                                 | 2,97      | B.K=7.000.000                                             | Komputer |
| Rakitan/rakitan/0006/0007                                                  | 7000000                         | $>= 1$    | B.P=500.000                                               | Ganti    |
| Tahun beli = $2013$                                                        |                                 | 2,97      | B.K=7.000.000                                             | Part     |
|                                                                            |                                 |           |                                                           |          |
| Rakitan/rakitan/0006/0006                                                  | 7000000                         | < 1       | B.P=500.000                                               | Ganti    |
| Tahun beli = $2013$                                                        |                                 | 0,16      | B.K=3.000.000                                             | Part     |
| Rakitan/rakitan/0006/0006                                                  | 7000000                         | < 1       | B.P=7.100.000                                             | Ganti    |
| Tahun beli = $2013$                                                        |                                 | 0,16      | B.K=7.000.000                                             | Komputer |
| Rakitan/rakitan/0006/0005                                                  | 6050000                         | $>= 1$    | $B.P=6.100.000$                                           | Ganti    |
| Tahun beli = $2012$                                                        |                                 | 2,88      | B.K=5.000.000                                             | Komputer |
| Rakitan/rakitan/0006/0005                                                  | 6050000                         | $>= 1$    | B.P=500.000                                               | Ganti    |
| Tahun beli = $2012$                                                        |                                 | 2,88      | B.K=5.000.000                                             | Part     |
|                                                                            |                                 |           |                                                           |          |
| Rakitan/rakitan/0006/0004                                                  | 6050000                         | < 1       | B.P=6.100.000                                             | Ganti    |
| Tahun beli = $2012$                                                        |                                 | 0,17      | B.K=5.000.000                                             | Komputer |

Tabel 4.22 Hasil Pengujian Rule

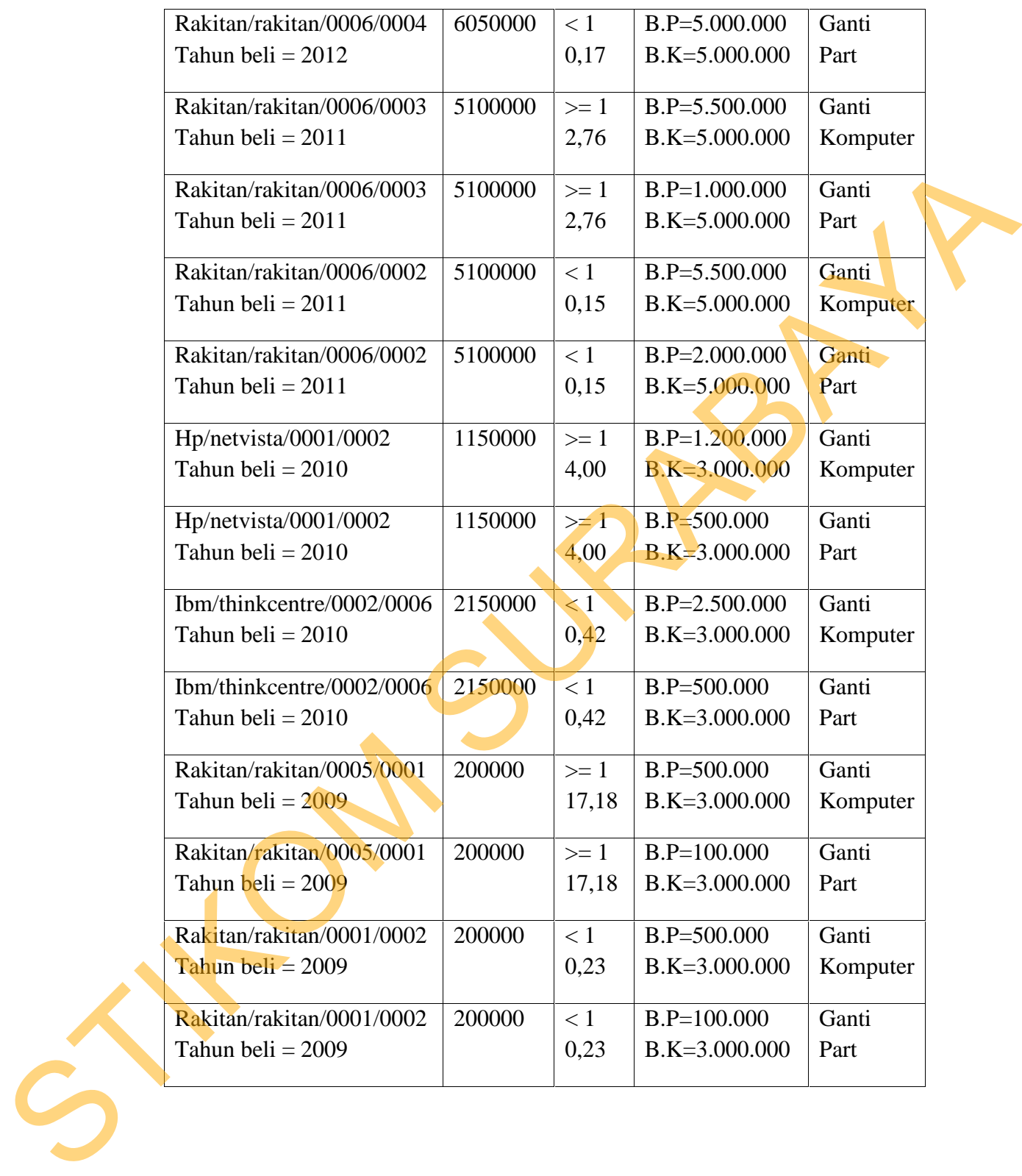

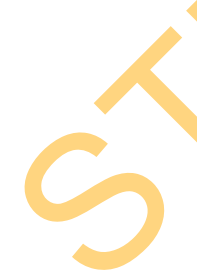